**Q** 系列高速计数器模块

# **MITSUBISHI**

用户参考手册

**QD62/QD62E/QD62D/** 

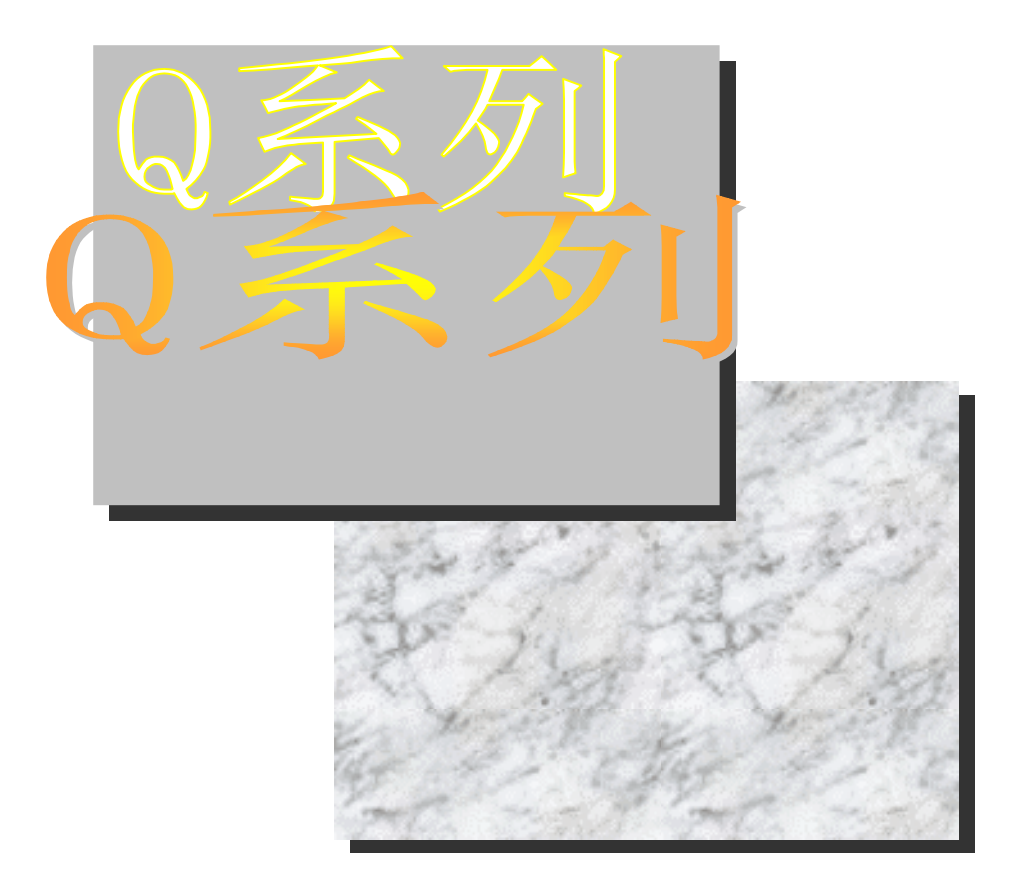

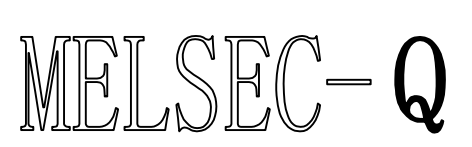

可编程控制器 **QD62 QD62E QD62D**  *SW0D5C-QCTU-E* • 安全注意事项 •

使用设备前请阅读本说明

使用本产品前,请仔细阅读本手册及本手册提到的相关资料,注意正确操作产品时的安全。 本手册中给出的说明均是关于本产品的。关于 PLC 系统的安全说明, 请阅读 CPU 模块的用户手册。 在本手册中, 安全守则的等级分为"危险"和"小心"。

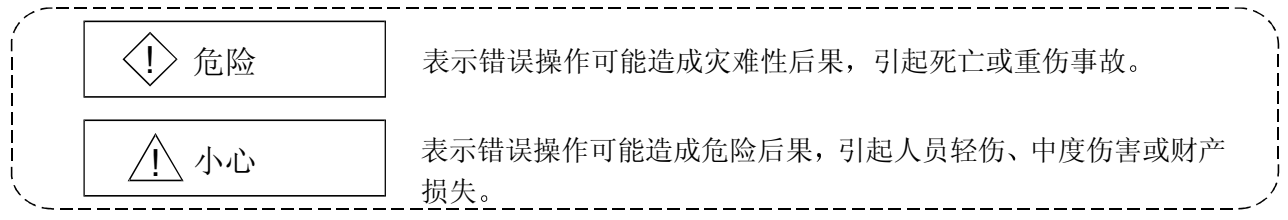

注意根据情况不同, 个小心这一级也能引发严重后果。 因此一定要遵守以上两级对人员安全非常重要的注意事项。

请仔细保管本手册, 把它放在最终使用者易于取阅的地方。

# [设计注意事项]

 $\langle \uparrow \rangle$  危险 • 不要把数据写入智能功能模块缓冲存储器的"系统区"。数据写入"系统区"可能引起 PLC 系 统故障。 • 依据外部输出电阻器的故障情况 可能出现输出是 ON 或 OFF 状态的情况 为输出信号安装外部 监视电路可能引发重大事故

# **<br />
A<br />
A<br />
A<br />
A<br />
A<br />
A<br />
A<br />
A<br />
A<br />
A<br />
A<br />
A<br />
A<br />
A<br />
A<br />
A<br />
A<br />
A<br />
A<br />
A<br />
A<br />
A<br />
A<br />
A<br />
A<br />
A<br />
A<br**

• 不要将控制线或通讯电缆捆扎到主回路或电源线上, 安装时也不要使它们靠得太近。 安装时它们应彼此间隔 150mm (5.9 in.) 或更远。 不这样做可能会产生噪声, 引起故障。

[安装注意事项]

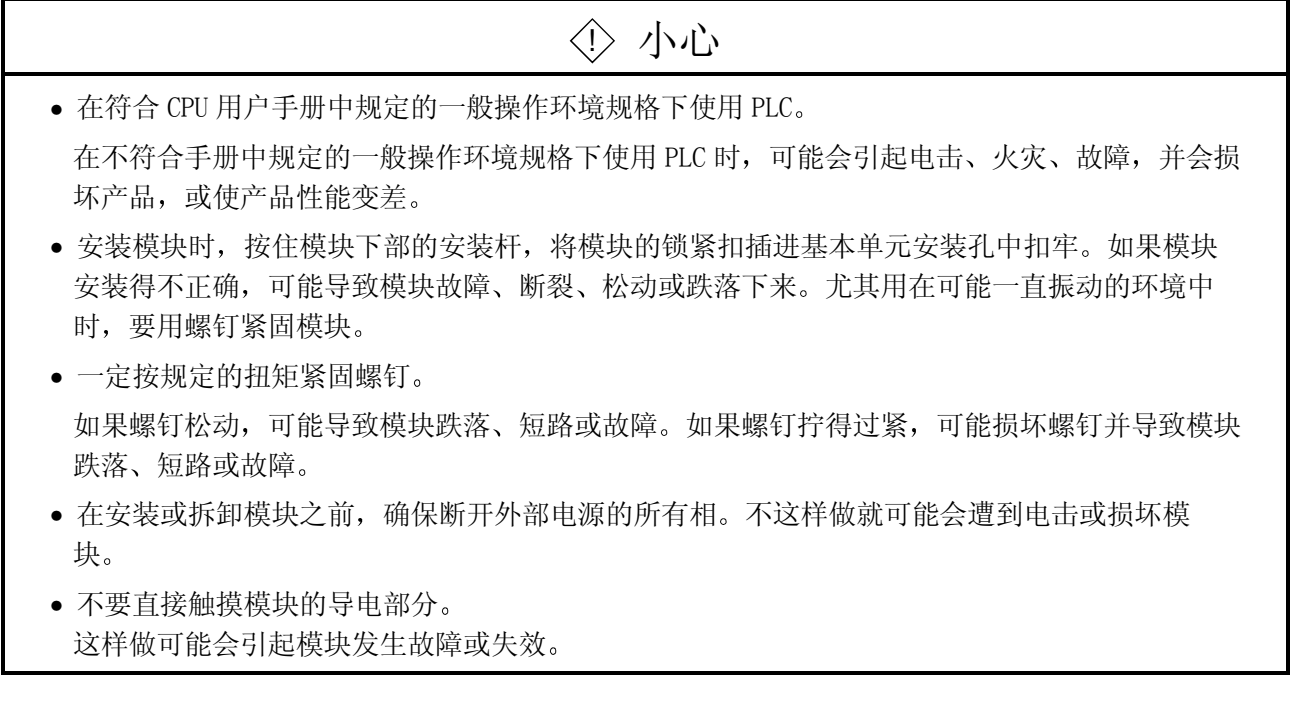

[接线注意事项]

八 小心

- 采用压接、压移或焊接方法为外部连接接上连接器时, 必须正确使用制造商规定的工具。 连接器一定要稳固地接在模块上。
- 小心不要让任何异物(如锯屑、接线碎片)进入模块内部。这些异物可能导致火灾, 使模块失 效或使模块发生故障。
- 为了防止接线时异物(如线头) 进入模块内部, 在模块上部粘有一层防护膜。 接线过程中不要取下该防护膜。但是一定要在操作模块之前取下防护膜,以利热量散发。
- 必须将连接模块的通讯电缆和电源电缆敷设在电缆槽中或者用夹子固定 如果电缆没有敷设在电缆槽中或用夹子固定,它们的位置就可能不稳定或来回晃动,并在不经意 间被拉动。这种不正确的电缆连接可能导致模块故障或损坏电缆。
- 当拆除连接在模块上的通讯电缆时, 不要拉电缆。 当拆除带有连接器的电缆时, 抓住连接器与模块连接的一侧。 拉动还连接在模块上的电缆可能会导致模块故障, 损坏模块或电缆。

[接线注意事项]

# 八 小心

- 必须把编码器侧(中继箱)的屏蔽电缆接地 不然的话, 就可能导致故障。
- 接线时, 一定要验证产品的额定电压及接线端的接线是否正确。如果输入不正确的电压或进行 不正确的接线, 则有可能导致火灾或失效。
- 终端与不正确电压连接可能导致故障或机械故障

# [起动和维护注意事项]

# **小心**

- 不要拆开或改造模块。这可能导致失效、故障、人身伤害或火灾。
- 在安装或拆卸模块之前, 必须先切断外部电源的所有相。不这样做可能导致模块失效或故障。
- 通电时不要触摸连接器 这样做会导致故障
- 在清洁模块或重新紧固端子螺钉和模块安装螺钉之前, 必须先切断外部电源的所有相。不这样 做可能导致模块失效或故障。如果螺钉松动,可能导致模块跌落、短路或故障。如果螺钉拧得过 紧,可能损坏螺钉/或模块并导致模块跌落、短路或故障。

# [报废处理注意事项]

# 八 小心

• 报废时, 将本产品当作工业废料处理。

#### 修订版

\*手册编号在封底的左下角。

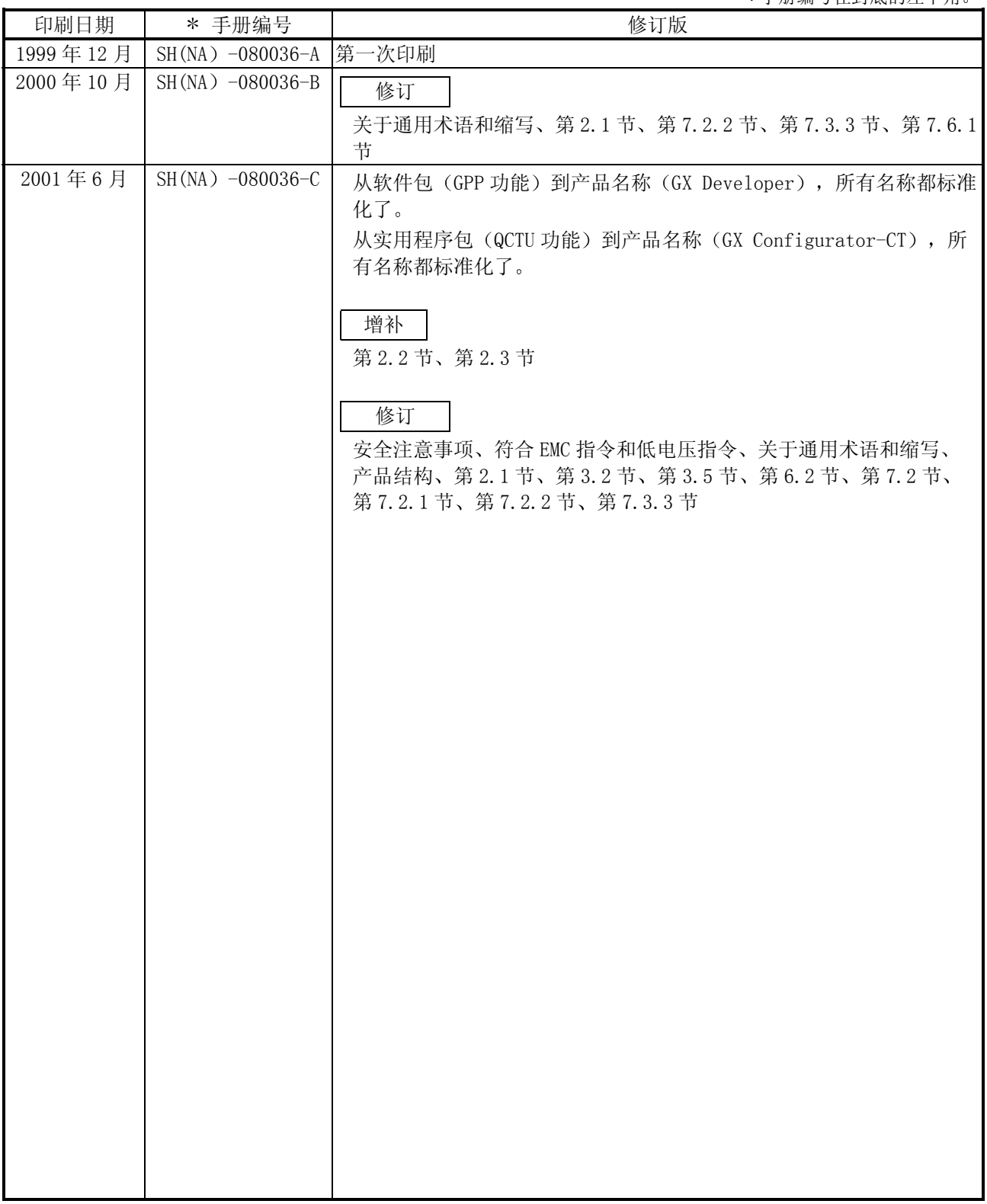

日语手册版本 SH-080035-F

本手册未被授予工业知识产权或其他任何种类的权利 亦未被授予任何专利许可证 三菱电机株式会社对 使用本手册中的内容造成的工业知识产权问题不承担责任

导言

感谢您购买 MELSEC-0 系列 PLC。

使用设备前,请认真阅读本手册,以对您购买的Q系列PLC的功能和性能有清晰的认识,从而确保正确地使 用。

请把本手册的拷贝件发给最终使用者。

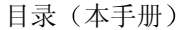

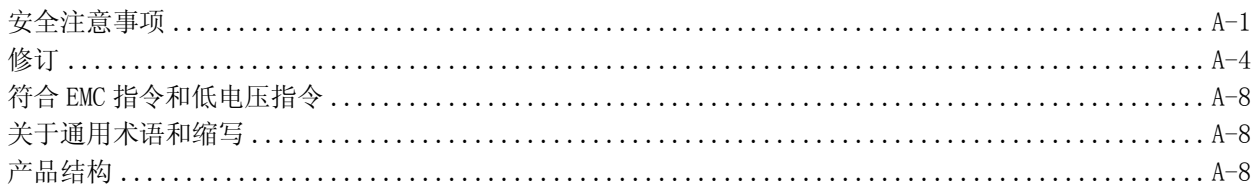

#### 概述  $\mathbf{1}$

#### 2 系统配置

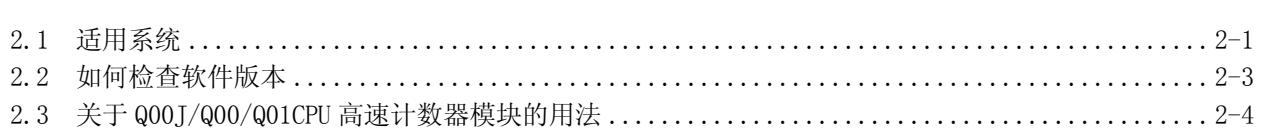

#### $\overline{3}$ 规格

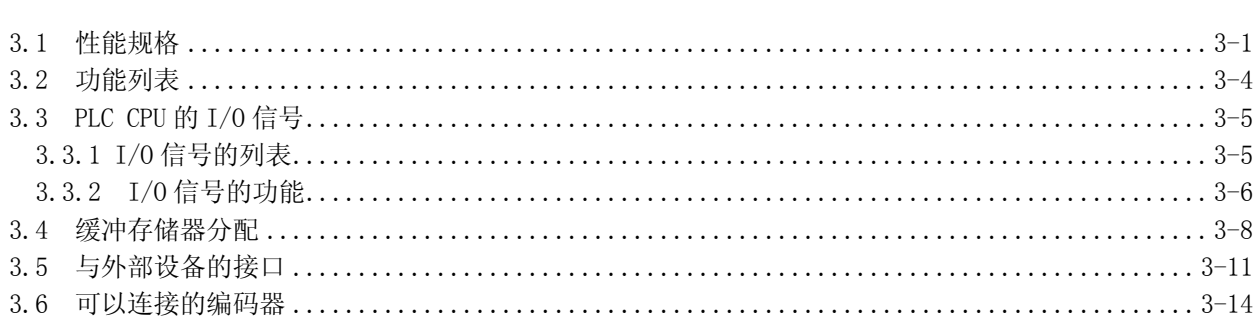

#### 4 开始操作之前的设置和步骤

4-1 至 4-16

 $1 - 1$  至  $1 - 3$ 

2-1 至 2-4

 $3-1 \nsubseteq 3-14$ 

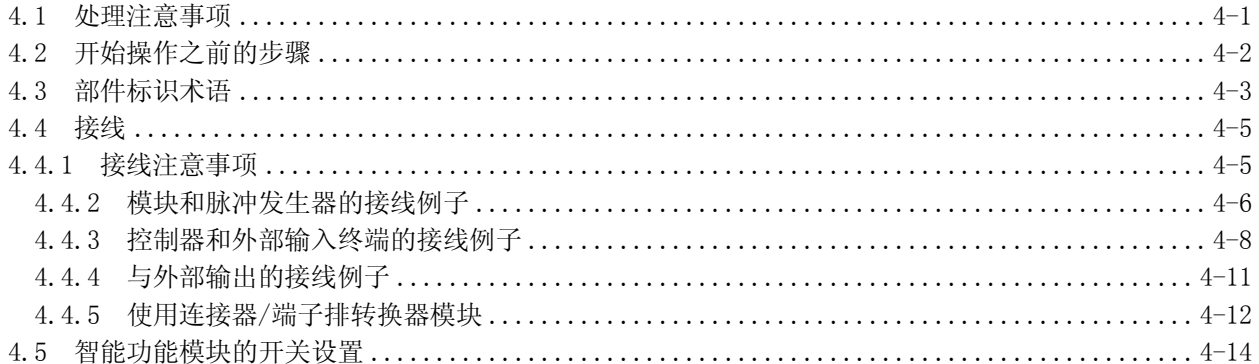

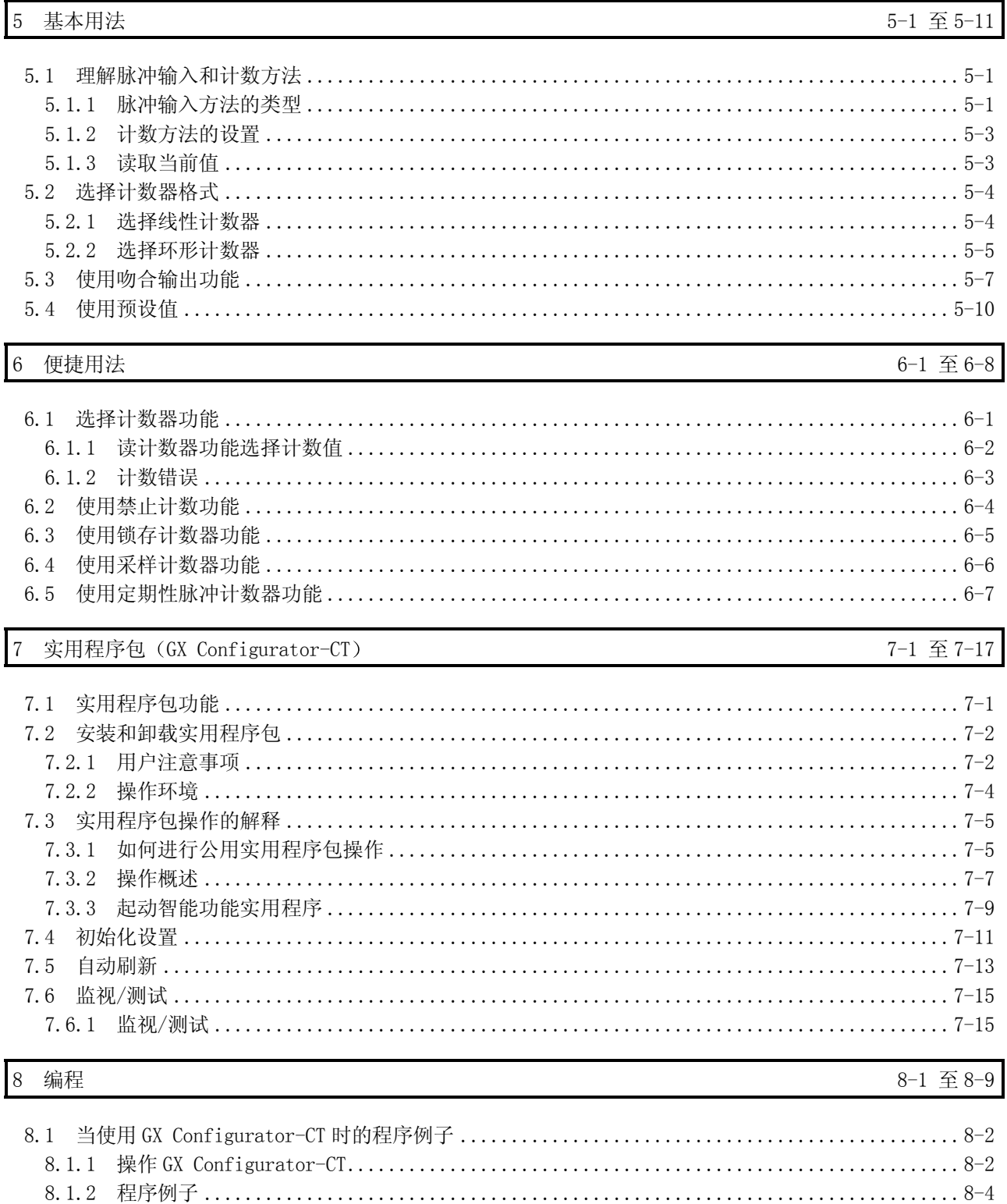

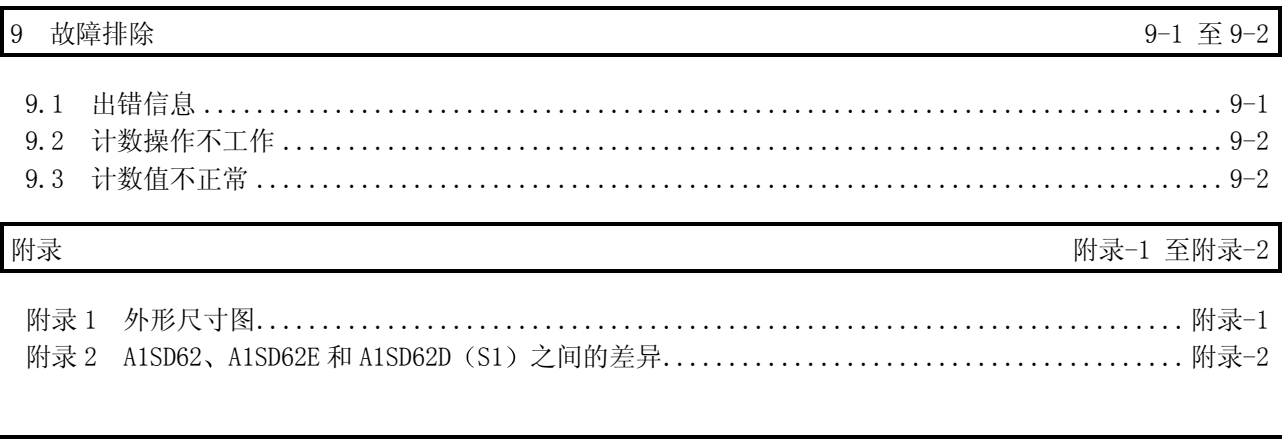

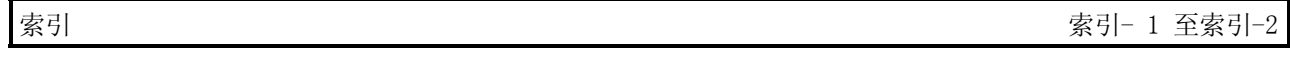

#### 符合 EMC 指令和低电压指令

关于把三菱产品 PLC 安装在你的产品中时使 PLC 要符合 EMC 指令和低电压指令的详 情, 请参见要使用的 PLC CPU 用户手册(硬件) 的第3章 "EMC 指令和低电压指令"。

凡是符合 EMC 指令和低电压指令的 PLC, 在其主体的额定值铭牌上均印刷有 CE 标识。

如果该产品符合 EMC 指令和电压指令, 就不再需要单独进行这些步骤了。

#### 关于通用术语和缩写

除非另外规定, 否则本手册使用下列通用术语和缩写来描述型号 QD62、QD62D 和 QD62E 高速计数器模块

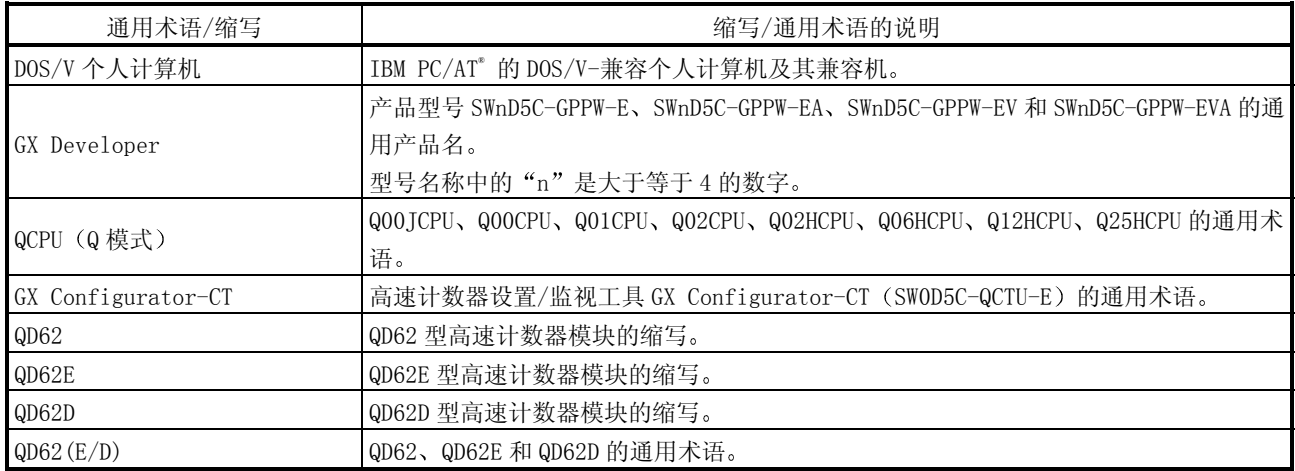

#### 产品结构

下表中列出本产品的产品结构

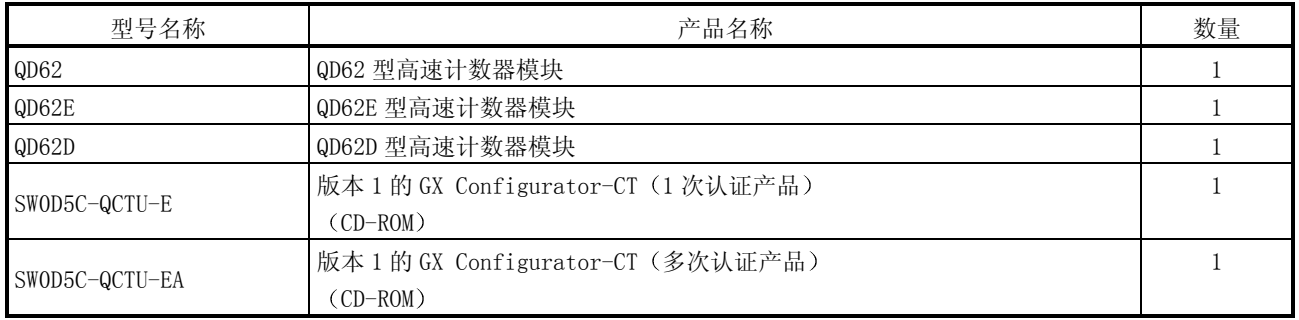

#### 1 概述

本用户手册描述与 MELSEC-Q 系列 CPU 一起使用的 QD62、QD62E 和 QD62D 高速 计数器模块的规格、使用方法和编程方法。

QD62(E/D)模块适用下列 I/O 类型、最大计数速度和通道数。

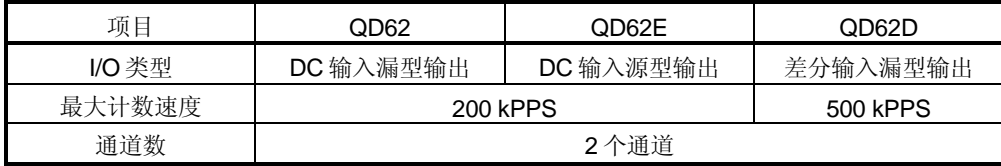

QD62(E/D)模块在单相/2 相脉冲输入方面有以下输入方法

• 单相脉冲输入 1 的倍数 • 单相脉冲输入 2 的倍数 • CW/CCW

- 2 相脉冲输入 1 的倍数 2 相脉冲输入 2 的倍数
- 2 相脉冲输入 4 的倍数

关于输入方法的详情, 参见第5.1 节。

QD62 (E/D)操作的概述如下图所示

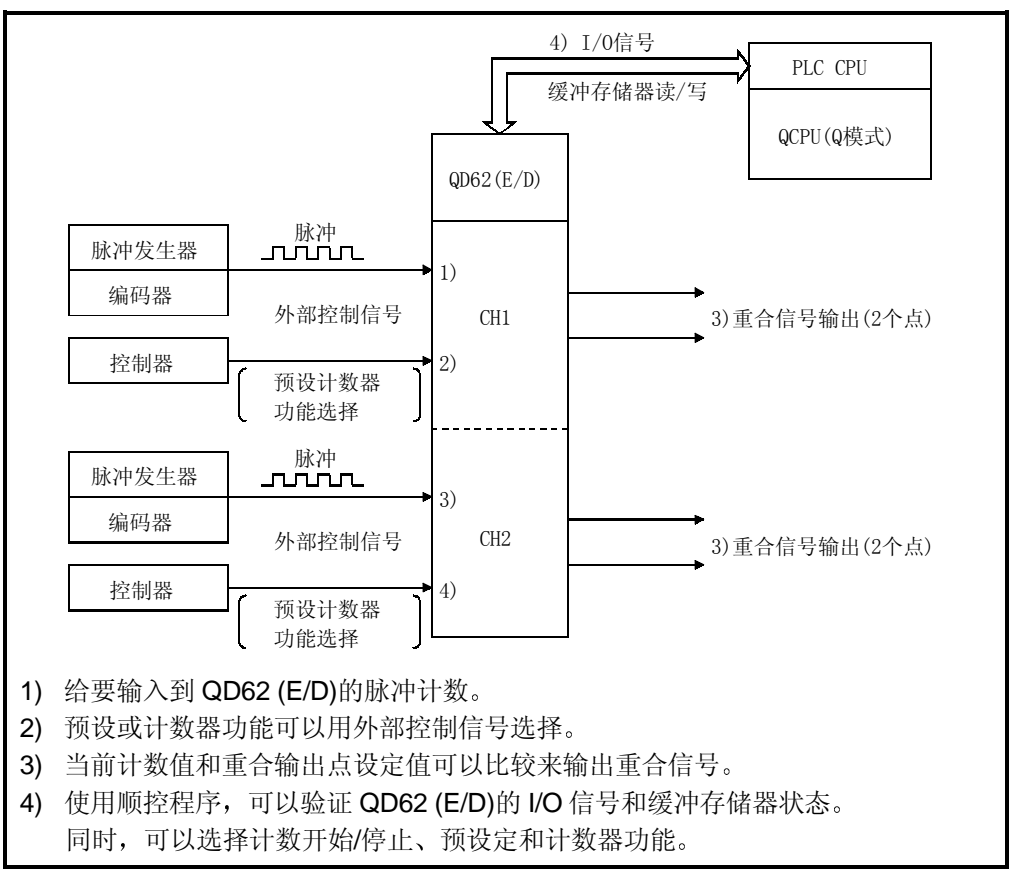

#### 1.1 特点

QD62(ED)的特点如下

- (1) 可以在大范围中进行计数 (计数值可以在–2147483648 至 2147483647 之间的范围内表示) 计数值以 2 通道 32 位标记的二进制代码存储
- (2) 可以改变最大计数速度 QD62D 的最高速度可以选择改变为 500 k 200 k 100 k 和 10 k 而 QD62 和 QD62E 可以从 200k 100k 和 10k 中选择 这就能够实现即使在脉冲是逐渐上升 /下降的情况下也能够无错误计数
- (3) 可以选择脉冲输入 脉冲输入可以从单相 1 的倍数、单相 2 的倍数、2 相 1 的倍数、2 相 2 的倍数、2 相 4 的倍数、CW 和 CCW 中选择。
- (4) 可以选择计数器格式 可以选择下列任意一种计数器格式:
	- (a) 线性计数器格式 能够在从-2147483648 到 2147483647 范围内计数, 如果超出该范围, 将 检测到溢出
	- (b) 环形计数器格式 在环形计数器最大值和最小值之间重复进行计数
- (5) 能够重合输出 可以预设任何通道重合输出点, 与当前计数器值比较来输出 ON/OFF 信号输出或 起动中断程序
- (6) 可以在四种计数器功能中进行选择 可以在下面 4 种功能中选择一种
	- (a) 锁存计数器功能 当输入信号时,本功能锁存计数器的当前值。
	- (b) 采样计数器功能 本功能对预定时间期限内的输入信号的脉冲计数
	- (c) 定期性脉冲计数器功能 在输入信号时,本功能在每个预设时间间隔存储计数器的当前值和先前的 值
	- (d) 禁止计数功能 本功能输入执行计数时激活停止脉冲计数命令的信号。

1

- (7) 使用外部控制信号可以执行预设功能/计数器选择功能 把电压适加到外部终端的预设终端/功能起动终端,可以进行预设功能/计数器功能 选择。
- (8) 使用实用程序包的便捷设置 单独出售实用程序包(GX Configurator-CT) 实用程序包不是必需的项目。但是,它可以用于在屏幕上设置初始化设置和自动 刷新设置,缩短顺控程序,并检查设置和运行状态。
- (9) 可以检测外部输出部分的保险丝的熔断 可以检测外部输出部分的保险丝的熔断,并通过输入信号 X 和模块上的 LED 显示 进行通知。

#### 2 系统配置

本章解释 QD62 (E/D) 的系统配置。

#### 2.1 适用系统

本节解释适用系统

(1) 适用 CPU 和可以安装的模块数

可以使用 QD62 (E/D) 的 CPU 模块和网络模块 (用于远程 I/O 站) 以及可以 安装的模块数列表如下:

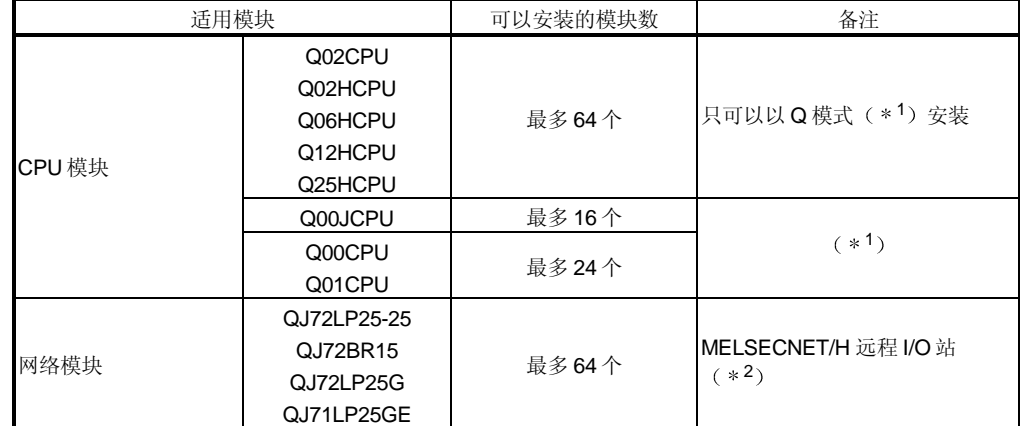

\*1 参见要使用的 CPU 模块的用户手册(功能解释、程序基础篇)。

\*2 参见 Q 系列 MELSECNET/H 网络系统参考手册(远程 I/O 网络)。

(2) 可安装基板

QD62 (E/D) 可以安装在任意基板 I/O 插槽中 (\*3)。然而, 依据与安装的其 它模块的组合情况和安装的数量,可能出现电源容量不足的情况。安装模块时 一定要考虑电源容量

\*3 必须是在 1 个 CPU 单元和网络模块(用于远程 I/O 站)点数范围之内。

#### 3 与多 CPU 系统的兼容性

如果高速计数器模块与多 CPU 系统一起使用时, 则请首先阅读 QCPU (Q 模 式)用户手册(功能解释、程序基础篇)。

- (a) 兼容高速计数器模块 在高速计数器模块与多 CPU 系统一起使用的情况下, 版本上没有限制。
- b 智能功能模块参数 只能向高速计数模块的管理 CPU 写入智能功能模块的参数设置。

#### (4) 受支持的软件包

使用高速计数器模块的系统和软件包之间的对应关系如下所示。 当使用高速计数器模块时, GX Developer 是必需的。

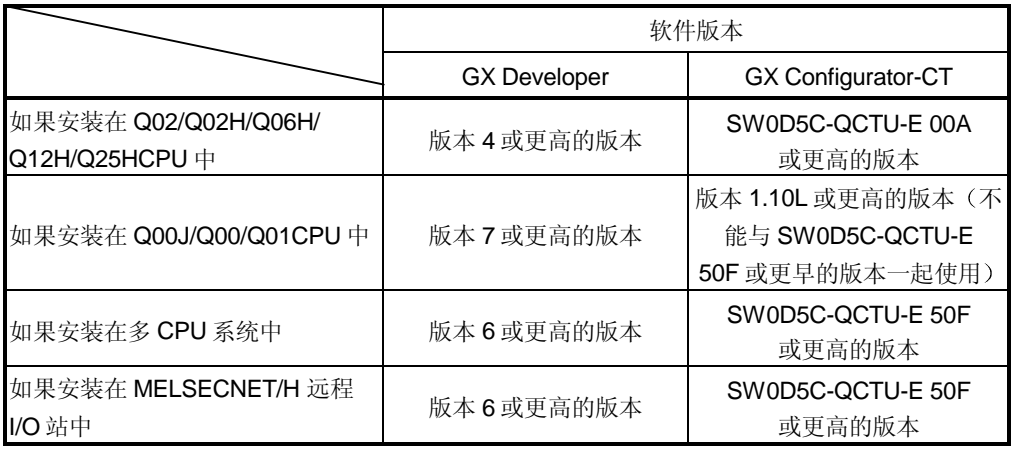

5 连接器

对于 QD62 (D/E) 来说, 连接器是单独出售的。 参见第 4.3 节并使连接器的排列隔开

#### 2.2 如何检查软件版本

本节描述检查 GX Configurator-CT 软件版本的方法。

(1) 检查 GX Configurator-CT 软件版本的方法

GX Configurator-CT 软件版本可以在 GX Developer "产品信息"屏幕上检查。 [起动步骤]

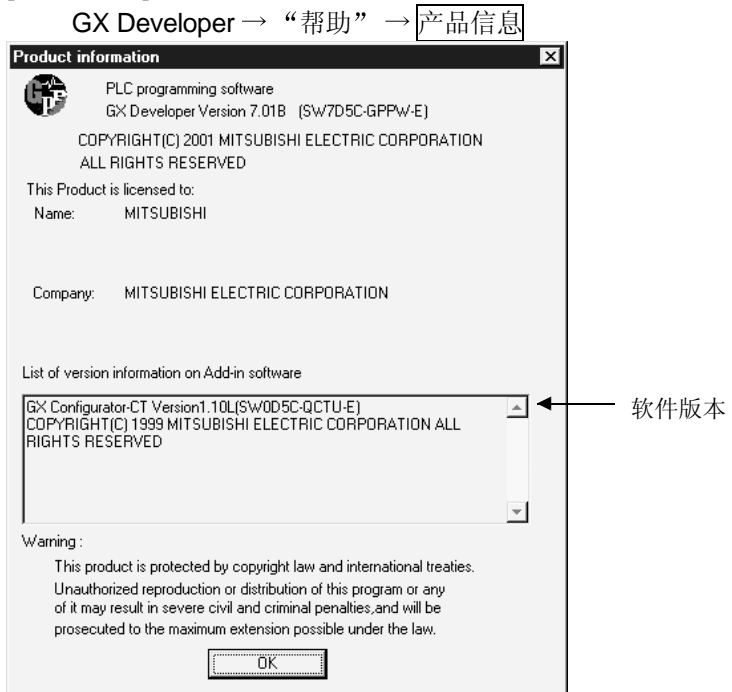

(在 GX Developer 版本 7 的情况下)

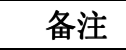

如下所示 GX Configurator-CT 的版本标示从 SW0D5C-QCTU-E 50F 升级产品开始 已作更改

先前的产品 升级版本和后来的版本 SW0D5C-QCTU-E 50F → GX Configurator-CT 版本 1.10L 2.3 关于高速计数器模块与 Q00J/Q00/Q01CPU 一起使用的情况

此处解释的是高速计数器模块与 Q00J/Q00/Q01CPU 一起使用的情况

- (1) 当使用 Q00J/Q00/Q01CPU 时可以安装的高速计数器模块数目 当使用 Q00J/Q00/Q01CPU 时可以安装的高速计数器模块数目,请参见项目  $2.1<sub>o</sub>$
- 2 使用 Q00J/Q00/Q01CPU 时的限制 (a) 重合检测中断功能不能使用。

### 3 规格

3

以下描述是的 QD62 (E/D) 的性能规格、PLC CPU 的 I/O 信号和缓冲存储器规格。 关于 QD62 (E/D) 的通用规格, 参见使用的 CPU 模块的用户手册 (硬件)。

3.1 性能规格

下面描述的是 QD62 (E/D) 的性能规格:

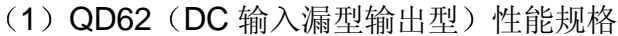

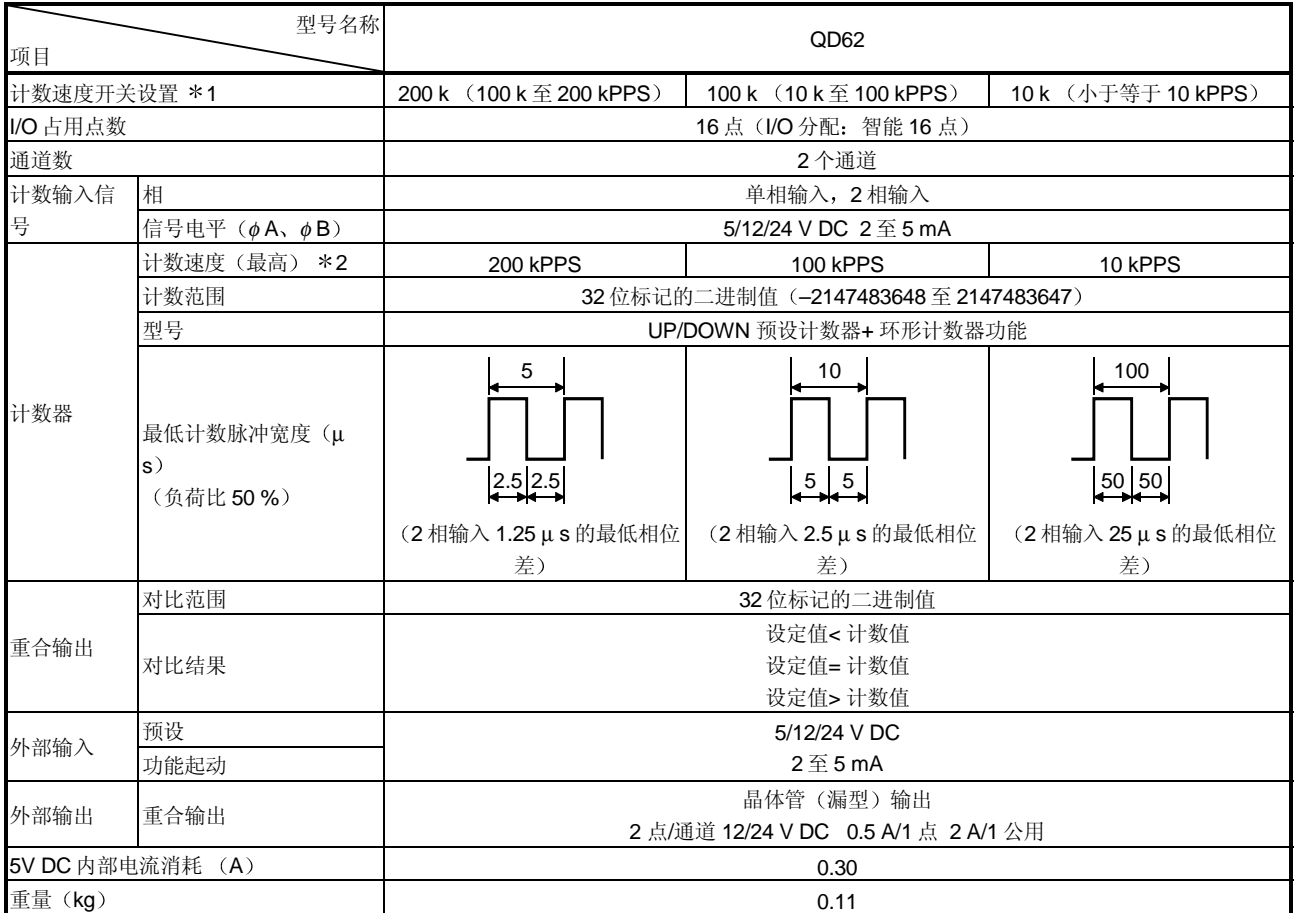

\*1: 使用智能功能模块开关可以设置计数速度切换。

\*2: 计数速度受脉冲上升和下降时间影响。可能的计数如下表所示。注意: 如果对具有较长上升和/或下降时间 的脉冲计数的话, 则可能发生计数误差。

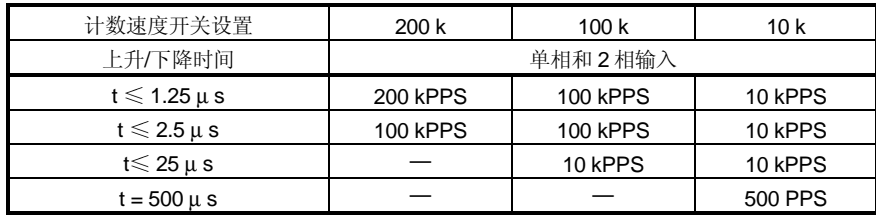

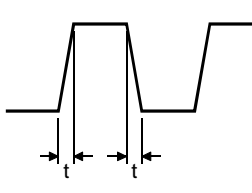

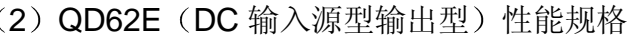

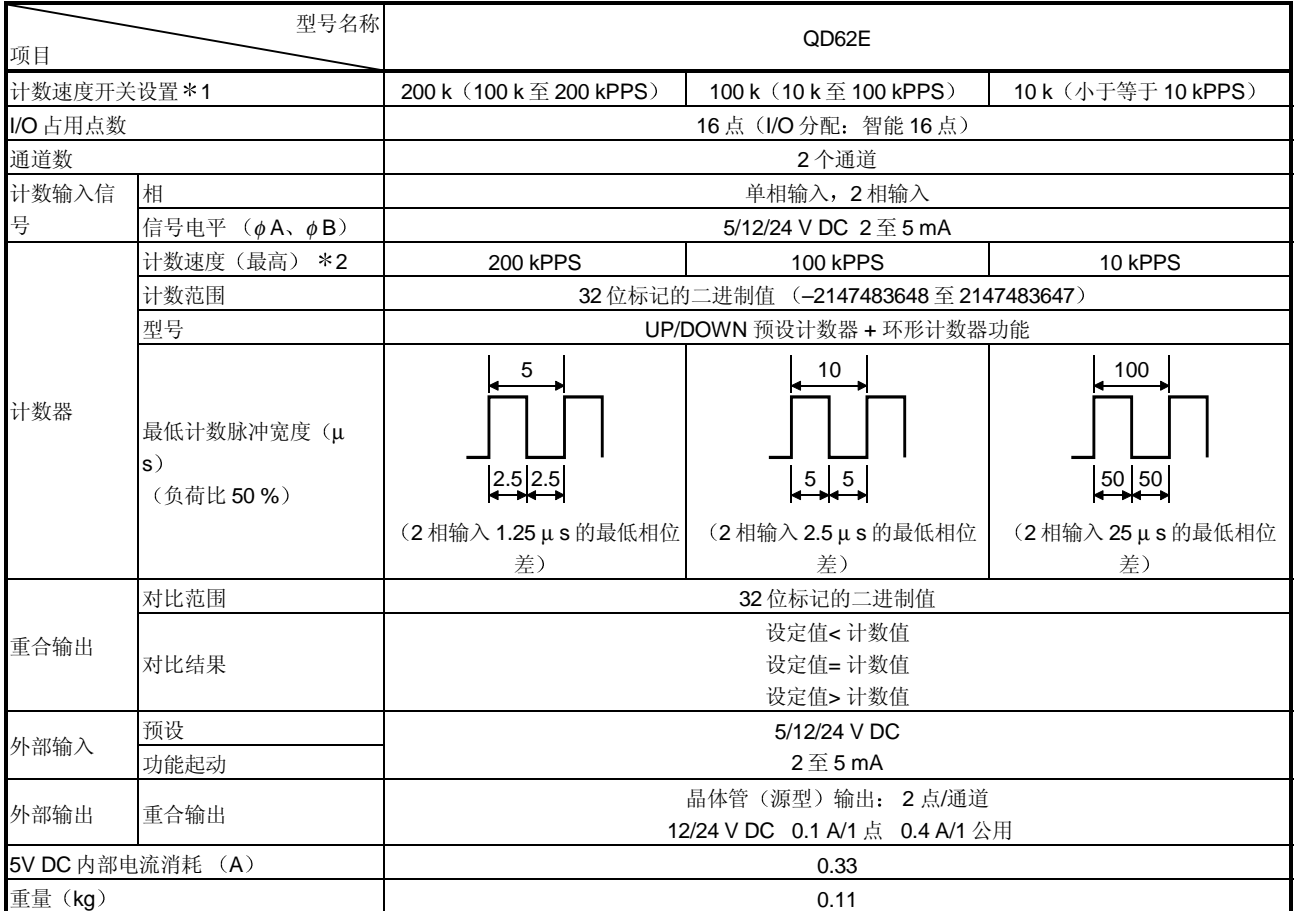

\*1: 使用智能功能模块开关可以设置计数速度切换。

\*2: 计数速度受脉冲上升和下降时间影响。可能的计数显示在下表中。注意: 如果对具有较长上升和/或下降时 间的脉冲计数的话, 则可能发生计数误差。

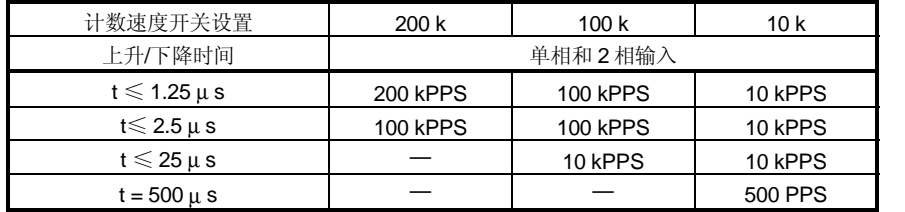

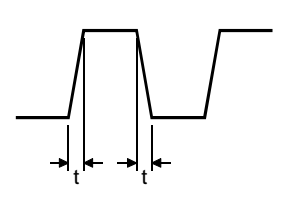

(3) QD62D (差分输入漏型输出型) 性能规格

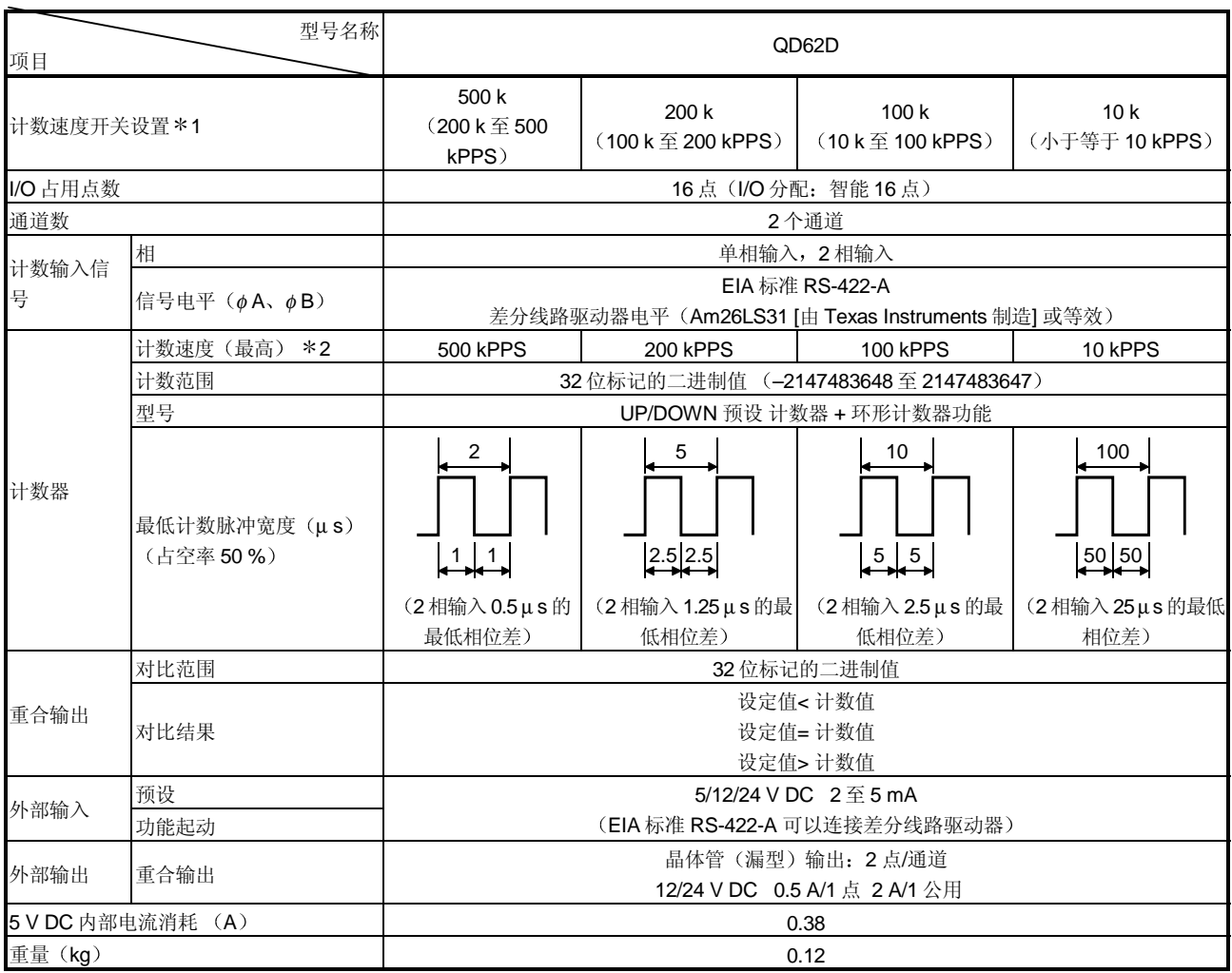

\*1: 使用智能功能模块开关可以设置计数速度切换。

\*2: 计数速度受脉冲上升和下降时间影响。可能的计数显示在下表中。注意: 如果对具有较长上升和/或下降时 间的脉冲计数的话, 则可能发生计数误差。

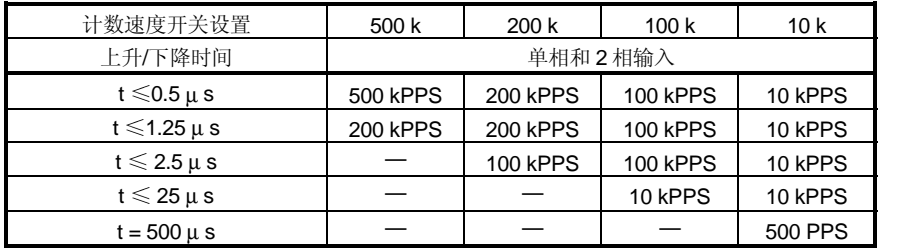

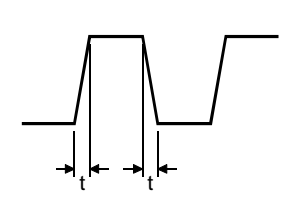

## 3.2 功能列表

QD62 (E/D) 的功能列表如下:

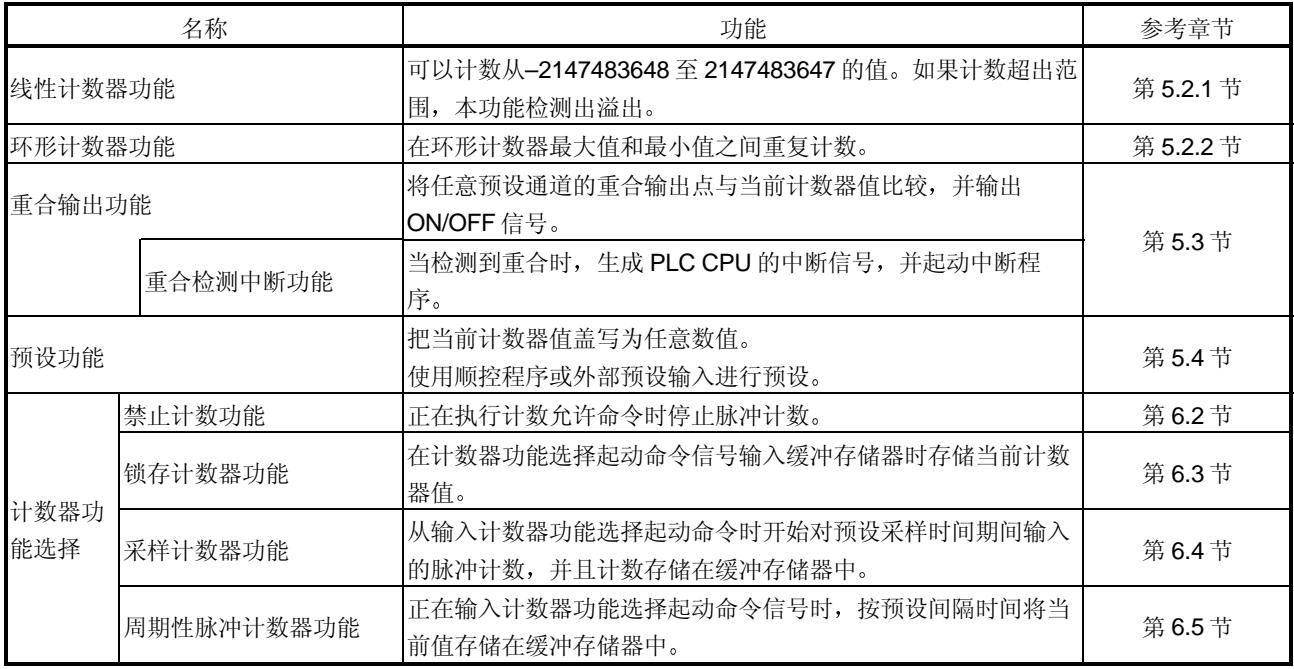

\* 功能可以组合使用。但是, 只可以使用线性计数器功能或环形计数器功能中的一个, 只可选择 4 种计数器功 能中的一种。

### 3.3 PLC CPU 的 I/O 信号

#### 3.3.1 I/O 信号列表

#### QD62 (E/D) PLC CPU 的 I/O 信号列于下表。

关于本节及后面章节中所表示的 I/O 地址 (X/Y) 和 I/O 地址, 是假定 QD62 (E/D) 安 装在标准基板模块的 I/O 插槽 0 中。

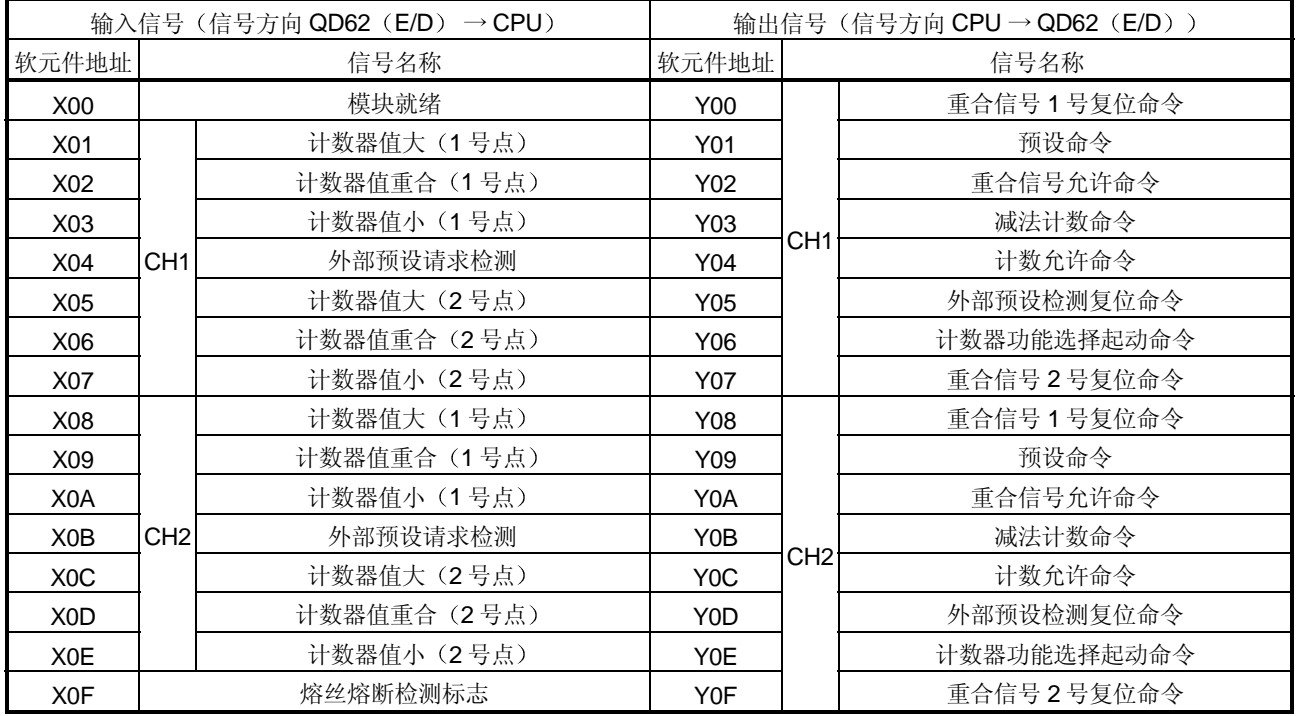

### 3.3.2 I/O 信号的功能

#### QD62 (E/D) 的 I/O 信号详情列于下表。

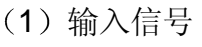

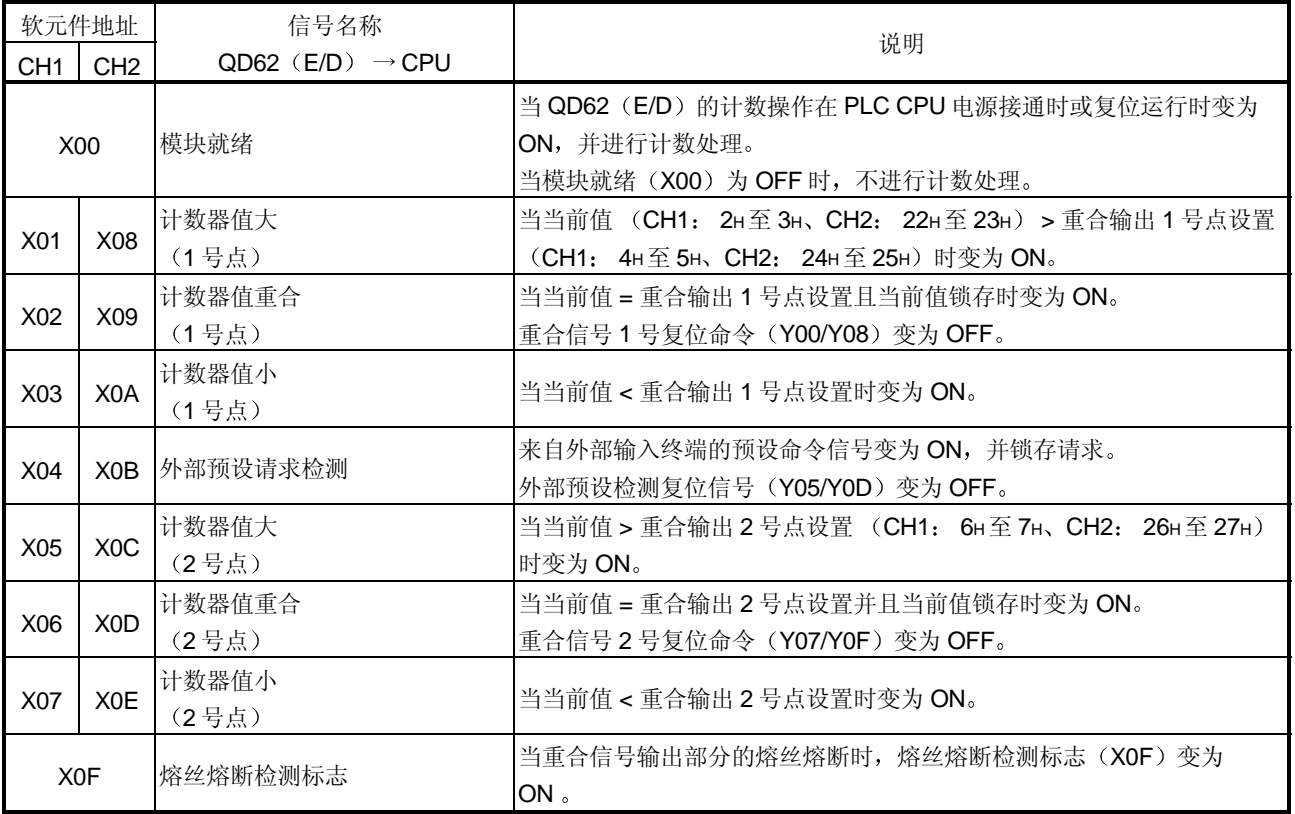

| 软元件地址            |                  | 信号名称                             | 运行时序 | 说明                                           |
|------------------|------------------|----------------------------------|------|----------------------------------------------|
| CH <sub>1</sub>  | CH <sub>2</sub>  | $CPU \rightarrow QD62$ ( $E/D$ ) |      |                                              |
| Y <sub>00</sub>  | Y08              | 重合信号1号复位命令                       |      | 当计数器值重合(1号点)信号(X02/X09)复位时<br>变为ON。          |
| Y01              | Y09              | 预设命令                             |      | 当执行预设功能时变为 ON。                               |
| Y <sub>0</sub> 2 | Y0A              | 重合信号允许命令                         |      | 当计数器值重合信号(X02/X09、X06/X0D)输出到<br>外部终端时变为 ON。 |
| Y03              | Y0B              | 减法计数命令                           |      | 当在单相脉冲输入模式中执行减法计数时变为 ON。                     |
| Y04              | Y <sub>0</sub> C | 计数允许命令                           |      | 当进行计数运行时变为 ON。                               |
| Y <sub>05</sub>  | Y <sub>0</sub> D | 外部预设检测复位命令                       |      | 当外部预设请求检测信号(X04/X0B)复位时变为<br>ON <sub>o</sub> |
|                  |                  |                                  |      | 当执行计数器功能选择时变为 ON。                            |
| Y06              | Y0E              | 计数器功能选择起动命令                      |      | • 锁存计数器功能<br>• 采样计数器功能                       |
|                  |                  |                                  |      | • 计数禁止功能<br>• 周期性脉冲计数器功能                     |
| Y07              | Y0F              | 重合信号 2 号复位命令                     |      | 当计数器值重合(2号点)信号(X06/X0D)复位时<br>变为 ON。         |

2 输出信号

备注

运行时序列中使用的符号表示下列意思:

- <sup>[1]</sup> ………在信号为 ON 状态时允许;
- 1 ………在信号上升 (从 OFF 至 ON) 时允许。

### 3.4 缓冲存储器分配

1 缓冲存储器分配列表

QD62 (E/D) 的缓冲存储器分配 (无电池支持) 列于下表。 当接通电源或 PLC CPU 复位时, 为缓冲存储器设置初始化值。 缓冲存储器的内容可以使用顺控程序中的 FROM/TO 命令或 PLC CPU 的自动刷 新功能读/写.

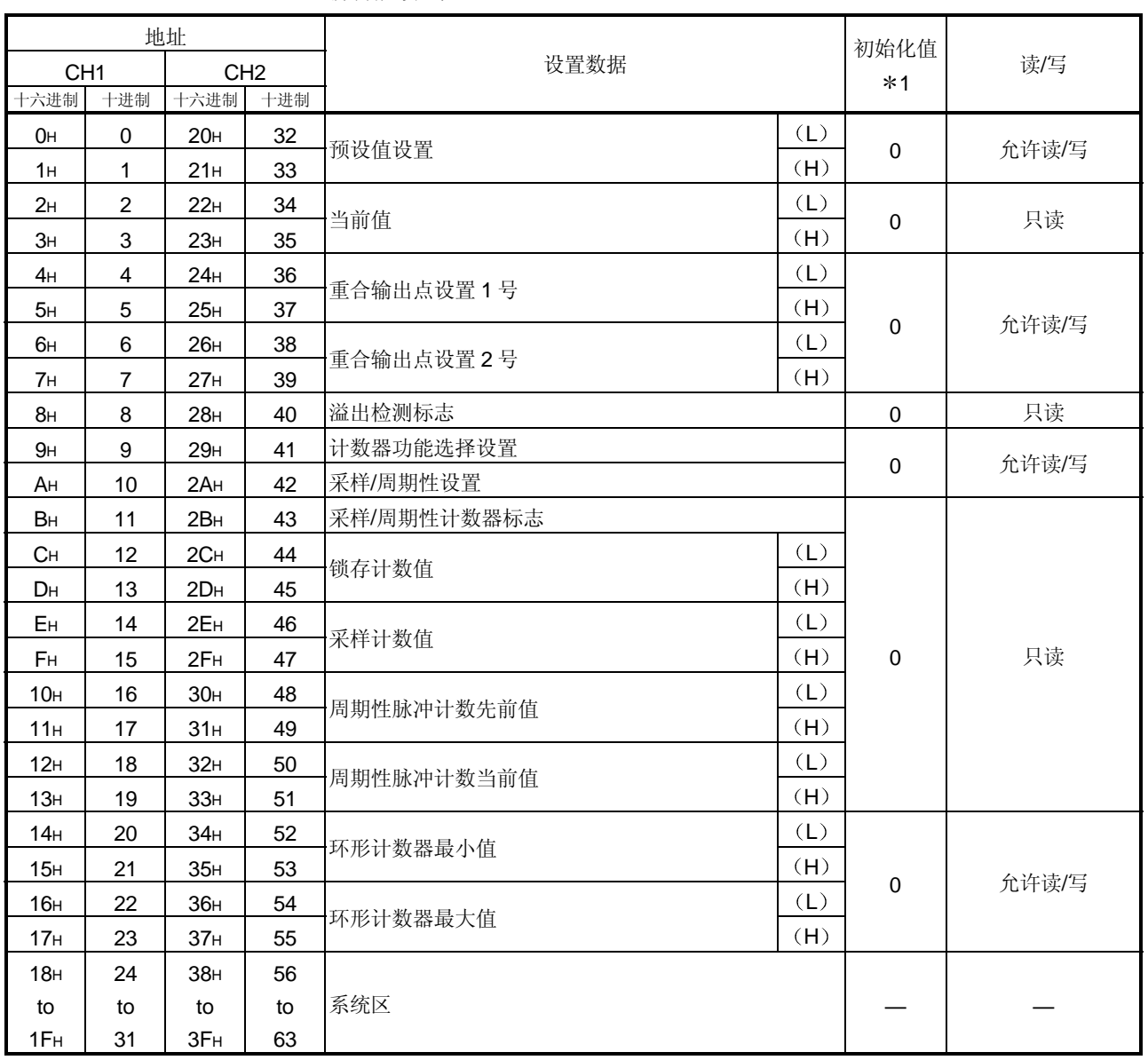

\*1: 当接通电源或 PLC CPU 复位时, 设置初始化值。

- (2) 预设值设置 (缓冲存储器地址 CH1: OH to1 H、CH2: 20H至  $21H$ )
	- 该区域用于设置在计数器中预设的值
	- 设置范围从-2147483648 至 2147483647 (32 位标记的二进制值)。
- (3) 当前值 (缓冲存储器地址 CH1: 2H至 3H、CH2: 22H至 23H)
	- 存储计数器的当前值
	- 读取值的范围从-2147483648 至 2147483647 (32 位标记的二进制值)。
- 4 1 个和 2 个重合输出点设置

(缓冲存储器地址 CH1: 4H至 7H、CH2: 24H至 27H)

- 该区域用于写要与当前计数器值进行比较的重合输出点的设定值
- 可以为每个通道设置 1 个和 2 个重合输出点
- 设置范围从-2147483648 至 2147483647 (32 位标记的二进制值)。
- (5) 溢出检测标志 (缓冲存储器地址 CH1: 8H、CH2: 28H)
	- 当计数器是线性格式计数器时, 存储计数器溢出发生状态。
	- 对应溢出发生状态的下列值存储在该区域中

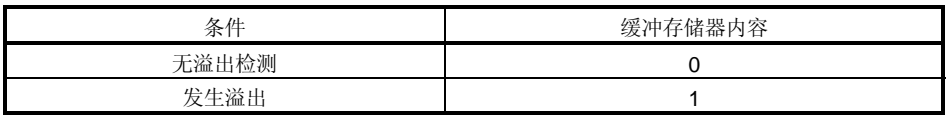

(6) 计数器功能选择设置(缓冲存储器地址 CH1: 9H、CH2: 29H)

- 该区域用于设置用于选择计数器功能的数据
- 选择的计数器功能和设定值之间的关系如下所示

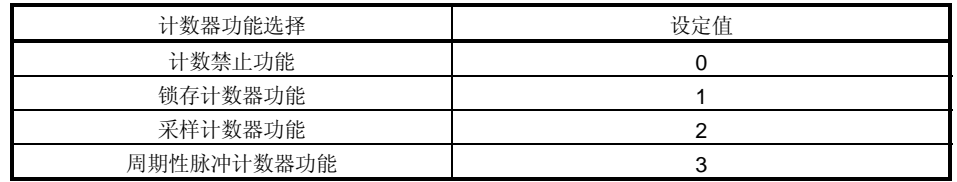

- (7) 采样/周期性设置 (缓冲存储器地址 CH1: AH、CH2: 2AH)
	- 该区域用于写计数器功能选择期间采样计数器功能和周期性脉冲计数器功能 的时间设定值。
	- 设置范围从 1 至 65535 (16-位二进制值) 并且时间单位是 10[ms]。 例子) 当缓冲存储器中采样/定期设置设置为 420 时
		- $420 \times 10= 4200$  [ms]
- (8) 采样/定期计数器标志 (缓冲存储器地址 CH1: BH、CH2: 2BH)
	- 该区域用于存储计数器功能选择期间正在执行采样计数器功能和周期性脉冲 计数器功能时的功能运行状态
	- 与下表所示的功能运行状态对应值中的其中一个存储在该区域中

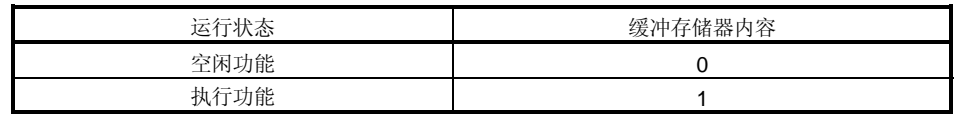

- (9) 锁存计数值 (缓冲存储器地址 CH1: CH 至 DH、CH2: 2CH 至  $2D_H$ )
	- 该区域存储执行锁存计数器功能时的锁存计数值
	- 要读取的值的范围从-2147483648 至 2147483647 (32 位标记的二进制 值)。
- $(10)$  采样计数值  $($ 缓冲存储器地址 CH1: EH至 FH、CH2: 2EH至  $2F<sub>H</sub>$ )
	- 该区域用于存储执行采样计数器功能时的采样计数值
	- 要读取的值的范围从-2147483648 至 2147483647 (32 位标记的二进制 值)。
- 11 周期性脉冲计数先前值当前值
	- (缓冲存储器地址 CH1: 10H至 13H、CH2: 30H至 33H)
	- 该区域用于存储执行周期性脉冲计数器功能时周期性脉冲计数的当前值和先 前值
	- 要读取的值的范围从-2147483648 至 2147483647 (32 位标记的二进制 值)。
- 12 环形计数器最小值和最大值
	- (缓冲存储器地址 CH1: 14H至 17H、CH2: 34H至 37H)
	- 该区域用于设置计数器是环形格式的计数器时的计数范围
	- 设置范围从-2147483648 至 2147483647 (32 位标记的二进制值)。

#### 3.5 与外部设备的接口

下表列出了 QD62 (E/D) 的外部设备接口。

(1) QD62 (DC 输入漏型输出型)

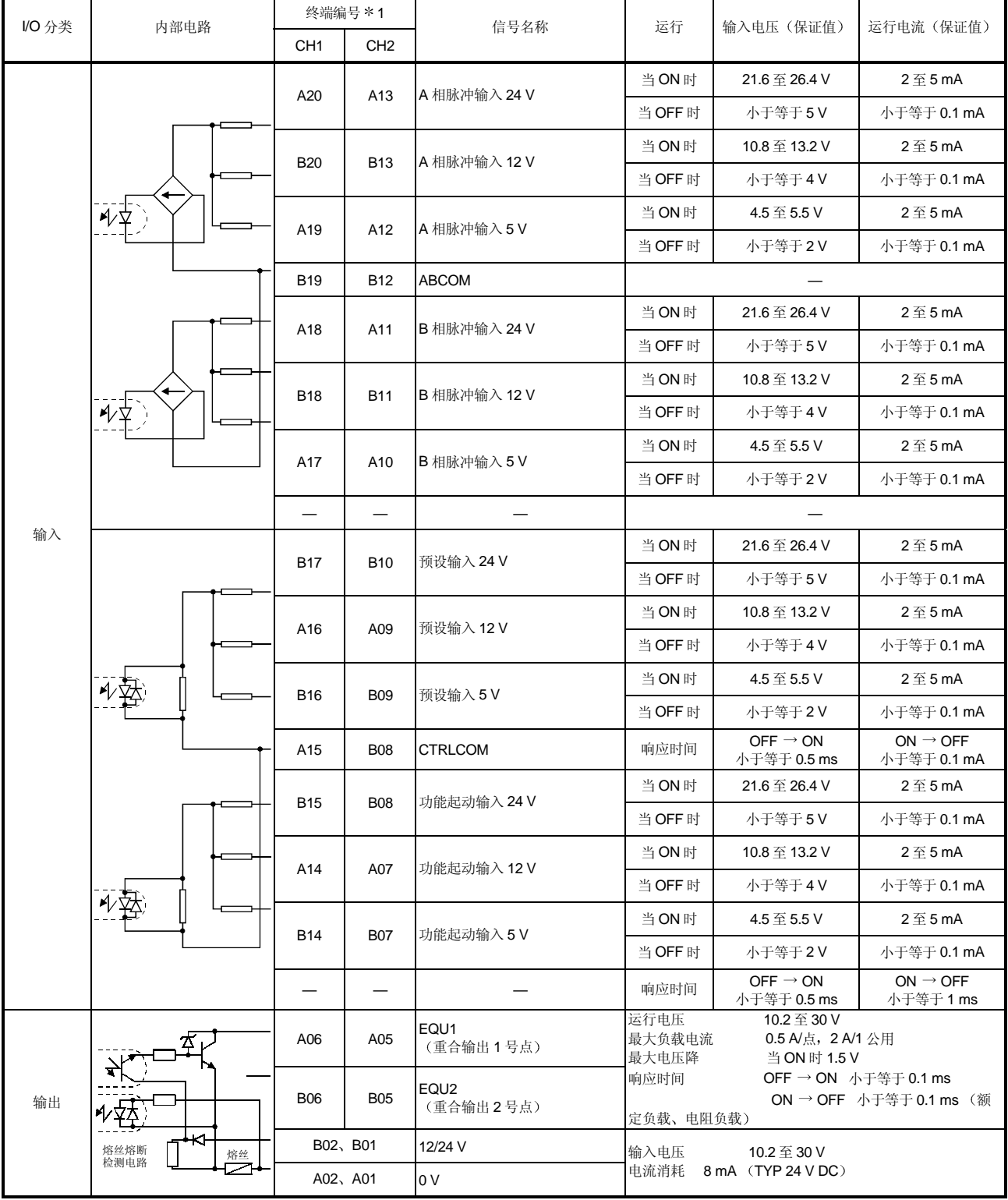

\*1: 终端编号 A03、A04、B03 和 B04 不使用。

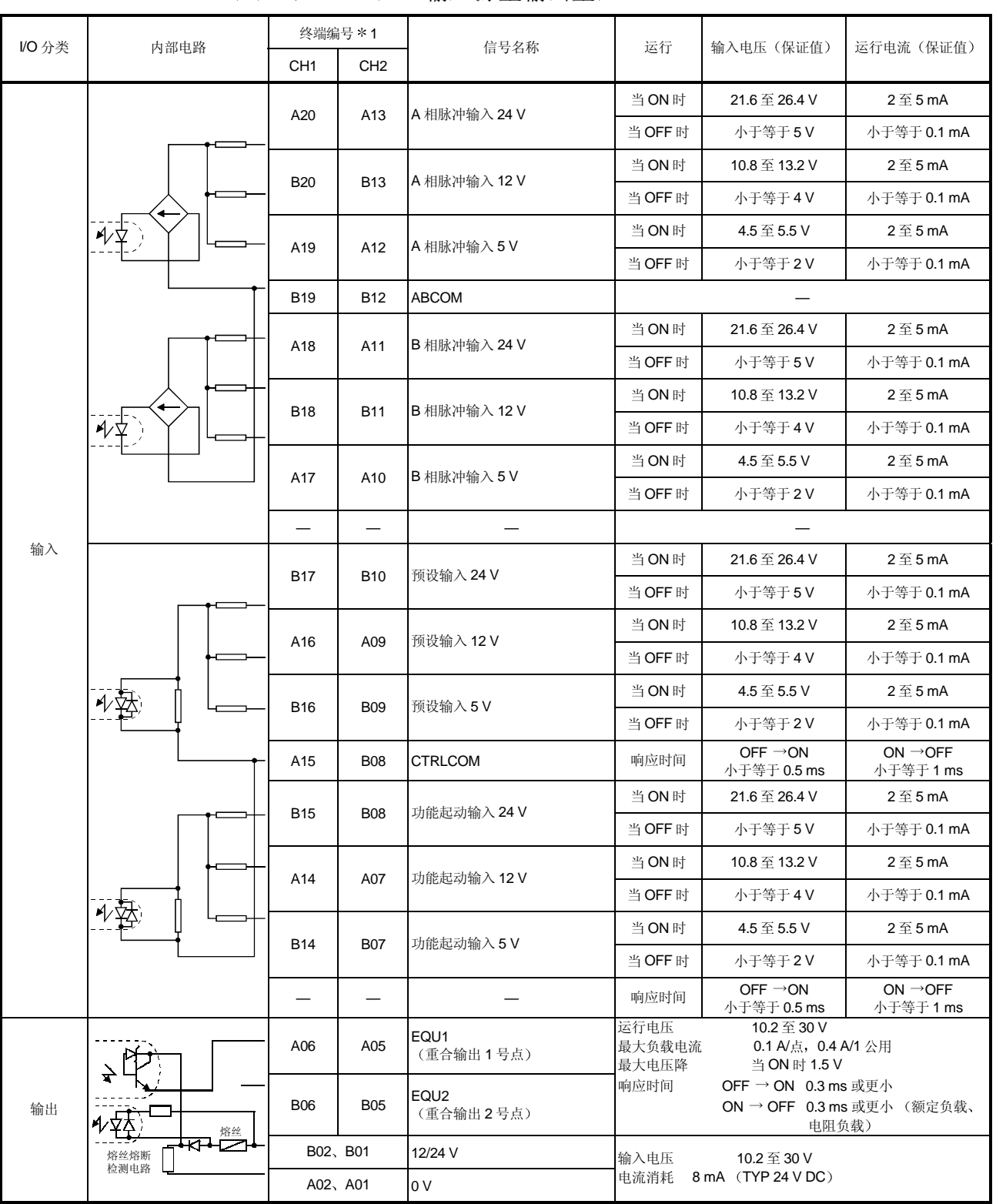

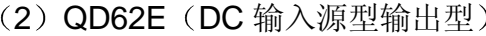

\*1: 终端编号 A03、A04、B03 和 B04 不使用。

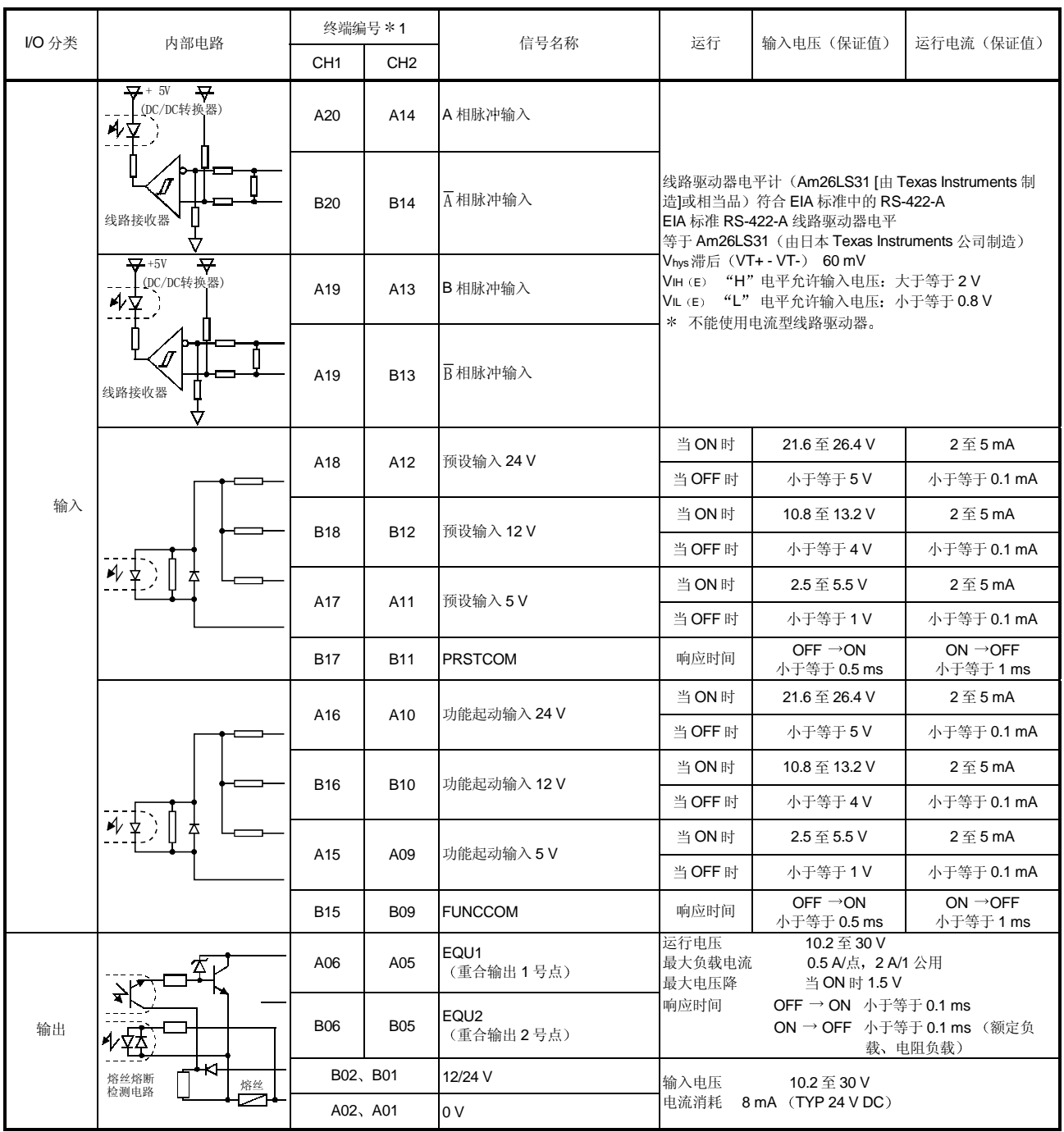

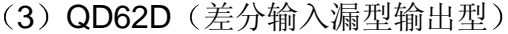

\*1: 终端编号 A08、A07、A03、A04、B08、B07、B04 和 B03 不使用。

#### 3.6 可以连接的编码器

可以连接到 QD62 (E/D) 的编码器如下所述:

- (1) 可以连接到 QD62 和 QD62E 的编码器
	- 开路集电极输出型编码器
	- CMOS 电平电压输出型编码器 (验证编码器输出电压符合 QD62 和 QD62E 的规格。)
- (2) 可以连接到 QD62D 的编码器
	- 线路驱动器输出型编码器 (验证编码器输出电压符合 QD62D 的规格。)

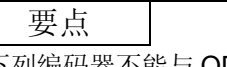

下列编码器不能与 QD62 (E/D) 一起使用。

• TTL 电平电压输出型编码器

#### 4 开始运行之前的设置和步骤

以下描述了 QD62 (E/D) 运行之前的步骤、QD62 (E/D) 各零部件的名称和设置以及 接线方法

#### 4.1 使用注意事项

以下是使用 QD62 (E/D) 时的注意事项。

- (1) 注意防止模块外壳或连接器跌落, 并避免经受剧烈冲击。
- (2) 不要把各个模块的印刷电路板从其箱子中拆下来。这样做可能导致电路板损坏。
- (3) 一定要小心,不要让任何异物(比如碎接线头) 进入模块内部。这些异物可能导 致火灾、击穿和故障。
- (4) 为了防止接线时异物(如接线碎片) 进入模块内部, 在模块上面粘有一层防护 膜。接线完成之前不要取下该防护膜。 但是一定要在操作模块之前取下防护膜,以利热量散发。
- (5) 使用下列范围内的转矩紧固安装螺钉。如果螺钉松动,可能引起短路、损坏模块 或故障

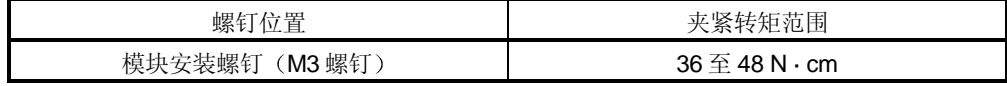

(6) 为了把模块安装板中, 把模块安装锁紧扣紧紧地插进基板上的安装孔中。模 块安装得不正确,可能导致模块故障或损坏模块,也可能导致模块跌落。

#### 4.2 开始运行之前的步骤

下图表示开始 QD62 (E/D) 运行之前应该遵循的步骤。

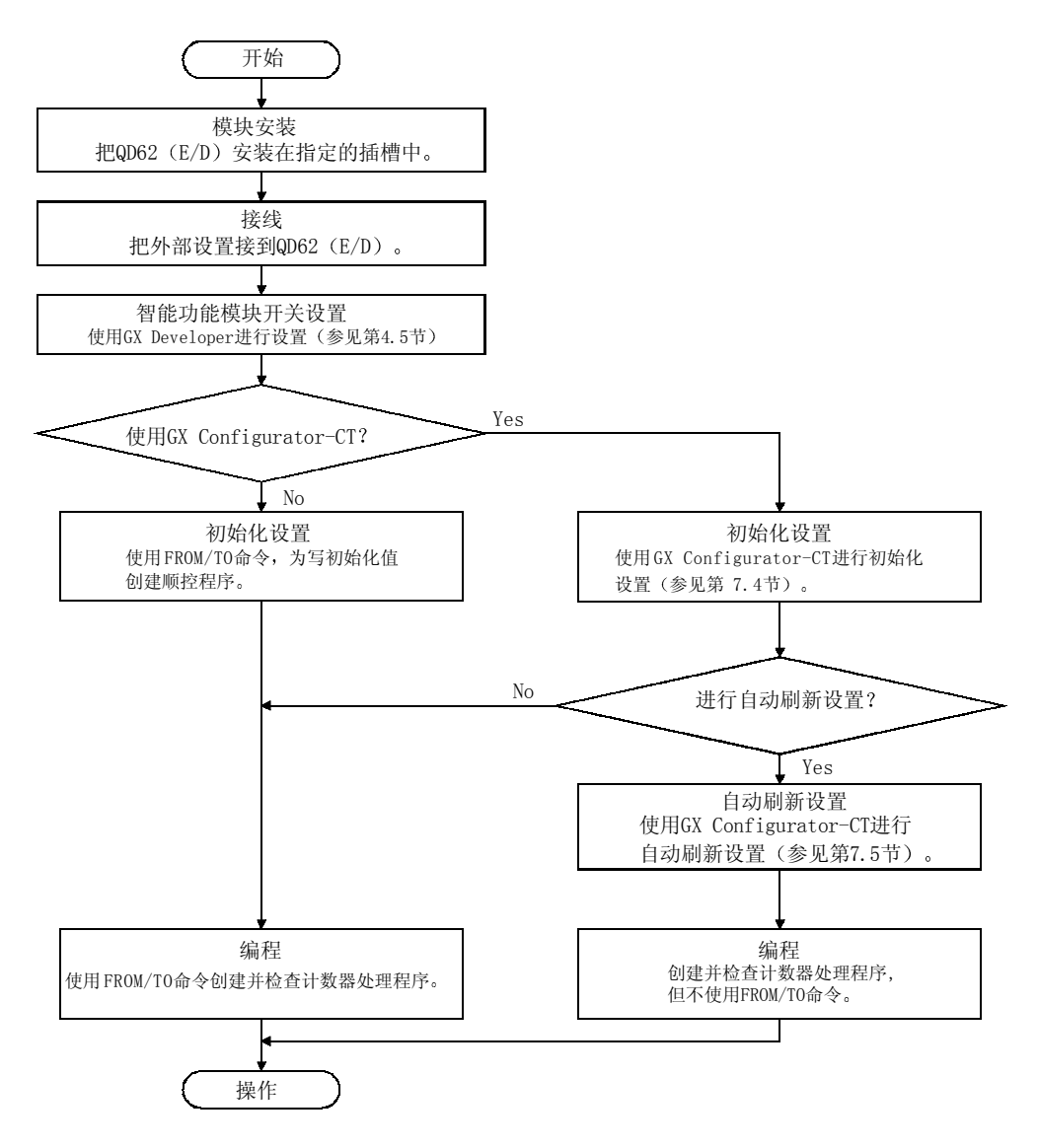

#### 4.3 部件标识术语

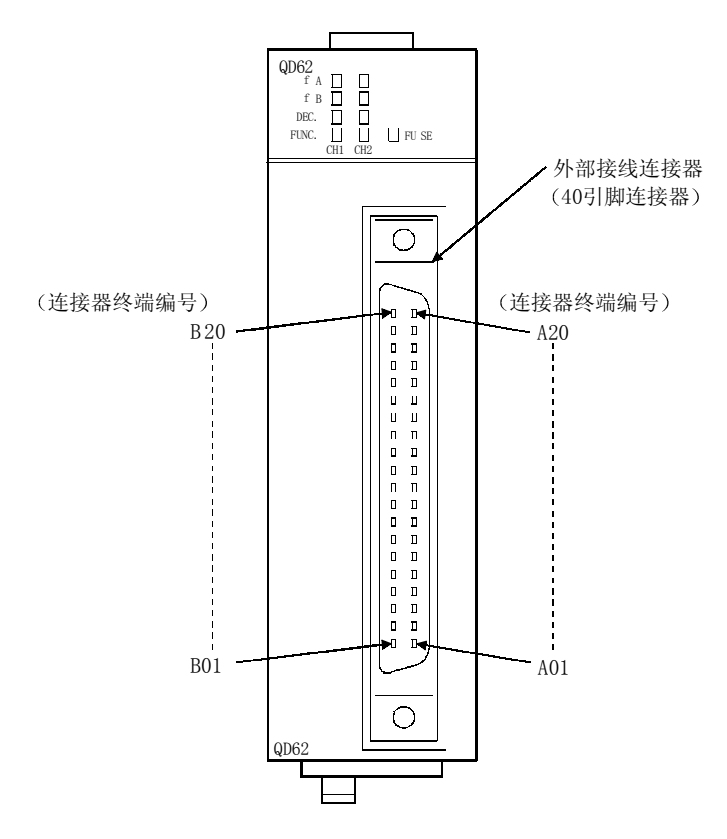

QD62 (E/D) 中使用的部件的名称表示如下:

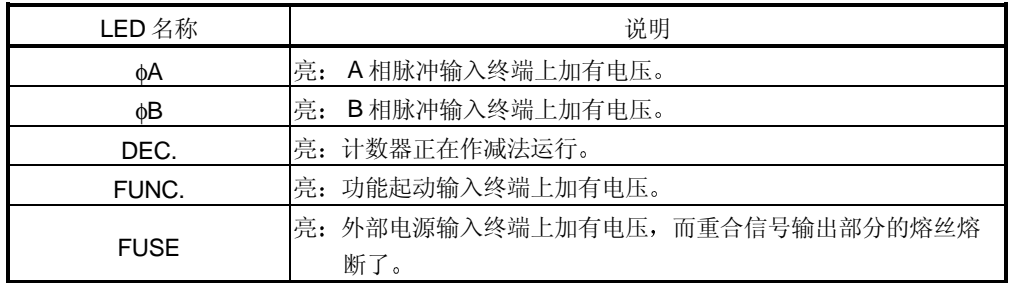

(1) 外部接线连接器

与 QD62 (E/D) 一起使用的连接器应该由用户单独购买。 连接器类型列于下表。

(a) 连接器类型

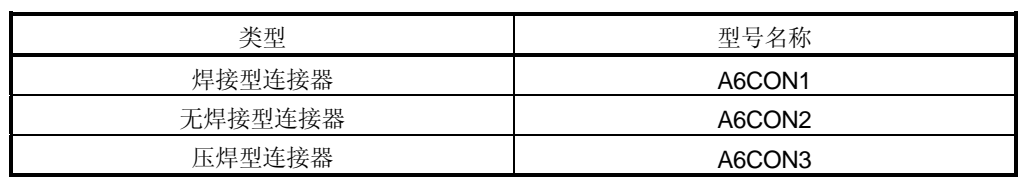

#### 4.4 接线

以下解释的是把脉冲发生器和控制器接到 QD62 (E/D) 上的接线方法。

#### 4.4.1 接线注意事项

为了完全利用 QD62 (E/D) 的功能并确保系统稳定性, 必须配备提供具有最低噪音效 果的外部接线

关于外部接线的注意事项如下所述

- (1) 根据输入信号电压的不同, 为连接准备好了不同的终端。终端连接电压不正确可 能导致功能故障或机械故障
- 2 单相输入必须要在 A 相上进行脉冲输入接线
- (3) 对于 QD62 (E/D) 来说, 如果输入脉冲状态噪音, 则将进行计数, 并会导致计 数差错
- (4) 要为高速脉冲输入采取下列防止噪音的措施:
	- (a) 必须使用屏蔽双绞电缆并接地。
	- (b) 不要把双绞电缆或输入/输出电缆放在一起。电缆之间至少应相距 150 毫米 (5.9 英寸)放置,并且尽可能使用最短距离接线。
- (5) 以下为一个防止噪音的接线综合措施例子:

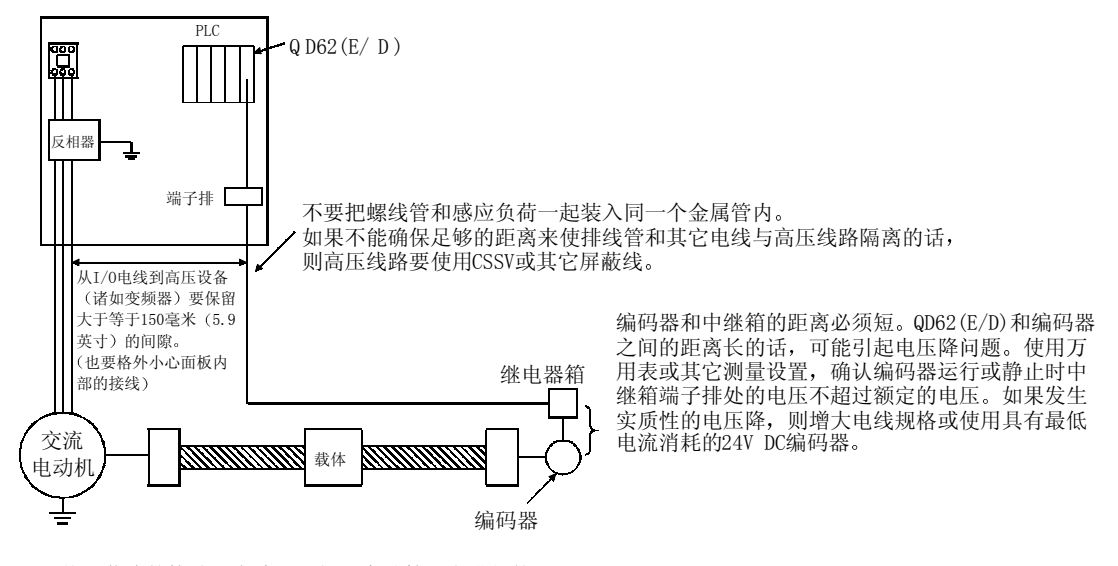

• 双绞屏蔽线的接地是在编码器侧(中继箱)上进行的。 本例表示与24V漏型负荷的连接

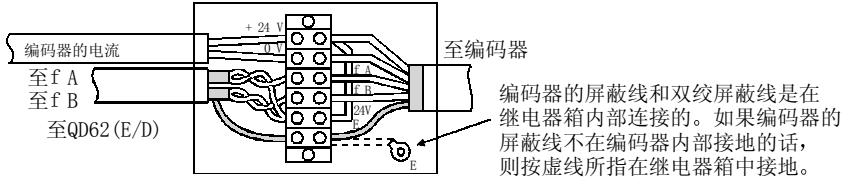

4.4.2 模块和脉冲发生器的接线示例

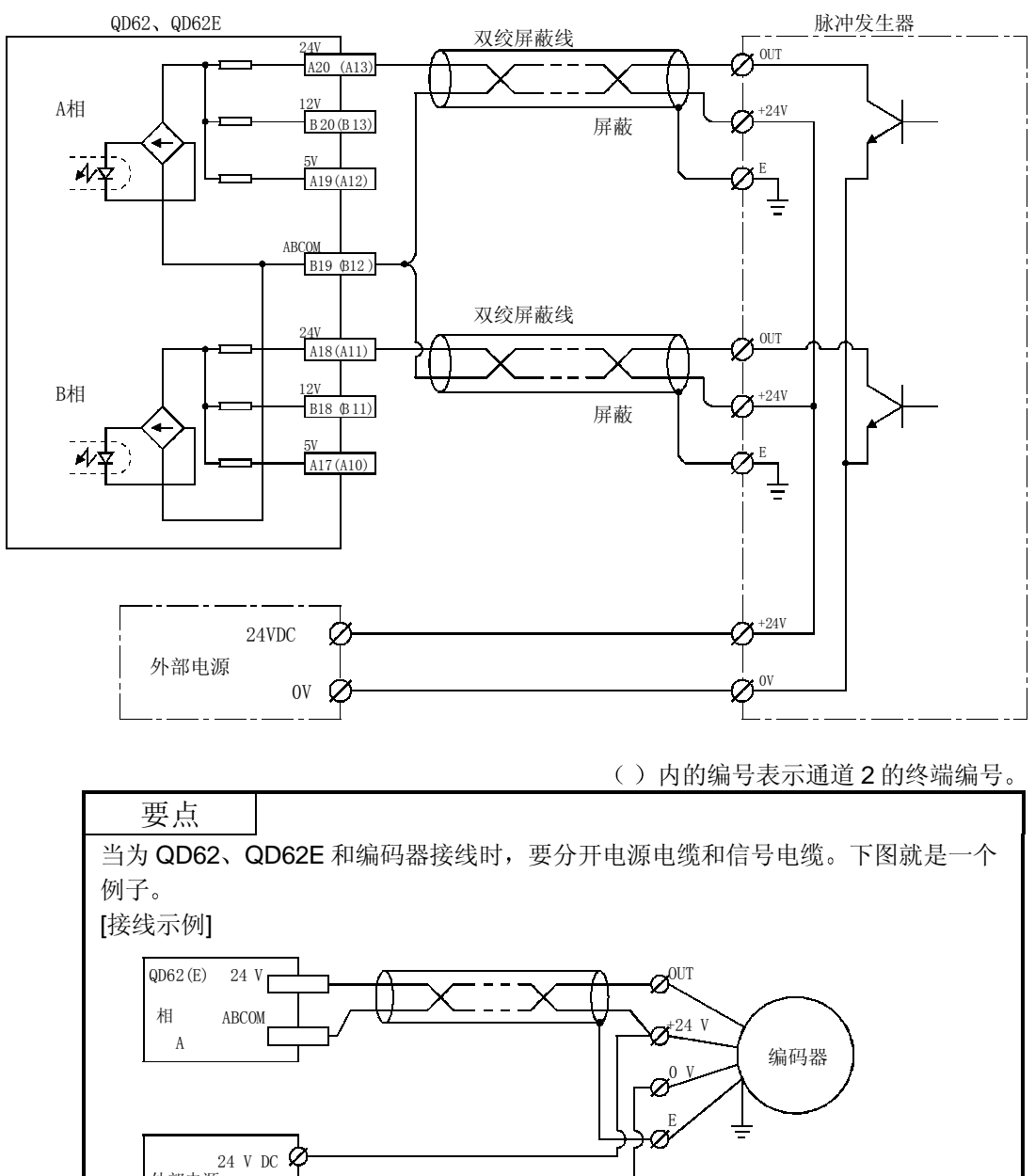

(1) 与开路集电极输出型脉冲发生器 (24 V DC) 的接线示例

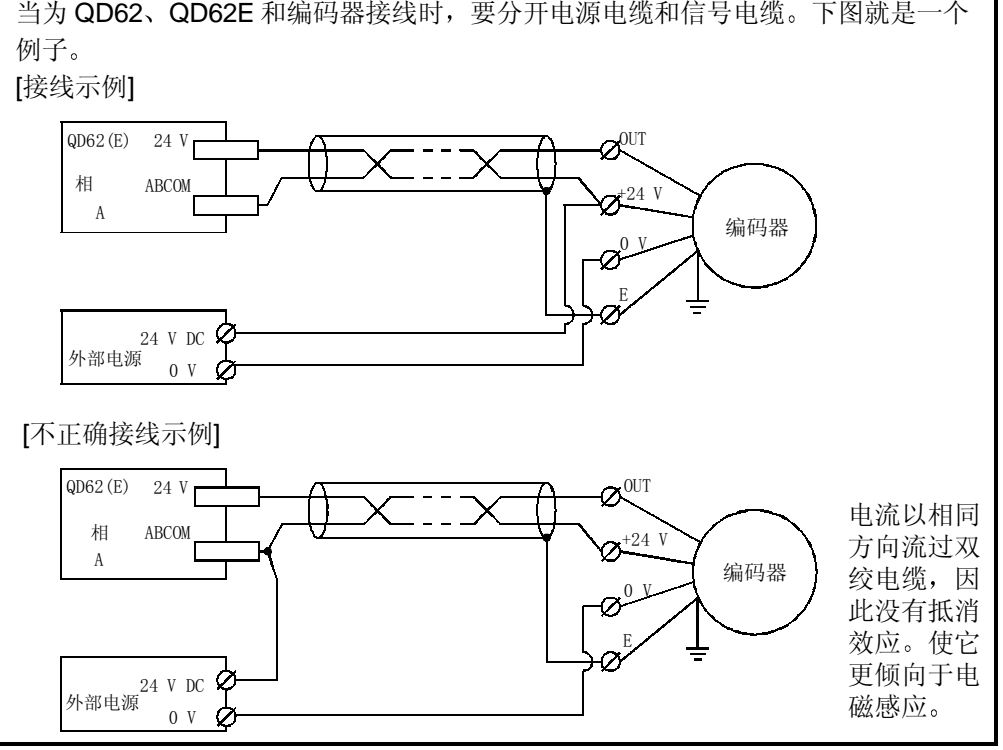
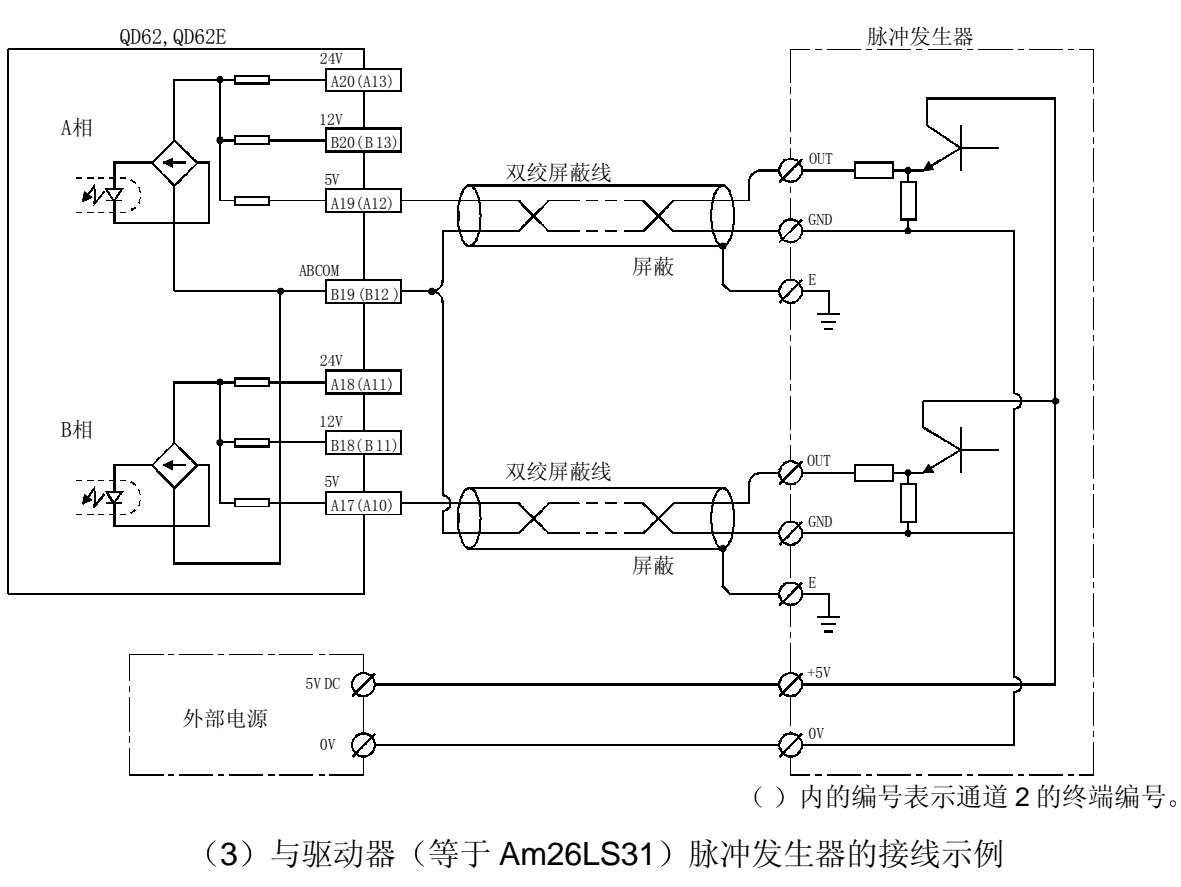

(2) 与电压输出型脉冲发生器 (5 V DC) 的接线示例

A20(A14) A B20(B14) A E QD62D ov  $\phi$  and  $\phi$ <sup>ov</sup> vcc  $\phi$   $\rightarrow$ A A A19(A13) B B<br>B19(B13) E B B A相 B相 外部电源 屏蔽 双绞屏蔽线 屏蔽 双绞屏蔽线 脉冲发生器

<sup>()</sup> 内的编号表示通道 2 的终端编号。

#### 4.4.3 控制器和外部输入终端的接线示例

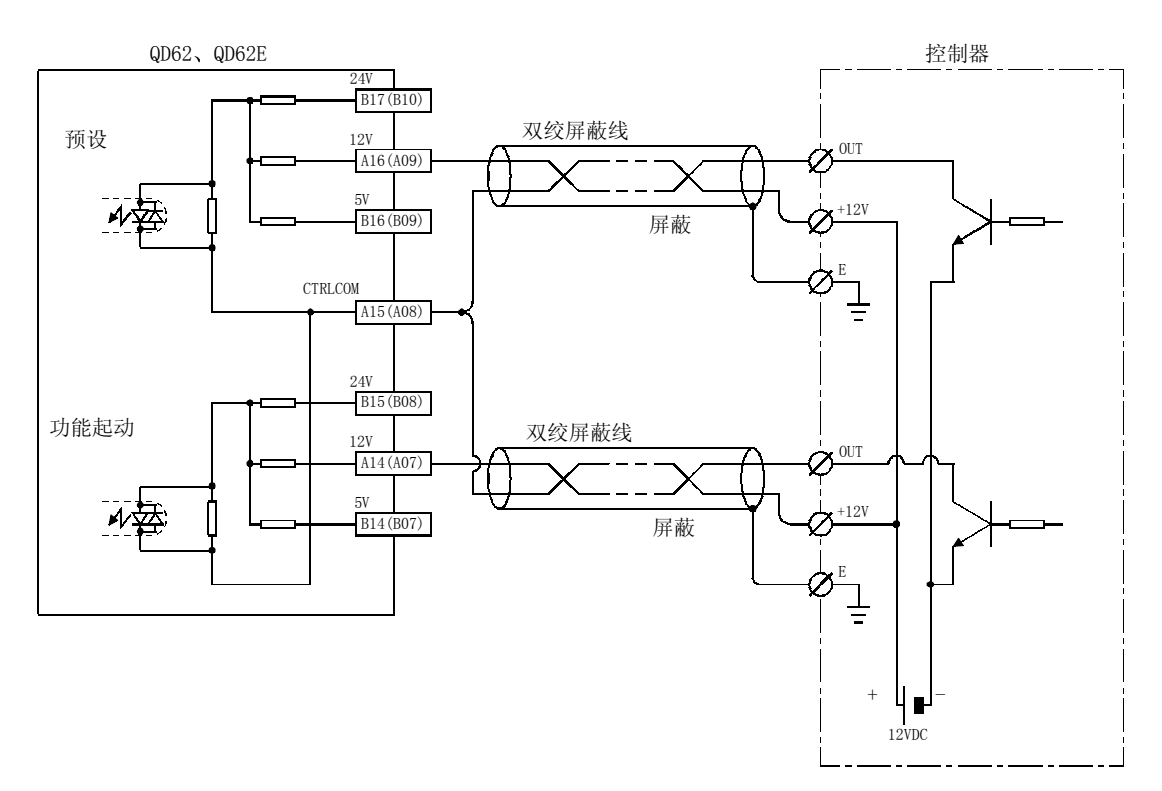

(1) 当控制器 (漏负荷型) 是 12 V DC 时

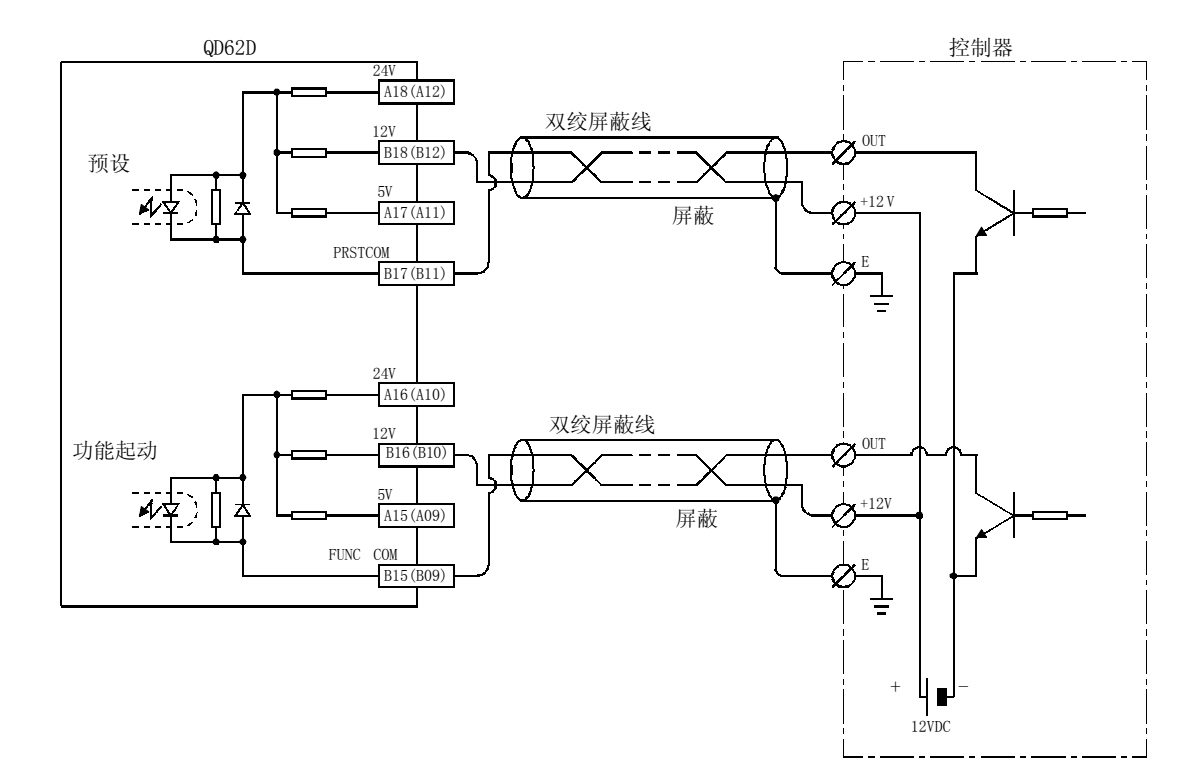

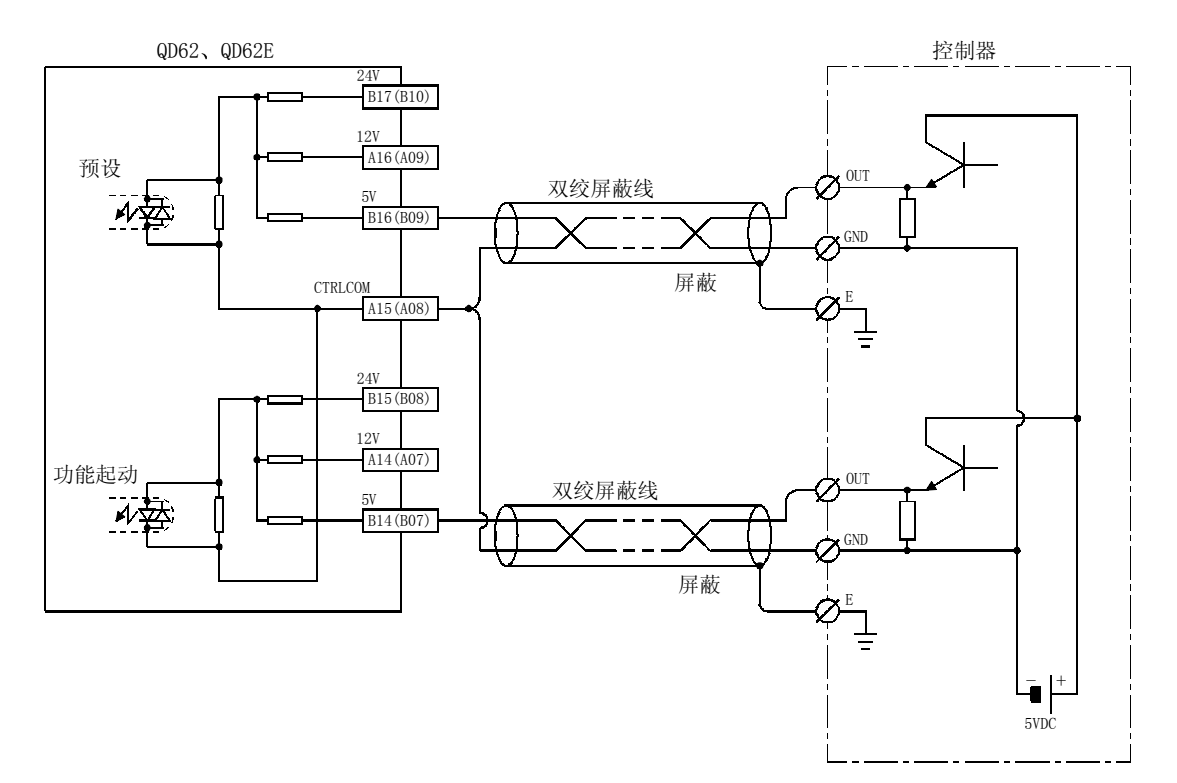

(2) 当控制器 (源负荷型) 是 5 V DC 时

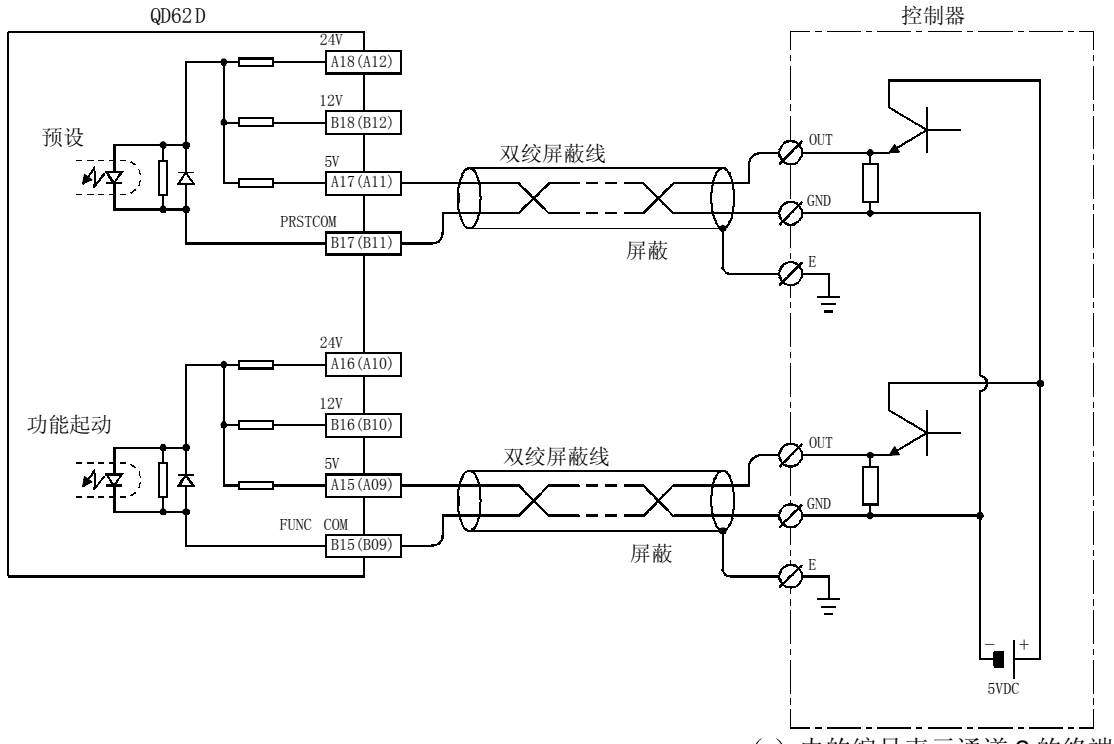

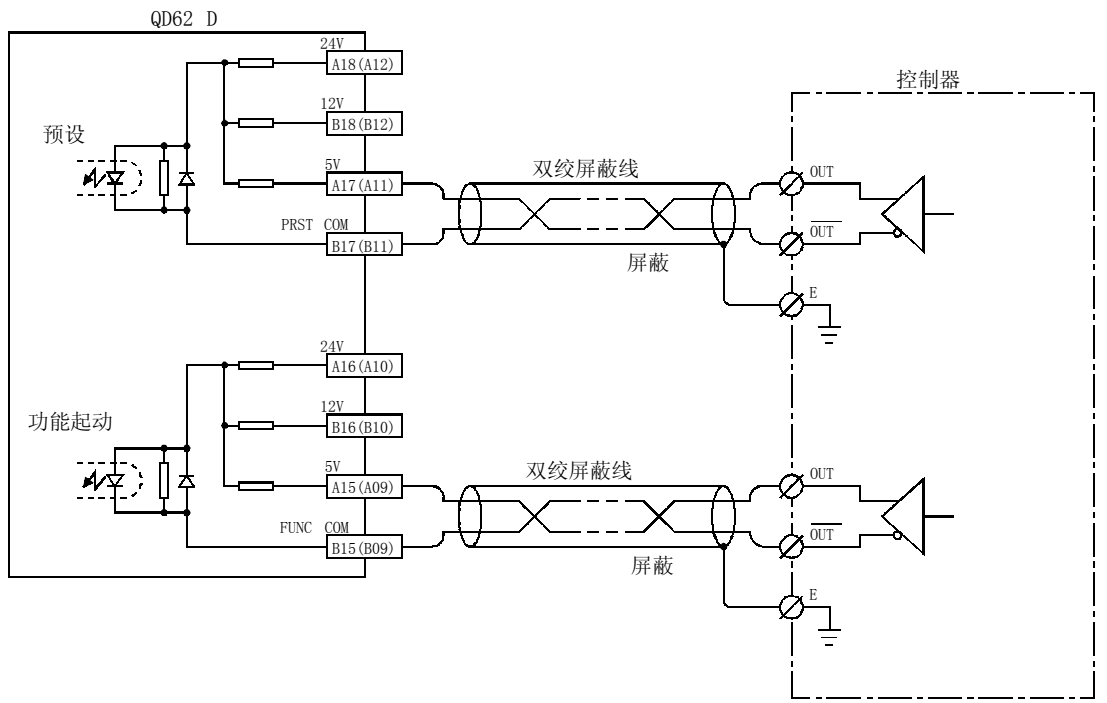

3 当控制器是线路驱动器时

#### 4.4.4 与外部输出的接线示例

当使用重合输出(EQU 终端)时, 内部影印机的运行将需要 10.2 至 30 V DC 的外部电 源。接线示例如下所示。

# (1) 关于 QD62、 QD62D (漏输出型)

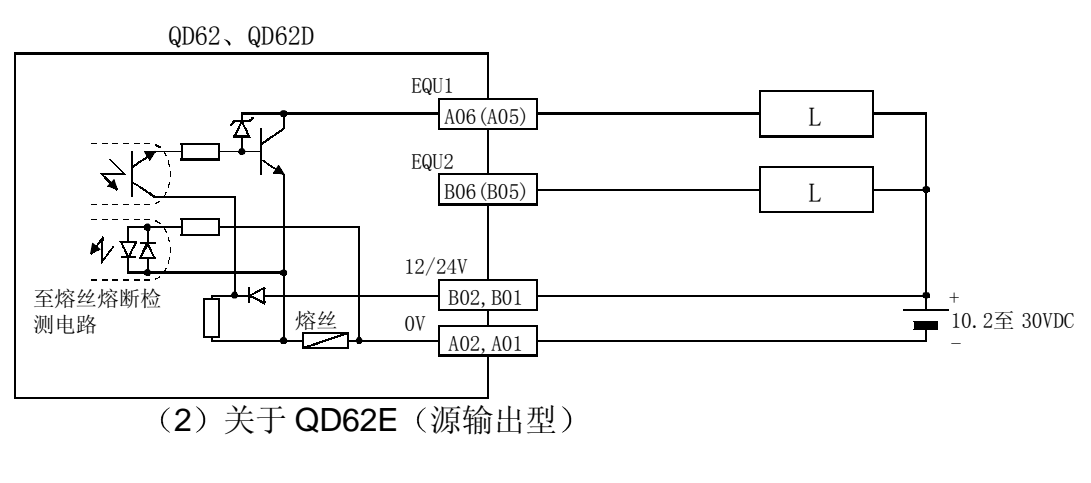

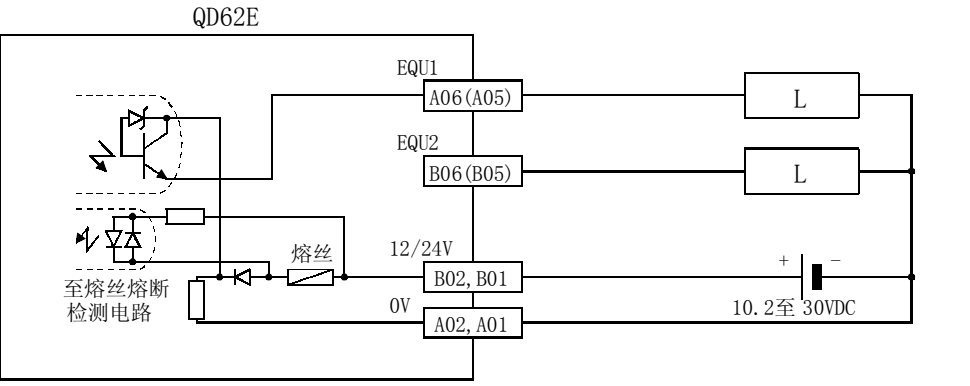

4.4.5 使用连接器/端子排转换器模块

(1) 下图表示在 QD62 (E/D) 中使用连接器/端子排转换器模块和电缆时的接线。

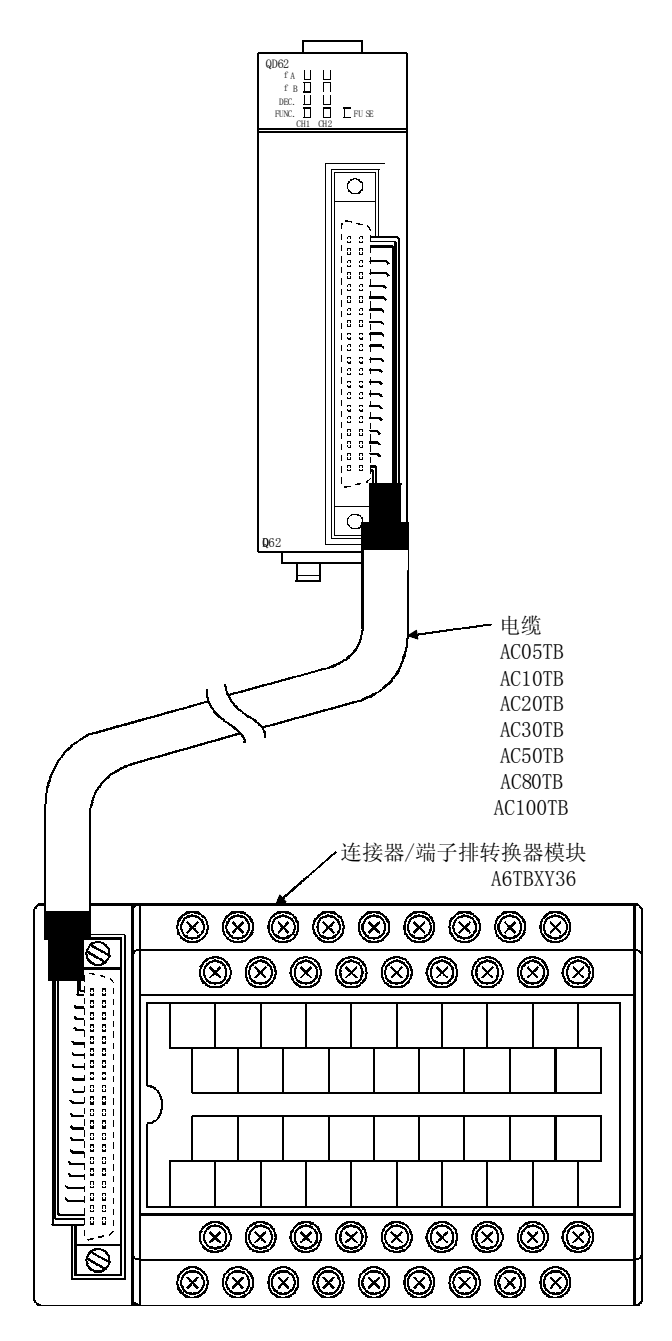

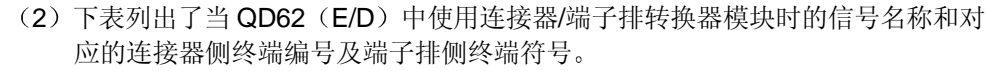

# 关于 QD62 和 QD62E

#### 关于 QD62D

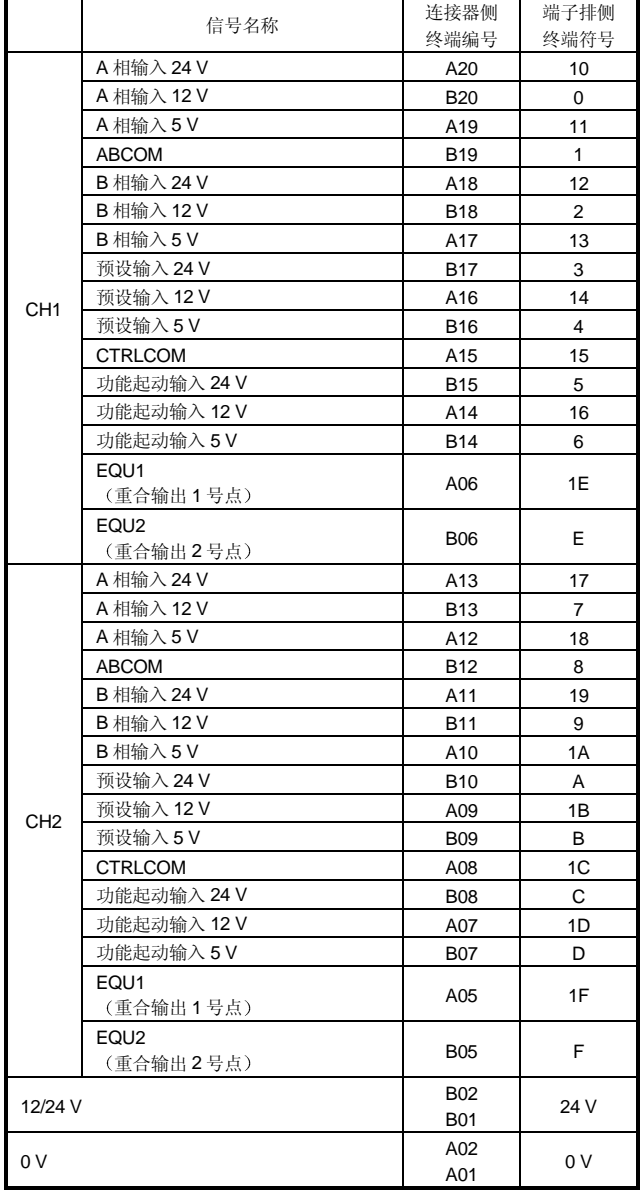

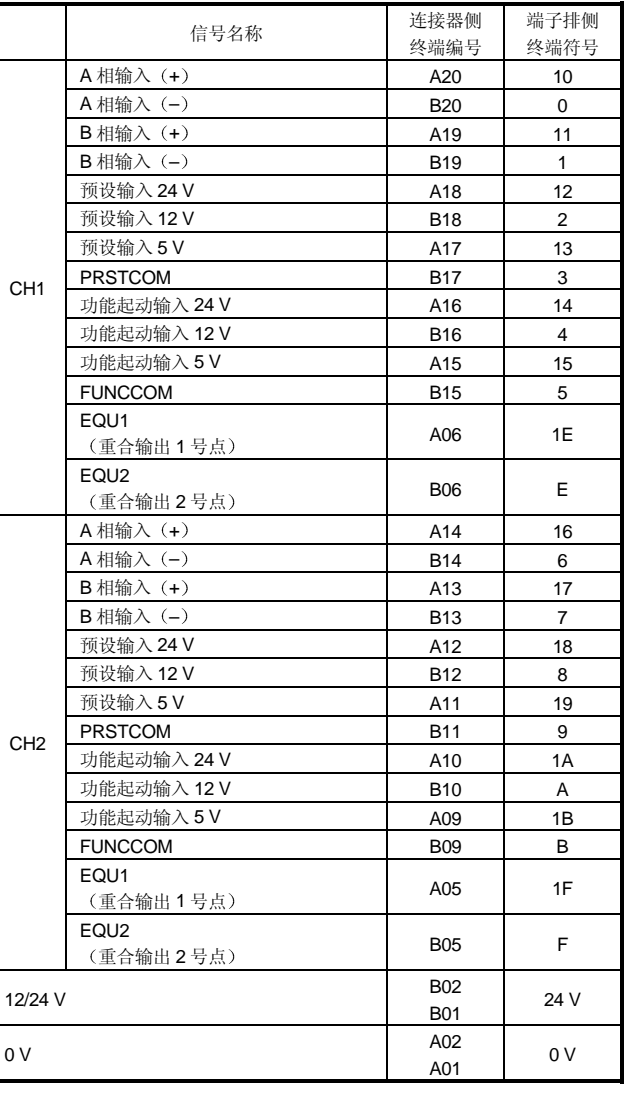

备注

如果在 QD62D 中使用连接器/端子排转换器模块, 则不使用带符号 C、D、1C 和 1D 的端子排上的终端

# 4.5 智能功能模块的开关设置

本节解释智能功能模块的开关设置 这些开关设置是用 GX Developer I/O 分配进行 的。

(1) 智能功能模块的开关设置

智能功能模块上配置了五个开关 (1至5号开关), 它们是用16位数据设置 的。

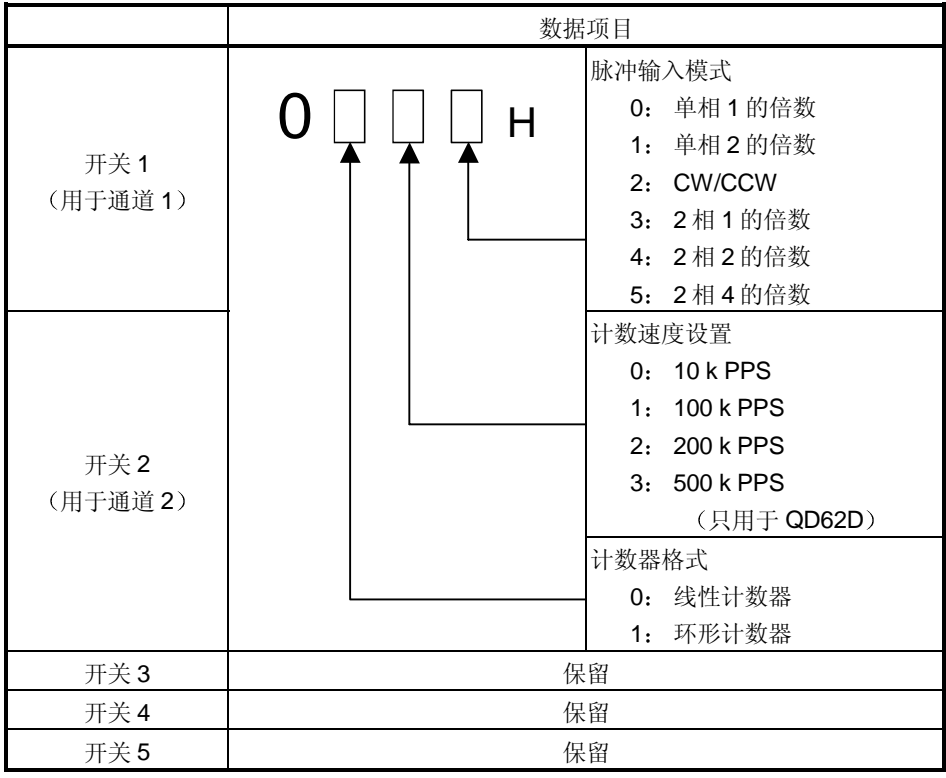

如果不设置通知功能模块的开关, 则开关 1 至 5 即采用默认值 O。

(例子) 目标通道: 通道 2;

计数器格式: 环形计数器; 计数速度设置: 200 k PPS; 脉冲输入模式 设置: 2相1的倍数

设置为开关 2 = 0123H

![](_page_43_Picture_293.jpeg)

(2) 具体设置

出错时间输出模式和 H/WB 出错时间 PLC 运行模式是在智能功能模块的具体设 置中设置的。

(a) 出错时间输出模式

设置当发生 PLC CPU 停止错误时是清除或是保持模块输出状态。

- 清除: 使所有重合信号外部输出变为 OFF。
- 保持: 在停止 CPU 的运行而进行重合信号外部输出之前保持相同的 ON/OFF 状态
- b H/W 出错时间 PLC 运行模式

设置当检测到智能功能模块出错(SP.UNIT DOWN)时是停止还是继续各 个模块的 PLC CPU 运行。

- 停止: PLC CPU 停止运行。
- 继续: PLC CPU 继续执行除检测到出错之外的模块的程序。

由于模块硬件故障而导致单元 READY 标志不处于 READY 状态时, 即检 测到 QD62 (E/D) 中的智能功能模块出错。

#### 3 操作步骤

起动 GX Developer I/O 分配屏幕进行设置

![](_page_45_Picture_165.jpeg)

- (a) I/O 分配屏幕 为安装了 QD62 (E/D) 的插槽指定以下内容:
	- 类型: 选择"Intelli."
	- 型号名称: 输入模块的型号名称。
	- 点 选择 16 点
	- 开始 XY : 输入 QD62 (E/D) 的起始 I/O 信 号

- b I/O 和智能功能模块的开关设置 单击 I/O 分配屏幕上的开关设置来显示左边屏幕 并设置开关1至5。如果数值是以十六进制输入 的,则设置很容易进行。把输入格式改为十六进 制并输入数值
- (c) 智能功能模块的具体设置 单击 I/O 分配屏幕上的具体设置来显示左边屏 幕, 然后设置错误时间输出模式和 H/W 错误时间 PLC 运行模式。

5基本用法<br>
Solution of the contract of the contract of the contract of the contract of the contract of the contract of t

5 基本用法

5

本节解释 QD62 (E/D) 的基本用法。

5.1 理解脉冲输入和计数方法

5.1.1 脉冲输入方法的种类

![](_page_46_Picture_661.jpeg)

有六种脉冲输入方法可用,包括单相1的倍数、单相2的倍数、CW/CCW 脉冲输入、 2相1的倍数、2相2的倍数和2相4的倍数。下表表示脉冲输入方法和计数时序。

1 单相脉冲输入

单相脉冲输入,可以选择1的倍数的计数方法,或2的倍数的计数方法。 A 相脉冲输入和减计数命令之间的关系如下所示

![](_page_47_Figure_4.jpeg)

2 CW/CCW 脉冲输入

CW/CCW 脉冲输入, 当有 A 相脉冲输入时进行加计数; 当有 B 相脉冲输入时进 行减计数

A 相脉冲输入和 B 相脉冲输入之间的关系如下所示

![](_page_47_Figure_8.jpeg)

3 2 相脉冲输入

2 相脉冲输入,可以选择1的倍数的计数方法、2 的倍数的计数方法或4的倍数 的计数方法。

A 相脉冲和 B 相脉冲之前的相位差决定着是进行加计数还是减计数 A 相脉冲输入和 B 相脉冲输入之间的关系如下所示

![](_page_47_Figure_12.jpeg)

# 5.1.2 设置计数方法

计数方法是用 GX Developer 智能功能模块设置的。 关于设置方法的详情, 参见第4.5节。

#### 5.1.3 读当前值

本节解释当执行功能选择时读存储在缓冲存储器中的当前值或计数值的方法。

(1) 脉冲输入、预设和禁止计数(计数器功能选择) 时的计数值存储在用于存储当前 值的缓冲存储器中。但是, 当执行锁存计数器、采样计数器或周期性脉冲计数器 功能时的计数存储在用于在下表所示的地址存储计数器功能选择计数值的缓冲存 储器中。

![](_page_48_Picture_228.jpeg)

2 当前值和计数器功能选择计数值都是以 32 位标记的二进制值存储在缓冲存储器 中的。另外, 由于缓冲存储器的内容由计数操作自动更新, 因此可以从缓冲存储 器读最后一个计数值

![](_page_48_Figure_9.jpeg)

#### 5.2 选择计数器格式

选择线性计数器或带有 GX Developer 智能功能模块的环形计数器。 关于设置方法的详情, 参见第4.5节。

#### 5.2.1 选择线性计数器

- (1) 线性计数器运行
	- 当选择用线性计数器时, 计数运行在–2147483648 (最小值) 和+2147483637 (最大值) 之间讲行。

线性计数器可以用在预设功能和重合输出功能的组合中。

![](_page_49_Figure_8.jpeg)

- 2 溢出错误
	- (a) 当计数器格式是线性计数器时, 如果在减法期间当前计数值超过-2147483648 (最小值)或在加法期间超过+2147483647 (最大值), 则 发生溢出错误
	- (b) 当发生溢出错误时, 1 存储在缓冲存储器溢出检测标志(缓冲存储器 CH1: 8H、CH2: 28 H 中, 并且计数停止。即使输入脉冲, 当前值-2147483648 或+2147483647 也不会改变。
	- (c) 进行预设将消除溢出错误。 当进行预设时, O存储在缓冲存储器溢出检测标志和计数摘要中。
	- (d) 当发生溢出错误时, 单击 GX Developer 中"诊断"- "系统监视器"菜 单可以查看产生的模块错误

#### 5.2.2 选择环形计数器

(1) 环形计数器操作

当选择用环形计数器时, 计数运行在缓冲存储器中随意设置的环形计数器最小值 (缓冲存储器 CH1: 14H至 15H、CH2: 34H至 35H) 和最大值 (缓冲存储器 CH1: 16H至 17H、CH2: 36H至 37H) 之间重复进行。 如果选用的是环形计数器,不发生溢出错误。

环形计数器可以用在预设功能和重合输出功能的组合中。

![](_page_50_Figure_6.jpeg)

(2) 环形计数器计数范围

环形计数器的计数范围由计数允许命令{Y04 (Y0C) }变为 ON 时或执行预设时 缓冲存储器 (缓冲存储器 CH1: 2H至 3H、CH2: 22H至 23H) 中的当前值和环 形计数器最小值/最大值之间的关系决定

通常使用的范围是"计数器最小值≤ 当前值 ≤ 环形计数器最大值"。

• 关于加计数

当当前值达到环形计数器最大值时, 环形计数器最小值自动存储为当前值。 • 关于减计数

即使当前值达到环形计数器最小值, 环形计数器最小值也会照原样保持。在 下一次减法脉冲时, (环形计数器最大值-1)将存储为当前值。

无论是在加计数或是减计数期间, 环形计数器最大值都不会存储在用于存储当 前值的缓冲存储器中

例如, 如果允许对环形计数器最小值 0、环形计数器最大值 2000 和当前值 500 计数的话, 则计数范围和当前值将变为下图所示:

![](_page_50_Figure_15.jpeg)

a 环形计数器将遵照 当前值 < 环形计数器最小值 或 环形计数器最 大值<当前值"时的情况运行。

• 关于加计数

即使当前值达到环形计数器最小值, 环形计数器最小值也会照原样保 持。在下一次加法脉冲时, (环形计数器最大值 +1) 将存储为当前 值

• 关于减计数 当当前值达到环形计数器最大值时, 环形计数器最小值自动存储为当

前值

无论是在加计数或是减计数期间, 环形计数器最大值都不会存储在用 于存储当前值的缓冲存储器中

例如, 如果允许对环形计数器最小值 0、环形计数器最大值 2000 和当 前值 500 计数的话, 则计数范围和当前值将变为下图所示:

![](_page_51_Figure_9.jpeg)

![](_page_51_Figure_10.jpeg)

(b) 当"环形计数器的最小值等于环形计数器的最大值"时, 不管当前值 为多少, 计数范围都将覆盖所有以 32 位标记的二讲制值 (-2147483648 至+2147483637) 表示的值。

#### 要点

- (1) 当计数允许命令{Y04 (Y0C) }为 ON 时, 即使数值写作环形计数器的最小值 和最大值,缓冲存储器的设定值也不会改变。为了更改环形计数器最大值和 最小值设置, 首先使计数允许命令变为 OFF。
- (2) 当要使用预设更改计数时, 必须要在第一次使计数允许命令{Y04 (YOC) }变 为 OFF 之后更改它

# 5.3 使用重合输出功能

重合输出功能可预设任何计数值, 将它与当前计数器值比较, 并在它们相符时输出信 号。关于重合输出, 每个通道可以设置 2 点。为了使用重合信号外部输出, 使重合信号 允许命令{Y02 (Y0A) }变为 ON。

# (1) 重合输出操作

![](_page_52_Picture_301.jpeg)

要点

使用重合输出功能时, 在使重合信号允许命令变为 ON 之前设置重合输出点, 然后 复位重合信号(使命令变为 OFF-ON-OFF)。

如果不进行上述操作, 重合信号允许命令就变为 ON, 则由于重合输出点和当前计 数值在初始化状态时相符, 因此会进行重合输出。

- 2 CPU 停止错误期间的输出状态设置 当发生 CPU 停止错误时, 可以为外部输出信号设置输出状态(清除/保持)。 使用 GX Developer I/O 分配设置输出状态。 关于 I/O 分配设置方法的详情, 参见第 4.5 节。
- 3 重合检测中断功能 在重合检测期间重合检测中断功能生成对 PLC CPU 的中断请求 中断处理程序 可以使用该中断请求起动
	- (a) 对于 MELSEC-Q 系列智能功能模块来说, 每个模块最多有 16 点的中断因  $f$   $(SI)$   $s$

QD62 (E/D) 有 4 点中断因子对应于下面所示的重合输出。

![](_page_53_Picture_320.jpeg)

![](_page_53_Figure_10.jpeg)

- 断指针设置"来设置 PLC CPU 的中断因子(SI) 和中断指针的分 配。 1) PLC 侧"中断指针开始编号"
	- 指定 CPU 中断指针的开始编号 设置范围: 50 至 255
- 2) PLC 侧"模块的中断指针编号" 指定由"中断设置"设置的中断执行条件的模块编号。 设置范围: 1至 16 (单位)
- 3) 智能单元侧"开始 I/O 地址" 指定进行中断设置的智能功能模块的开始 I/O 地址 设置范围: 0000 至 0FF0 (H)
- 4) 智能单元侧"开始 SI 编号" 指定由中断设置"中断(SI)编号"设置的智能功能模块中断指针的编 号

设置范围: 0 至 15

下例表示安装在插槽(开始 I/O 是已分配给中断指针 I50 至 I53 的 20) 中的 QD62 $(E/D)$ 的 SI 0 至 3。

![](_page_54_Picture_292.jpeg)

- (c) 以下两种方法适用于只使用指定 SI 编号的情况:
	- 1 使用参数中断指针设置的方法 中断因子只使用于开始 SI 编号和指针的额外编号, 在对话框中只指定用 于"智能功能模块的中断点设置"。例如, 如果开始 SI 编号设置为 1, 而指针编号设置为 2, 则只使用 SI 1 和 2。另外, 当没有设置参数中断 指针设置时不能使用中断功能
	- 2) 从顺控程序中使用 IMASK 命令的方法 当使用 IMASK 命令时, 可以为每个中断指针地址设置中断程序执行允许 /禁止(中断掩码)。关于 IMASK 命令的详情, 参考 Q (Q 模式) /QnA 编程手册

# 要点

当计数器值重合信号上升 (OFF→ON) 时, 发生重合检测中断。因此, 不发生下 一个中断请求, 除非复位重合信号并使计数器值重合信号变为 OFF。

## 5.4 使用预设功能

预设功能把当前计数器值改写为称为预设值的任意数值 当从预设值开始脉冲计数时可 以使用预设功能

预设功能有两种预设方法: 使用顺控程序预设和使用外部控制信号预设。

#### 1 使用顺控程序预设

使用顺控程序把预设命令{Y01 (Y09) }变为 ON 进行预设。

![](_page_55_Figure_7.jpeg)

![](_page_55_Picture_239.jpeg)

![](_page_56_Figure_2.jpeg)

# 2 使用外部预设控制信号预设 把 ON 电压施加到外部输入的预设输入终端进行预设

![](_page_56_Picture_302.jpeg)

#### 要点

当外部预设请求检测标志{X04 (X0B) } 为 ON (3) 时, 即使电压适加到预设终端 或预设命令{Y01 (Y09) }变为 ON 也不能执行预设。使外部预设请求检测复位命令 {Y05 (YOD) }变为 ON (4) 并使外部预设请求检测标志变为 OFF 可以进行预设。

# 6 简便用法

#### 6.1 选择计数器功能

用计数器选择设置选择计数器功能可以使用禁止计数功能、锁存计数器功能、采样计数 器功能和周期性脉冲计数器功能

通过把下表所示数据写入(地址 9H (29H))及使用计数器功能选择起动命令(电压 施加到功能起动输入终端或使用顺控程序使 Y06 (Y0E) 变为 ON) 可以执行计数器功 能选择

同时,对于计数器功能选择来说,只能使用下面 4 种功能中的一种。

![](_page_57_Picture_287.jpeg)

1 禁止计数功能

本功能停止当计数允许命令 (Y04 (Y0C)) 为 ON 时进行计数器功能选择起动 命令的输入时的计数

- 2 锁存计数器功能 本功能锁存计数器功能选择起动命令输入锁存计数值(地址 CH至 DH (2CH至 2DH)时的当前值。
- 6

3 采样计数器功能

本功能从输入计数器功能选择起动命令的时间开始对预设采样时间期间的输入脉 冲计数

4 周期性脉冲计数器功能 本功能存储进行计数器功能选择起动命令的输入时各个预设期限的当前值和先前 值

#### 要点

- (1) 在计数器功能选择起动命令为 OFF 时更改计数器功能。
- (2) 使 Y06 (Y0E) 变为 ON 或施加电压到功能起动输入终端都可以执行计数器功 能选择。同时,第一个输入的信号占据优先顺序。
- 3 通过把 1 至 65535 范围的数据写入采样/周期性设置缓冲存储器 {地址 AH (2AH) }进行采样计数器功能和周期性脉冲计数器功能的时间设置。时间单位是  $10 \text{ ms}$ 
	- (例子) 当在采样/定期时间设置缓冲存储器中指定 420 时

设置时间 = 420  $\times$  10 = 4200 [ms]

#### 6.1.1 读计数器功能选择计数值

当执行计数器功能选择时存储计数器功能选择计数值 当执行锁存计数器 采样计数器 和周期性脉冲计数器功能时的计数值存储在下表所示地址处的计数器功能选择计数值存 储缓冲存储器中。

![](_page_58_Picture_212.jpeg)

当前值和计数器功能选择计数值是按 32 位标记的二进制值存储在缓冲存储器中。同 时, 由于缓冲存储器的内容是由计数操作自动更新的, 因此可以从缓冲存储器读最后一 个计数值

![](_page_58_Figure_6.jpeg)

# 6.1.2 计数错误

通过计数器功能选择, 当使用外部输入(电压施加到功能起动输入终端) 或通过顺控程 序(计数器功能选择起动命令 ON)执行计数时,计数中发生错误。 以下解释的是计算计数错误的方法

(1) 当使用外部输入时由于输入响应延迟而导致的计数错误(最多)

1 [ms] × 脉冲输入速度 [PPS] × 倍数[计数]

(2) 当通过顺控程序执行计数器功能选择时的计数错误(最多)

1 次扫描时间[s] × 脉冲输入速度 [PPS] × 倍数[计数]

3 当执行采样计数器功能和周期性脉冲计数器功能时由于内部时钟原 因导致的计数错误(最多)

设置时间 [s]  $\times$  脉冲输入速度 [PPS]  $\times$  倍数[计数]

10000

# 6.2 使用禁止计数功能

![](_page_60_Figure_3.jpeg)

禁止计数功能停止计数允许命令为 ON 时的计数操作 计数允许命令 计数器功能选择起动命令和当前计数器值之间的关系如下所示

![](_page_60_Picture_257.jpeg)

# 6.3 使用锁存计数器功能

锁存计数器功能锁存输入信号时的当前计数器值 锁存计数器功能 计数器功能选择起动命令和锁存计数值存储缓冲存储器的当前计数器 值之间的关系如下所示

![](_page_61_Figure_4.jpeg)

当上图 1) 至 4) 所示的点处计数器功能选择起动命令{Y06 (Y0E), 功能起动输入} 上升时, 当前计数器值存储在锁存计数值存储缓冲存储器 {地址 CH至 DH (2CH至 2DH) }中。无论计数允许命令 {Y04 (Y0C) }变为 ON 或变为 OFF, 都执行锁存计数 器功能

# 6.4 使用采样计数器功能

采样计数器功能对指定采样时间周期内输入的脉冲计数 采样计数器功能的信号、缓冲存储器等之间的关系如下所示:

![](_page_62_Figure_4.jpeg)

![](_page_63_Figure_1.jpeg)

 $\overline{0}$ 

0

1  $\theta$ 

100

200

1)  $\overline{0}$ 

> 2) 0

7)

3) 20

3) 200

4)  $\frac{1}{100}$  5)

4)  $20$  80

5) 100

j.

 $\frac{1}{2}$ 

100

200

80

 $6 - 7$  6 - 7

#### 采样/定期计数器标志存储缓冲存储器

 $(H_1 \pm B \pm \hat{H}_1 \pm 2B \pm B \pm B))$ 

当前周期性脉冲计数值存储缓冲存储器  ${\{\pm 12\} \times \leq 13\} \times (32 \times \leq 33\}$  H)

先前同期性脉冲计数值存储缓冲存储器 {地址10 <sup>H</sup>至 11 H(30 <sup>H</sup> 至31<sup>H</sup> )}

周期性脉冲计数器功能把各个指定周期时间(T)的当前计数器值和先前计数器值存储

周期性脉冲计数器功能的信号、缓冲存储器等之间的关系如下所示:

![](_page_64_Picture_185.jpeg)

# 7 实用程序包 (GX Configurator-CT)

# 7.1 实用程序包功能

表 7.1 表示实用程序包功能的列表

![](_page_65_Picture_264.jpeg)

![](_page_65_Picture_265.jpeg)

#### 7.2 安装和卸载实用程序包

关于实用程序包的安装和卸载操作, 参见所附的"安装 MELSOFT 系列的方法"。

#### 7.2.1 用户注意事项

以下解释的是使用实用程序包的注意事项:

1 重要安全信息

由于实用程序是 GX Developer 的附加软件, 因此一定要仔细阅读 GX Developer 操作手册中的"安全注意事项"和基本操作步骤。

2 关于安装

GX Configurator-CT 是 GX Developer 版本 4 或更晚版本的附加软件包。因此, 把 GX Configurator-CT 安装在已安装了 GX Developer 版本 4 或更晚版本的个人 计算机中

- 3 关于使用智能功能模块实用程序时的显示屏幕错误 由于系统资源不足,正在使用智能功能模块实用程序时,可能出现屏幕不正确显 示的情况。如果发生这种情况, 首先关闭智能功能模块实用程序, 然后关闭 GX Developer (程序、备注等) 和其它应用程序。接着重新启动 GX Developer 和 智能功能模块实用程序
- (4) 为了起动智能功能模块实用程序
	- (a) 在 GX Developer 中, 选择用于 PLC 系列的 "QCPU (Q 模式)"并指定项 目。如果为 PLC 系列选择除"QCPU (Q 模式)"之外的内容或没有指定项 目的话, 智能功能模块实用程序就不会起动。
	- (b) 可以起动多个智能功能模块实用程序。 但是, 智能功能模块的[打开文件]/保存文件]参数操作只能通过单个智能功 能模块实用程序进行 其它智能功能模块实用程序只能进行[监视/测试]操 作
- 5 在起动两个以上智能功能模块实用程序时切换屏幕的方法 当两个以上的智能功能模块实用程序屏幕不能一个接一个地显示时, 使用任务栏 把想要的智能功能模块实用程序屏幕显示在其它屏幕的上部。

Start | Co GX Developer C:\ME... | 2 Intelligent function Module ... | 2 Intelligent function Module ...

# (6) 关于可以在 GX Configurator-CT 中设置的参数数目

可以通过 GX Configurator 为安装在 CPU 模块中和 MELSECNET/H 网络系统的 远程 I/O 站中的智能功能模块设置的参数数目是有限的

![](_page_67_Picture_157.jpeg)

例如, 如果在远程 I/O 站中安装了多个智能功能模块, 设置 GX Configurator 使 全部智能功能模块的参数设置数目不超过参数设置的最大数目 参数设置的总数 与初始化设置和自动刷新设置分开计算

在 GX Configurator-CT 中可以为一个模块设置的参数设置的数目如下所示:

![](_page_67_Picture_158.jpeg)

例子) 对自动刷新设置中的参数设置数目计数

![](_page_67_Picture_159.jpeg)

# 7.2.2 运行环境

以下解释的是使用 GX Configurator-CT 的个人计算机的操作环境。

![](_page_68_Picture_262.jpeg)

\*1 GX Configurator-CT 安装在相同语言环境下的 GX Developer 版本 4 或更高版本中。 GX Developer (英文版)和 GX Configurator-CT (日文版) 不能组合使用, GX Developer (日文版) 和 GX Configurator-CT (英文版) 也不能在配置中使用。

2 GX Configurator-CT 不能用作 GX Developer 版本 3 或早期版本的附加软件

3 当使用 Windows® Me 时建议使用 150 MHz 或更高速度的 Pentium® 处理器

4 把 Windows® 的字体大小设置为"大字体"可能导致正文超出屏幕之外。因此,请选择"小字体

## 7.3 实用程序包运行的解释

## 7.3.1 进行公用实用程序包运行的方法

#### (1) 可用的控制键

实用程序包运行期间可以使用的特殊键和它们的应用表示在下表中:

![](_page_69_Picture_224.jpeg)

2 要用实用程序包创建的数据 GX Developer 运行也使用以下所示的用实用程序包创建的数据和文件。图 7.1 表示哪种运行使用哪种数据或文件。

<智能模块参数>

(a) 该数据是用自动刷新设置创建的, 并存储在要使用 GX Developer 创建的 对象的智能模块参数文件中

![](_page_69_Figure_10.jpeg)

- (b) 图 7.1 中所示的步骤 1) 至 3) 是用下列操作进行的:
	- 1) 使用 GX Developer 操作。
		- [对象] → [打开对象] / [保存] / [另存为]
	- 2 实用程序的智能模块参数设置模块选择屏幕上的操作 [文件]→[打开文件] / [保存文件]

3) 使用 GX Developer 运行。 [联机]→ [从 PLC 读] / [写入 PLC]→ "智能模块参数" 或者, 在实用程序的智能模块参数设置模块选择屏幕上操作。 [联机]→ [从 PLC 读] / [写入 PLC]

<文本文件>

- (a) 通过初始化设置、自动刷新设置或选择监视/测试屏幕上的建立文本文件可 以创建文本文件。可以利用文本文件来创建用户文档。
- b 文本文件可以保存到任何目录中

但是, 在建立文本文件操作期间不能创建路径(要保存的文件的文件

夹), 因此要提前使用 Windows Explorer 创建文件夹来保存文件。

![](_page_70_Figure_8.jpeg)

图 7.1 使用实用程序包创建数据的相互关系图

# 7.3.2 操作概述

![](_page_71_Figure_3.jpeg)
$\overline{\mathbb{L}}$ 

 $1)$   $\overline{\qquad \qquad }$ 

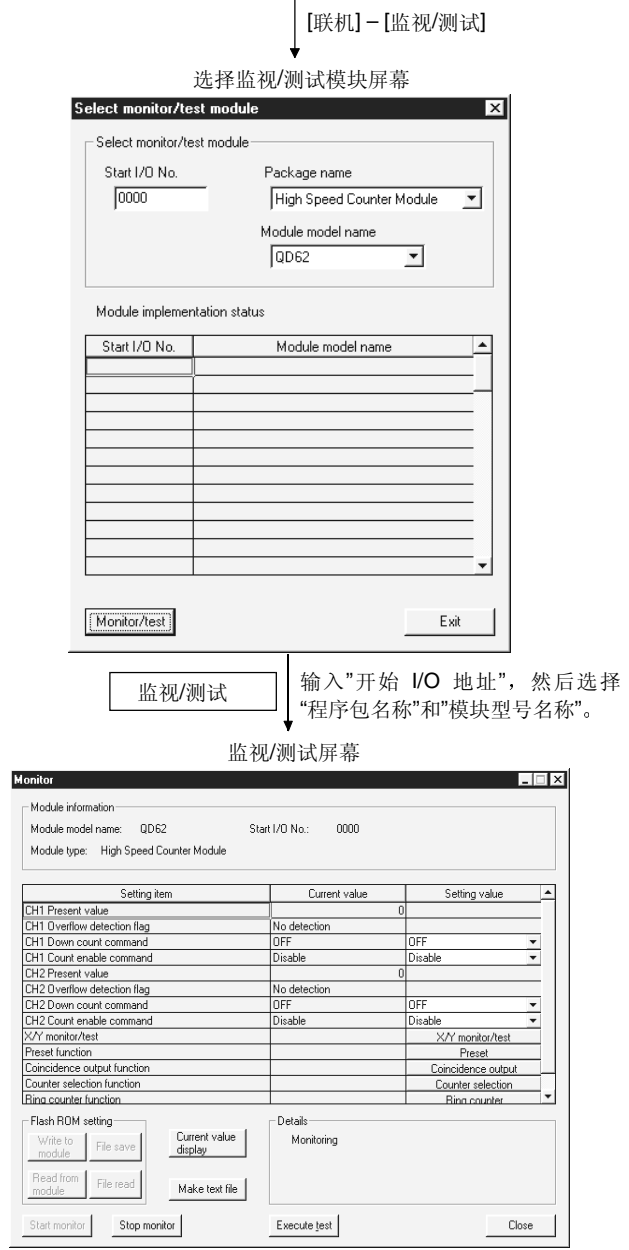

参见第 7.6 节

7.3.3 起动智能功能实用程序

[操作目标]

从 GX Developer 起动实用程序, 并显示智能模块参数设置模块选择屏幕。可以 从该屏幕起动初始化设置、自动刷新和选择监视/测试模块 (选择要进行监视/测 试的模块)屏幕。

[起动步骤]

 $[$ 工具 $]$   $\rightarrow$   $[$ 智能功能实用程序 $]$   $\rightarrow$   $[$ 起动 $]$ 

[设置屏幕]

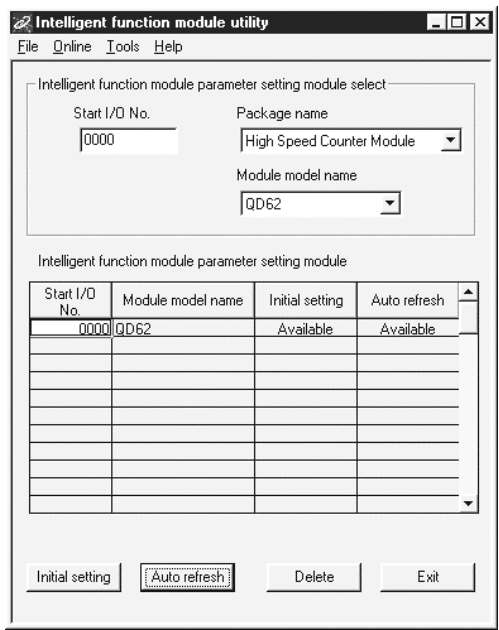

[项目解释]

(1) 起动各个屏幕的方法

(a) 起动初始化设置 "开始 I/O 地址"→ "程序包名称"→ "模块型号名称"→ Initial setting

- (b) 起动自动刷新设置 "开始 I/O 地址"→ "程序包名称"→ "模块型号名称"→ Auto refresh
- (c) 选择监视/测试模块屏幕. 结束智能模块参数设置模块选择屏幕。 [联机]→[监视/测试]
- 2 屏幕命令按钮的解释

**[Delete]** 删除选择的模块的初始化设置和自动刷新设置。

**[Exit]** 结束智能模块参数设置模块选择屏幕。

3 菜单栏

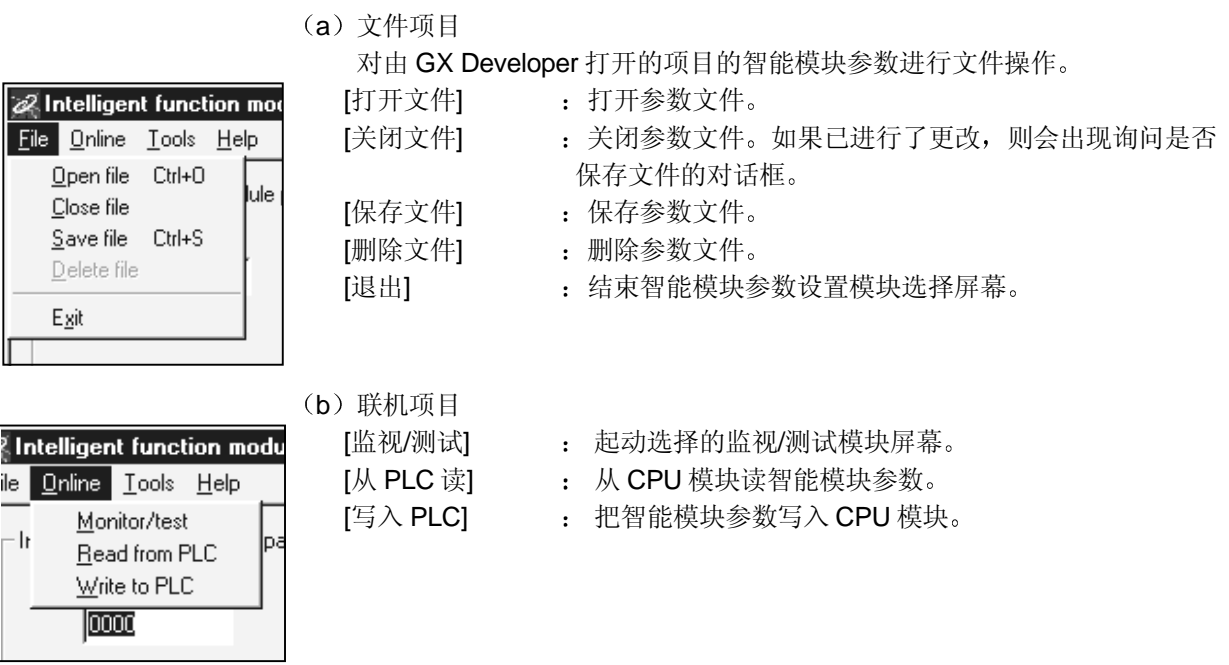

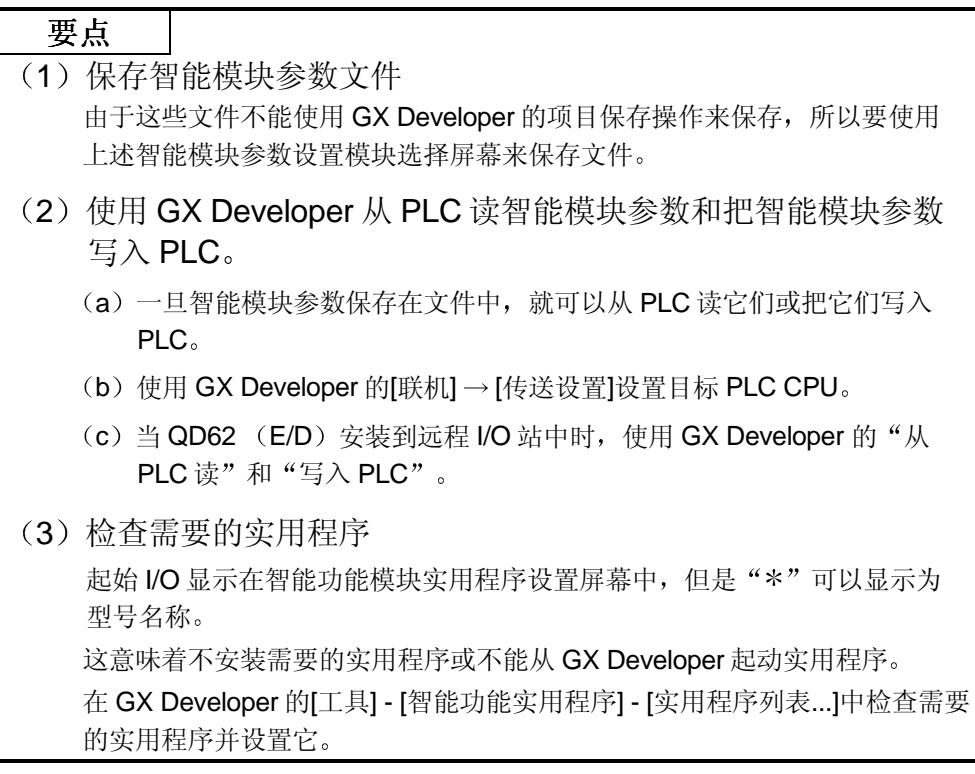

### 7.4 初始化设置

[操作目标]

进行各个通道的初始化设置来操作高速计数器模块 设置下列初始化设置参数:

- 预设值 采样/定期设置
- 重合输出点设置 1 号 环形计数器最大值
- -
- 重合输出点设置 2 号 环形计数器最小值
- 计数器功能选择设置

这些初始化设置排除了对设置顺控程序的需要。

#### [起动顺序]

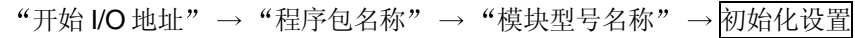

### [设置屏幕]

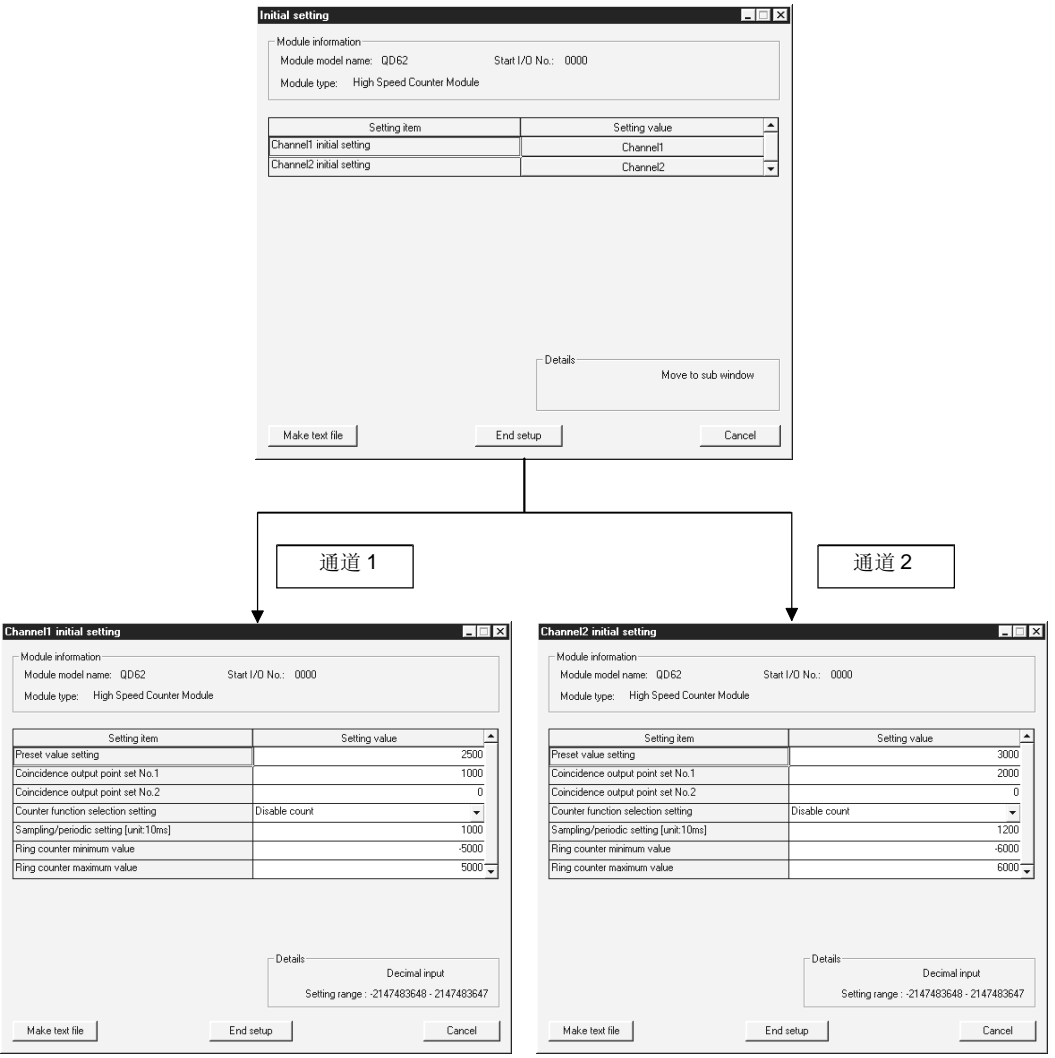

#### [项目解释]

1 命令按钮的解释

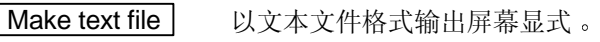

- [End setup] 确认输入的设置数据并结束操作。
- **Cancel** 取消设置数据并结束操作。

#### 要点

初始化设置存储在智能模块参数中。一旦初始化设置写入 CPU 模块, 就可以通过 进行 CPU 模块的 STOP → RUN → STOP → RUN 操作, 关掉电源然后再接通或复 位 CPU 模块来激活它们 如果已由顺控程序写了初始化设置,则会在 CPU 模块的 STOP → RUN 期间执行初 始化设置。进行安装, 在 CPU 模块的 STOP → RUN 期间重新执行顺控程序写的初 始化设置

#### 7.5 自动刷新

[操作目标]

设置 QD62 (E/D) 缓冲存储器为每个通道都自动刷新。

设置下列自动刷新设置参数:

- 当前值 周期性脉冲计数器先前值
- 锁存计数值 采样/定期计数器标志
- 采样计数值 溢出检测标志
	-

• 周期性脉冲计数器当前值

这些自动刷新设置消除了设置顺控程序的需要。

#### [起动顺序]

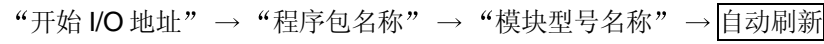

#### [设置屏幕]

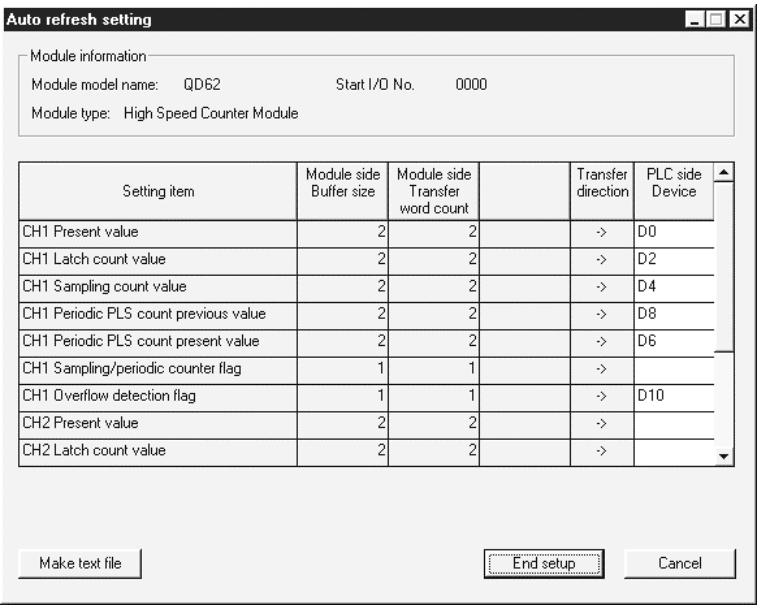

#### [项目解释]

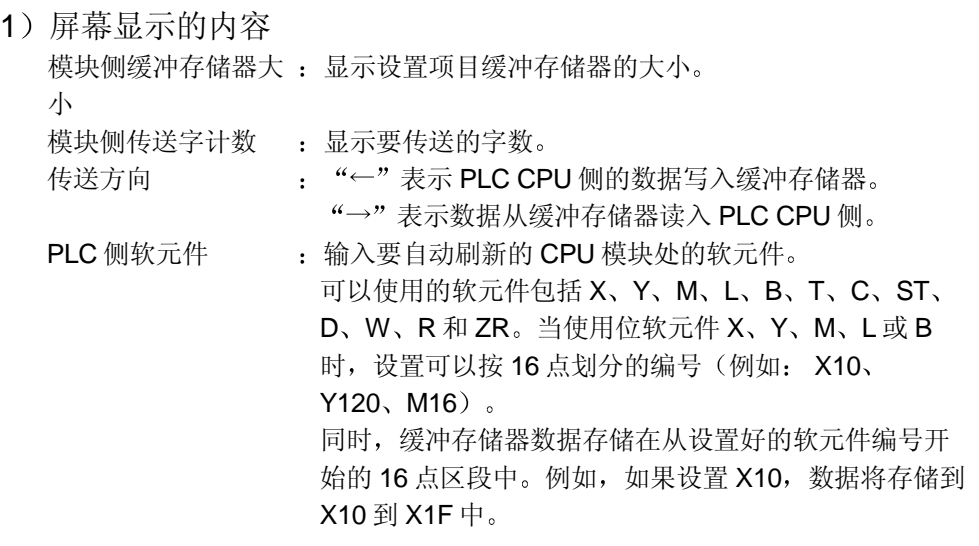

### 2 命令按钮的解释

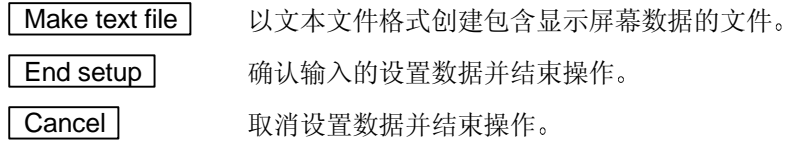

## 要点

- 自动刷新设置以智能模块参数形式存储。一旦智能模块参数写入 CPU 模块, 就可 以通过关掉电源再接通电源或复位 CPU 模块来激活它们
- 自动刷新设置不能从顺控程序中更改。但是, 能够使用顺控程序的 FROM/TO 命 令添加类似于自动刷新的过程

#### 7.6 监视/测试

#### 7.6.1 监视/测试

## [操作目的]

从本屏幕起动缓冲存储器监视/测试和 I/O 信号监视/测试。

#### [起动步骤]

选择监视/测试模块屏幕 → "开始 I/O 地址" → "程序包名称" → "模块型号名  $\sqrt[k]{m} \rightarrow \sqrt{\frac{1}{1-\text{Monitor}}}\sqrt{\text{Cov}}$ 

### [设置屏幕]

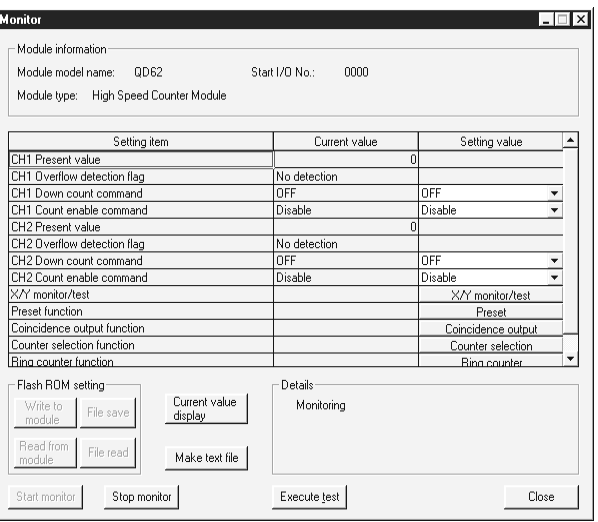

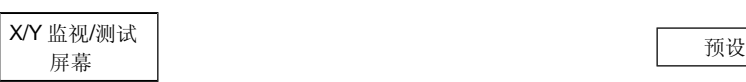

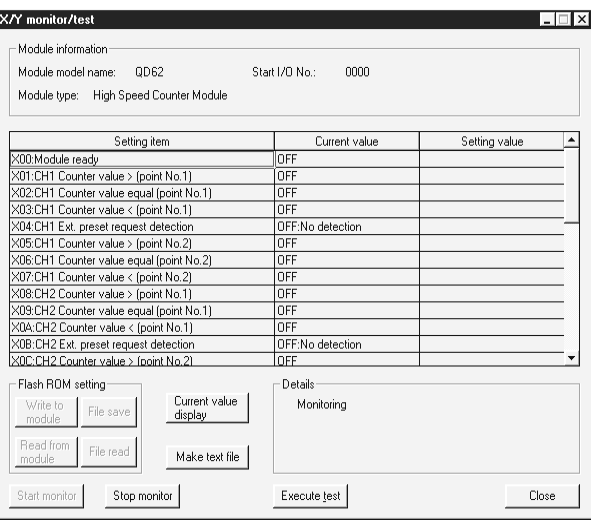

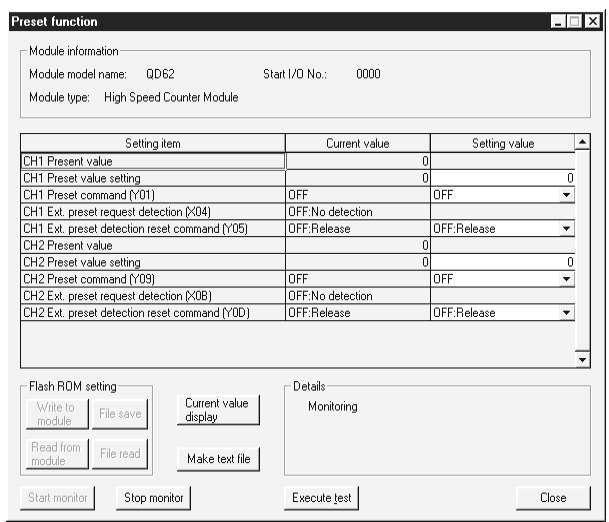

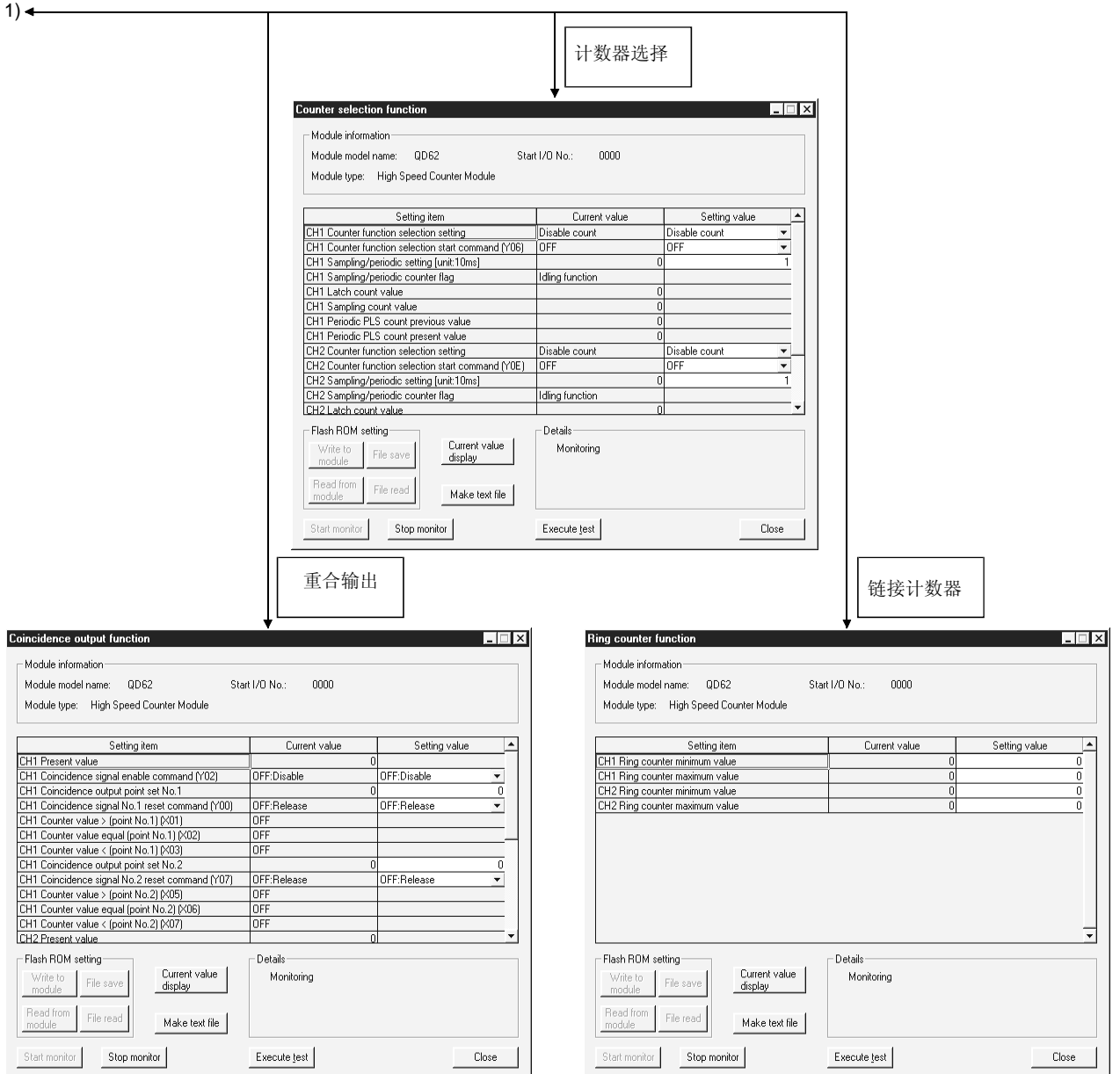

### [项目解释]

#### 1 屏幕显示的内容

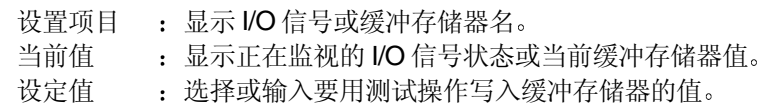

2 命令按钮的解释

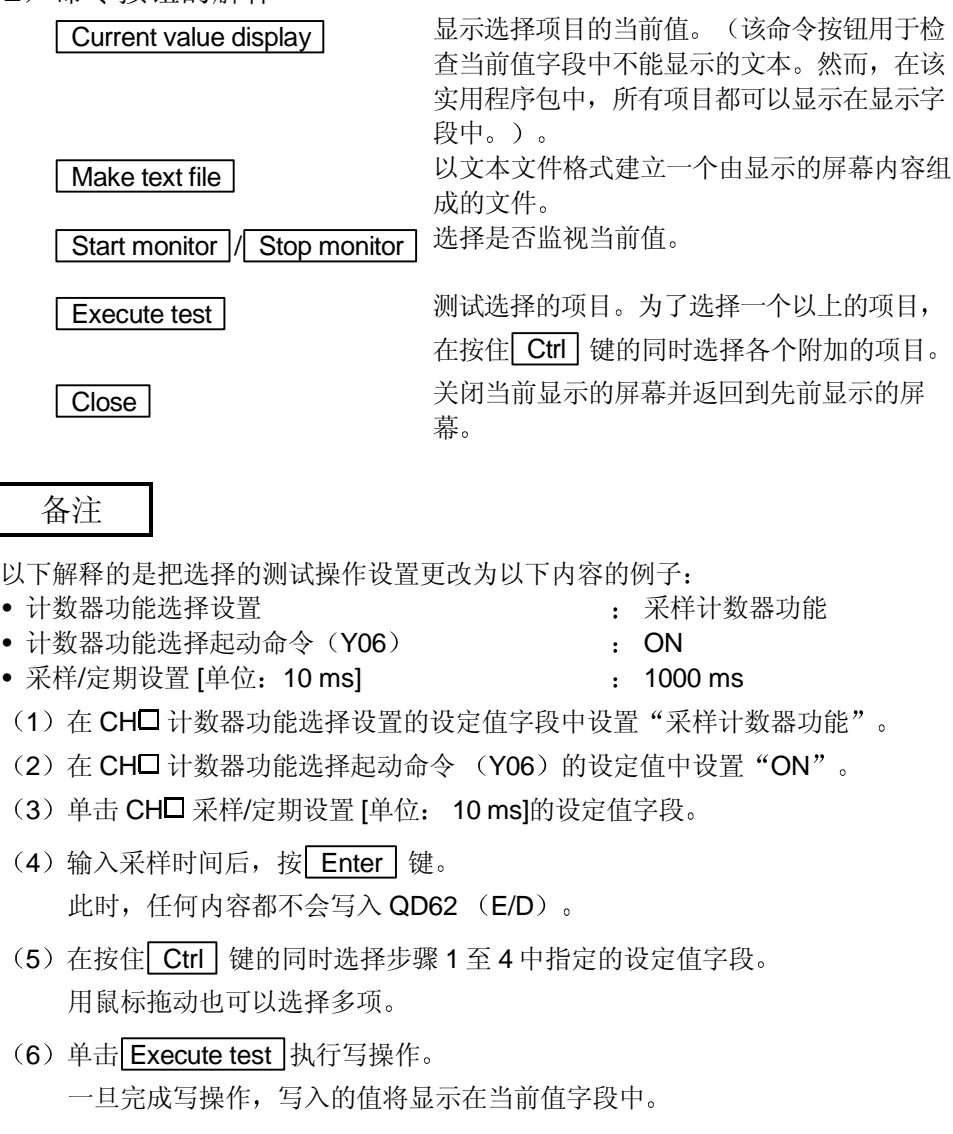

#### 8 编程

本章采用下面所示的系统配置解释了 QD62 (E/D) 程序在下面两种情形下的详情: 当 使用 GX Configurator-CT 时的情形和不使用 GX Configurator-CT 时的情形

在程序解释中使用的系统配置

1 系统配置

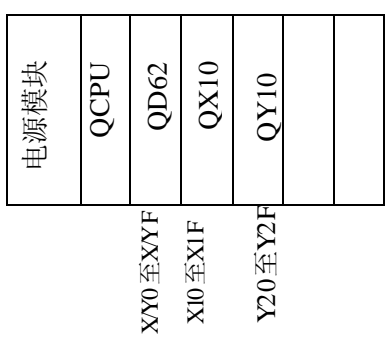

(2) 程序条件

本程序使用 QD62 在下面所列条件下进行计数 用 GX Developer 智能功能模块开关设置脉冲输入模式、计数速度设置和链接/线 性计数器选择

- 脉冲输入模式 2 相 1 的倍数
	-
- 计数速度设置 (200 kPPS)
	-
- 
- 适用通道 1 · 通道 1
- (a) 初始化设置的内容

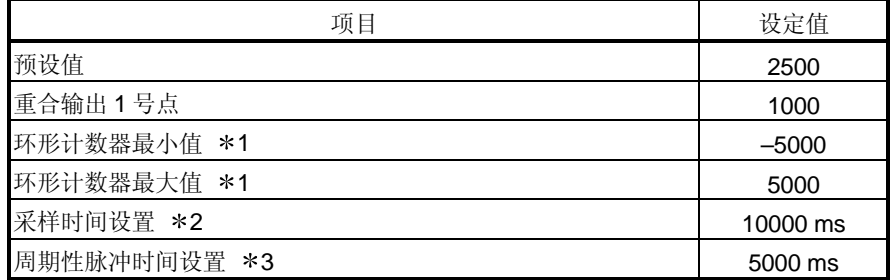

1 只在使用环形计数器时设置

2 只在使用采样计数器功能时设置

3 只在使用周期性脉冲计数器功能时设置

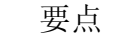

因为早期产品(诸如 A1SD62 (E/D/D-S1))中的 I/O 信号和缓冲存储器配置与 QD62 (E/D) 中的不同, 因此不能使用早期产品中使用的程序。不能使用常规的 专用指令

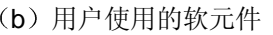

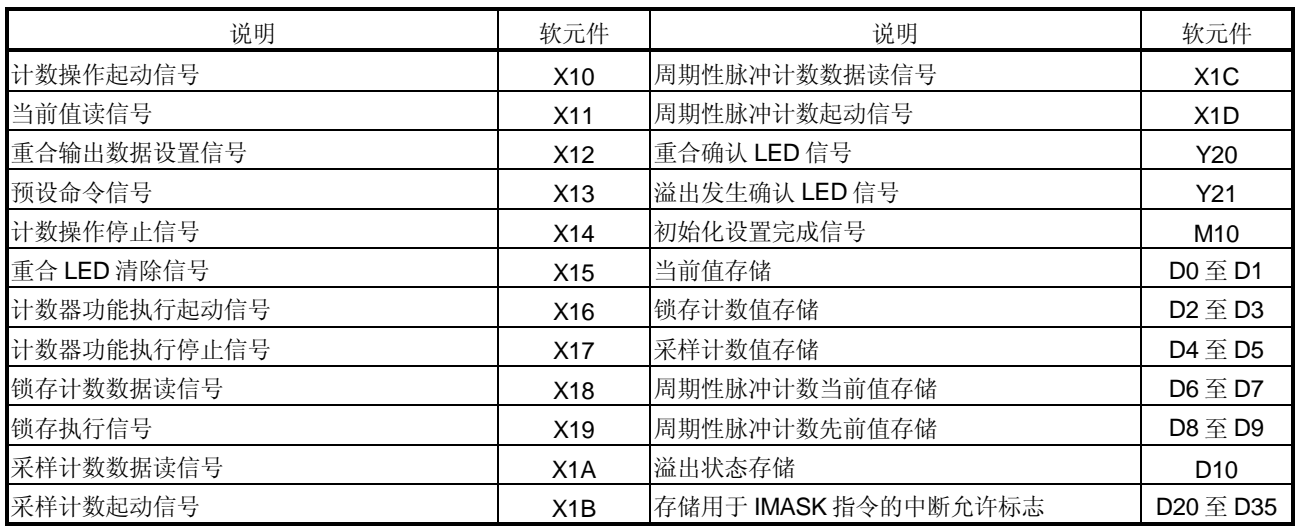

## 8.1 当使用 GX Configurator-CT 时的程序示例

## 8.1.1 操作 GX Configurator-CT

<sup>(1)</sup> 初始化设置(参见第7.4节) 如下所示设置屏幕上的值

| Module information                        |                                          |               |
|-------------------------------------------|------------------------------------------|---------------|
| Module model name: QD62                   | Start I/O No.: 0000                      |               |
| High Speed Counter Module<br>Module type: |                                          |               |
| Setting item                              | Setting value                            |               |
| Preset value setting                      |                                          | 2500          |
| Coincidence output point set No.1         |                                          | 1000          |
| Coincidence output point set No.2         |                                          | $\Omega$      |
| Counter function selection setting        | Disable count                            |               |
| Sampling/periodic setting [unit:10ms]     |                                          | 1000          |
| Ring counter minimum value                |                                          | $-5000$       |
| Ring counter maximum value                |                                          | 5000          |
|                                           | Details                                  | Decimal input |
|                                           | Setting range: - 2147483648 - 2147483647 |               |
|                                           |                                          |               |

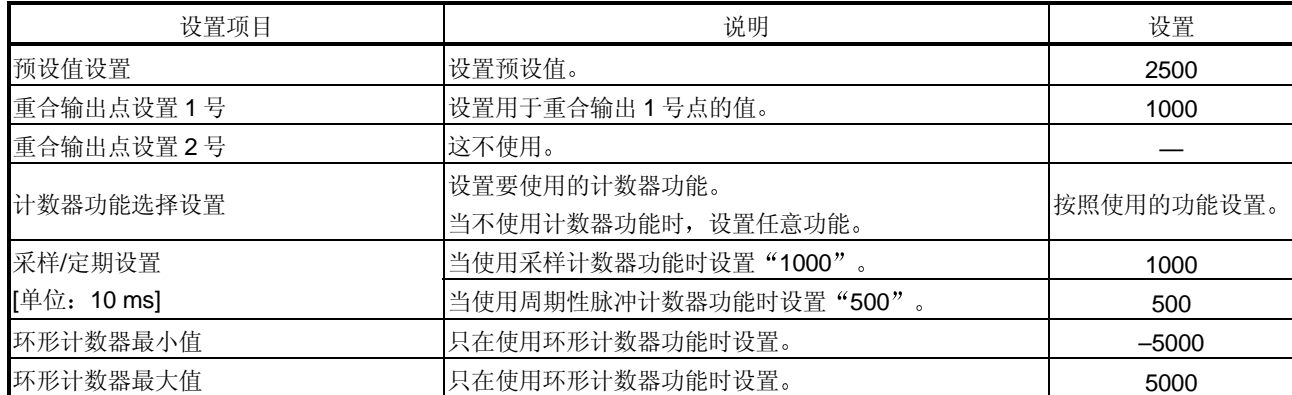

## (2) 自动刷新设置(参见第7.5节) 按照下面屏幕所示设置数值。(使用通道1。)

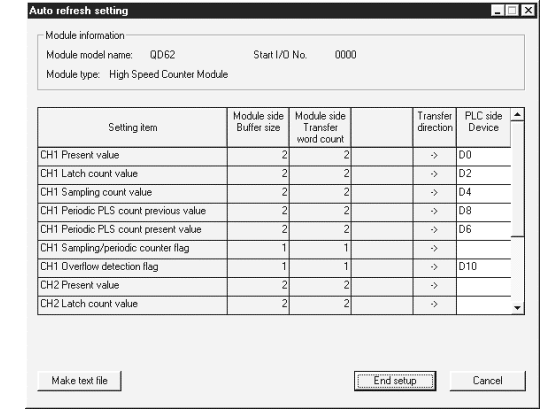

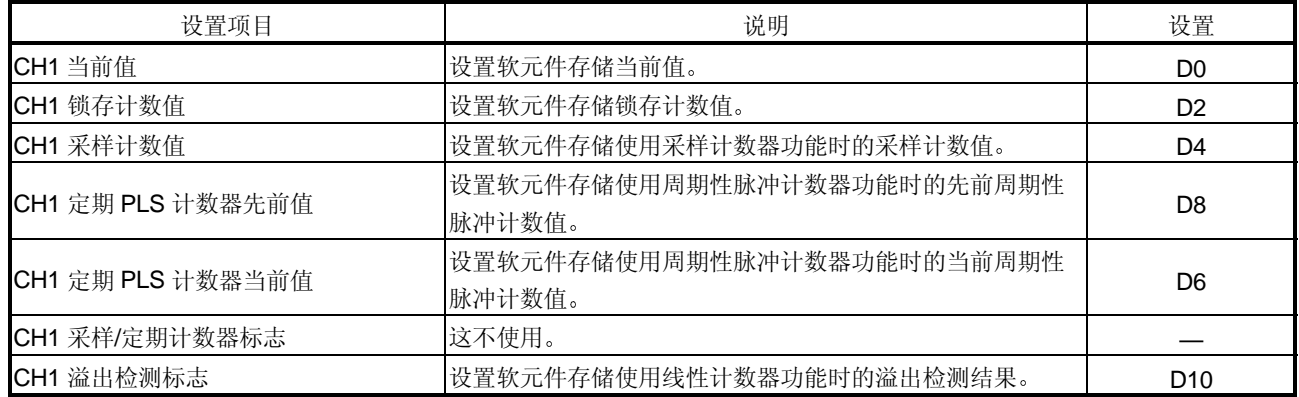

(3) 写智能模块参数 (参见第7.3.3 节)

把智能模块参数写入 PLC CPU。使用智能模块参数设置模块选择屏幕进行该操 作

#### 8.1.2 程序示例

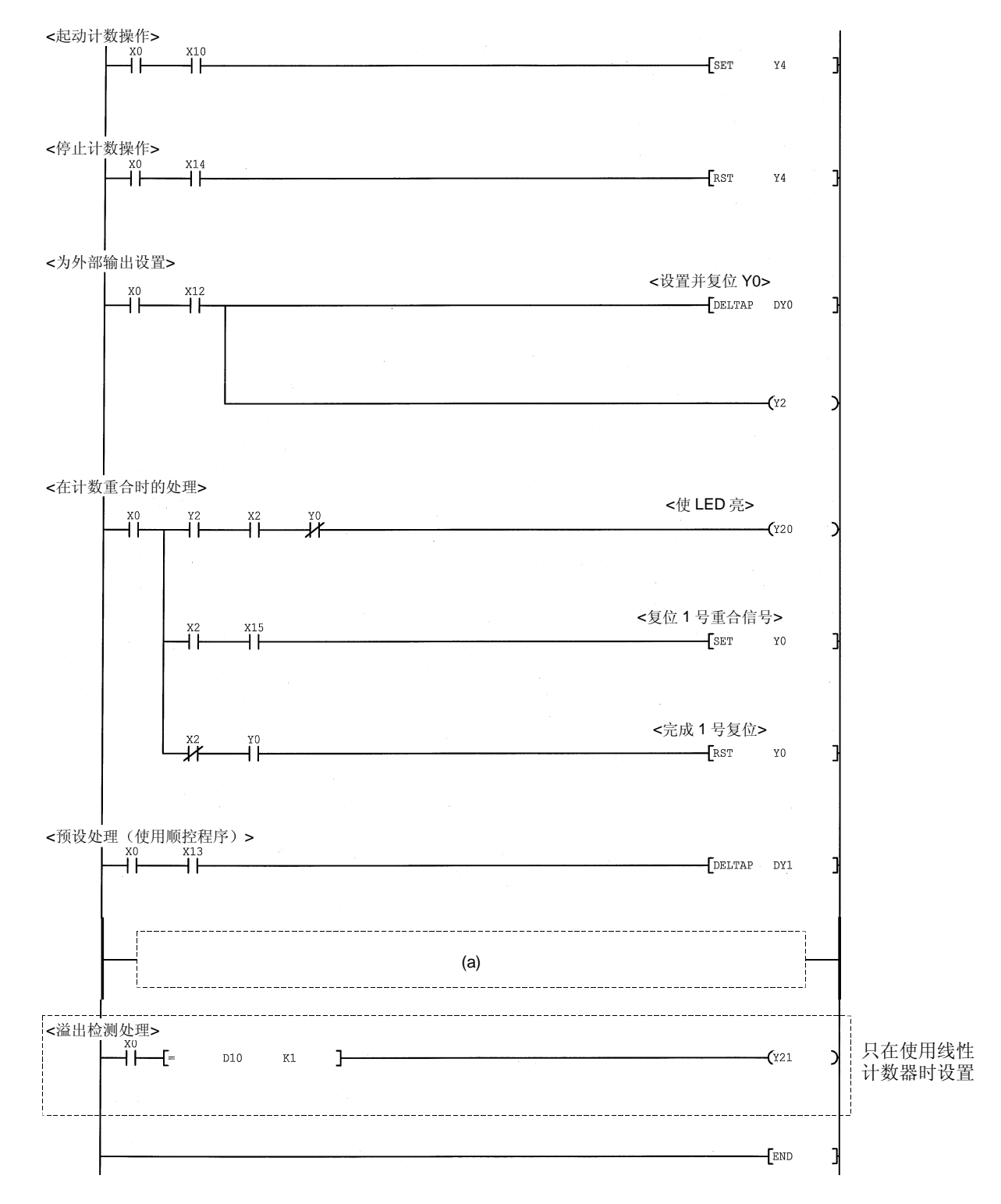

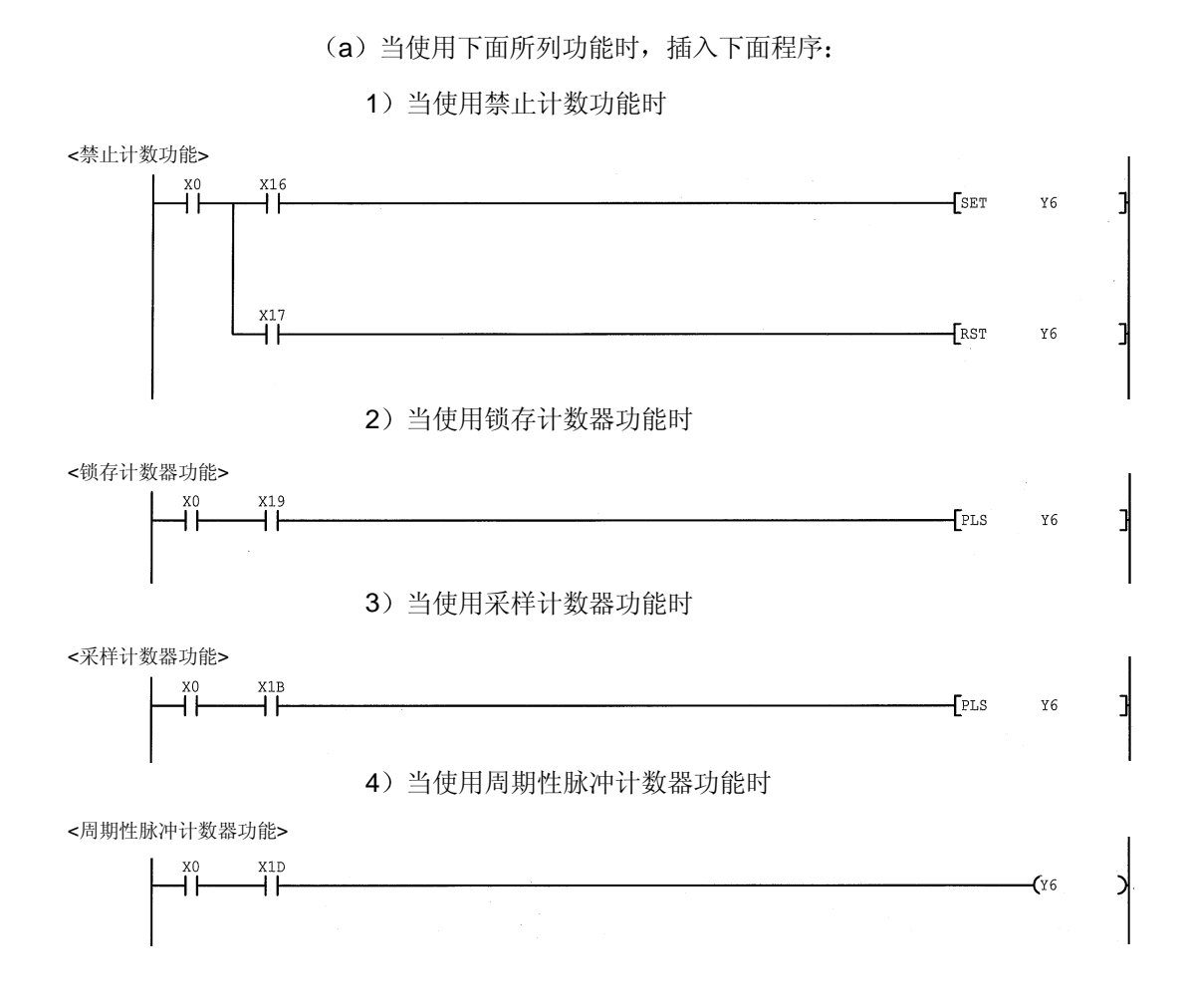

### 8.2 当不使用 GX Configurator-CT 时的程序示例

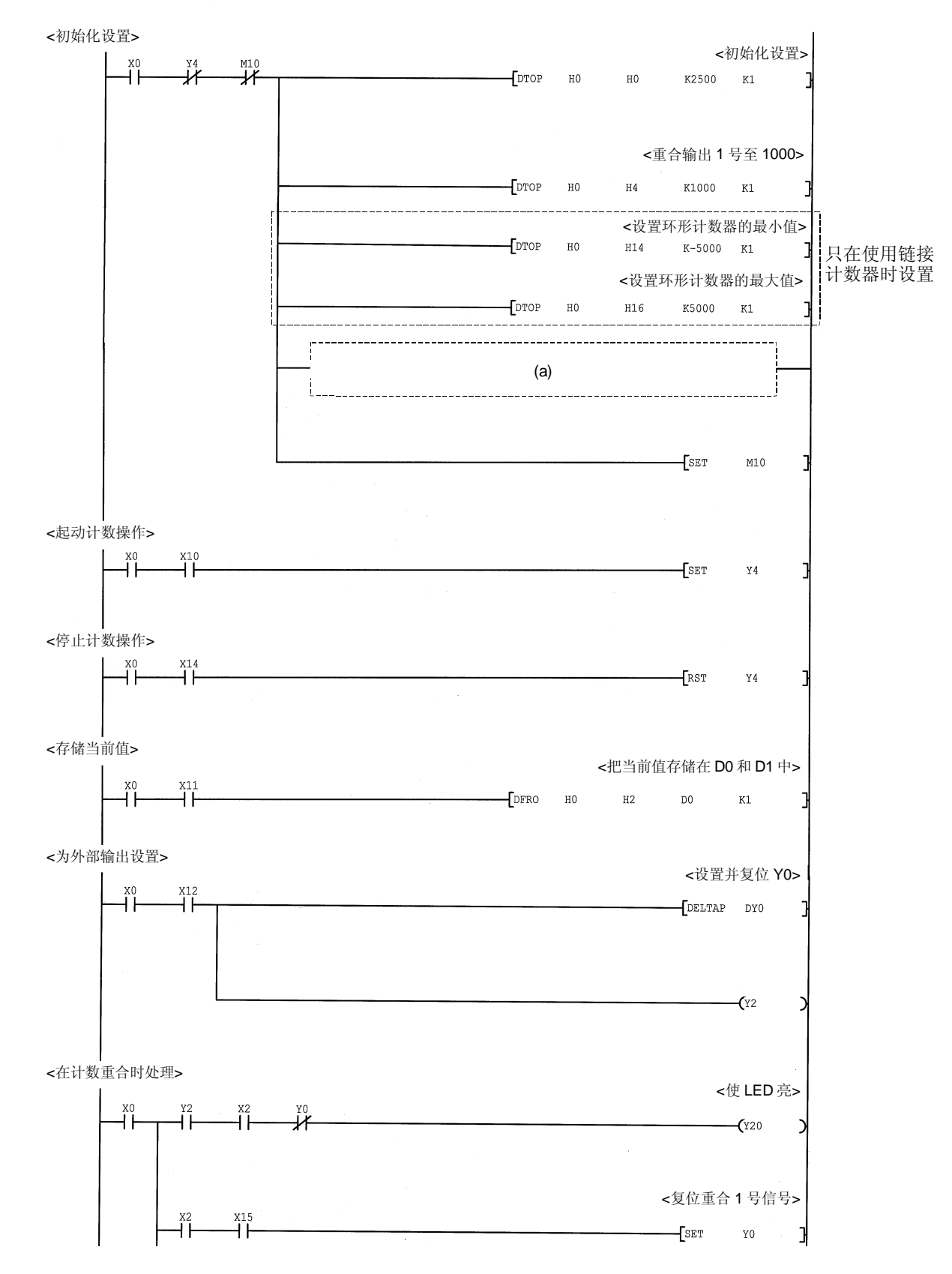

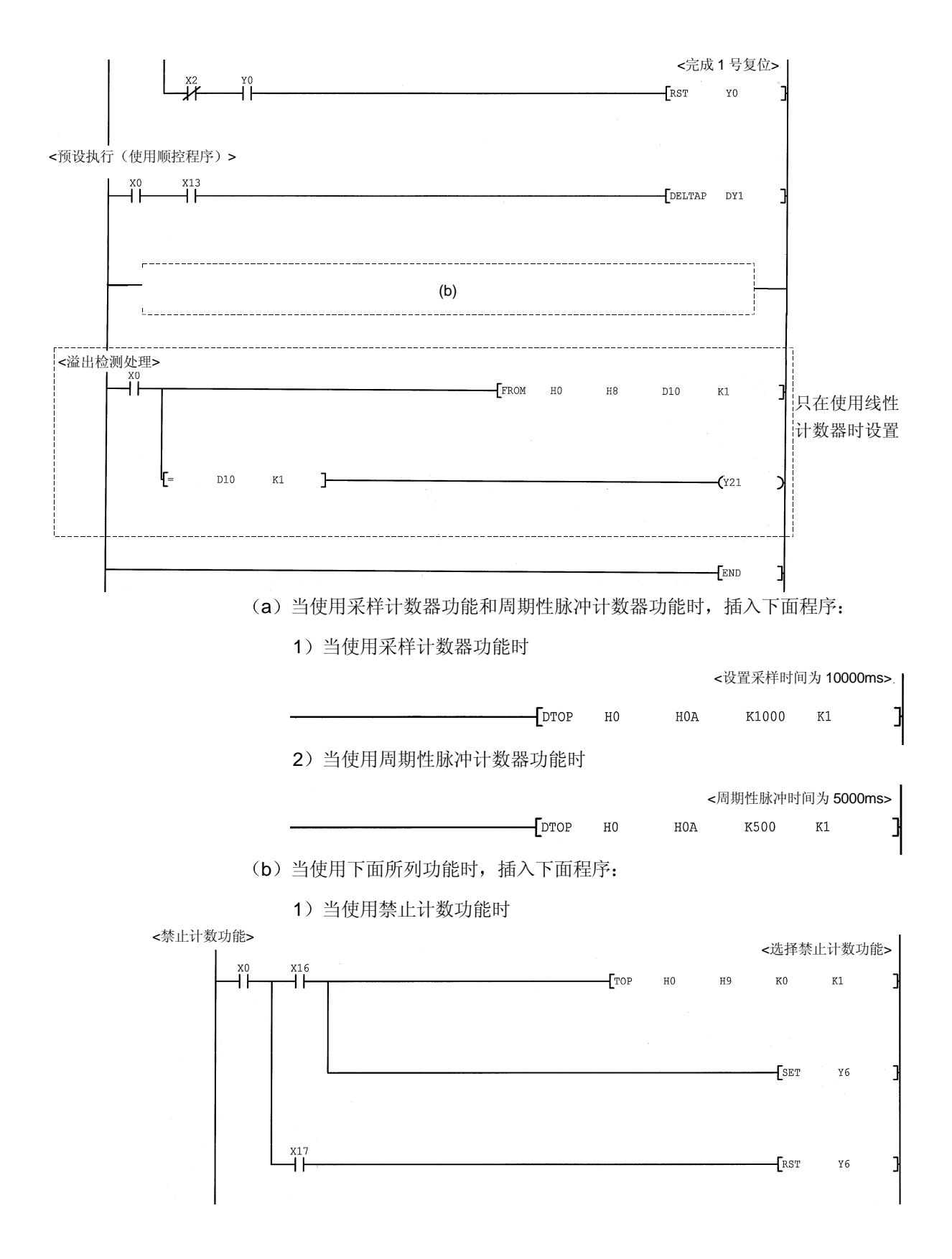

2 当使用锁存计数器功能时

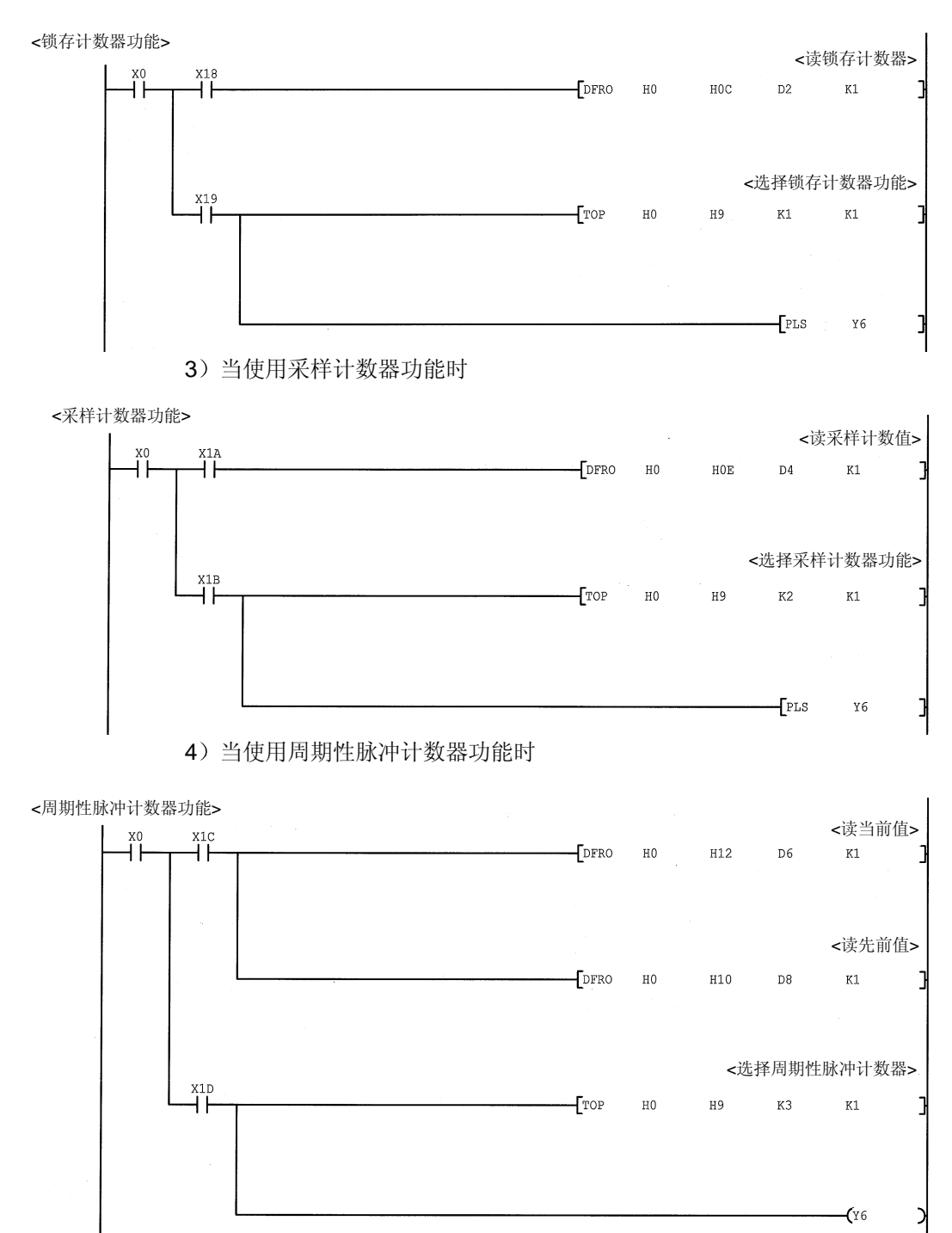

#### 8.3 使用重合检测中断功能的程序的例子

下面描述的是在检测到通道 1 重合输出 1 号点的重合时起动中断程序的程序例子

(1) 中断点设置

在 GX Developer 的对象数据列表中选择"PLC 参数"-"PLC 系统"-"智 能功能模块设置"-"中断点设置"来设置中断指针。

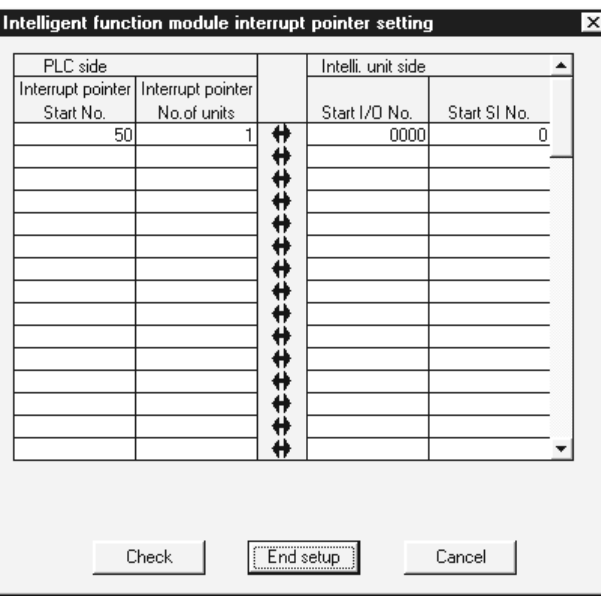

2 程序示例

在使用中断指针之前, 必须使用 IMASK 指令激活中断。

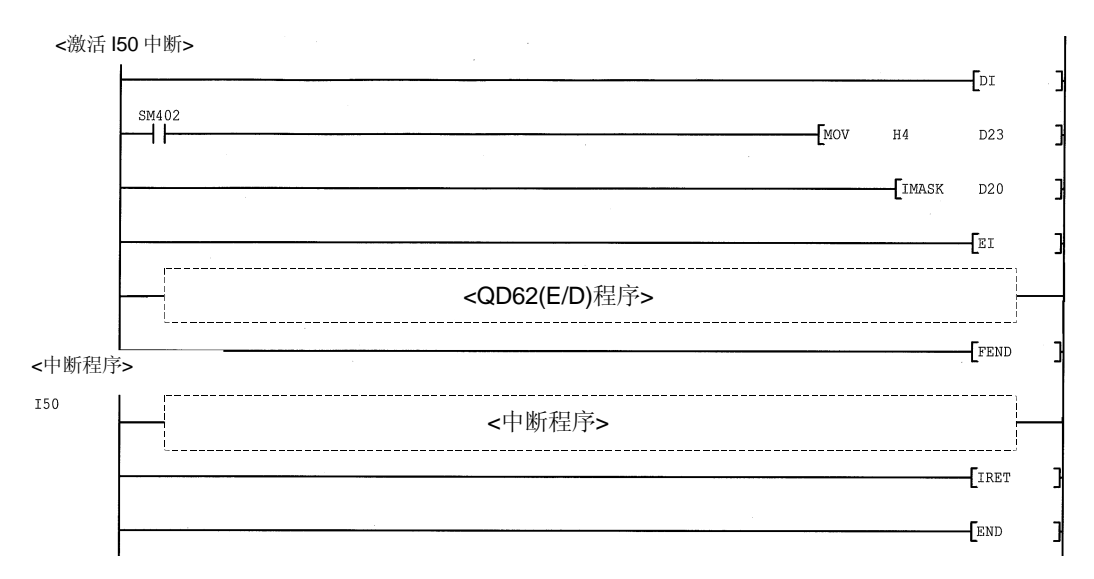

## 9 故障排除

下面解释的是使用 QD62 (E/D) 时可能发生的错误类型以及排除它们的方法。

### 9.1 出错信息

#### QD62 (E/D) 检测到的出错信息列于下表。

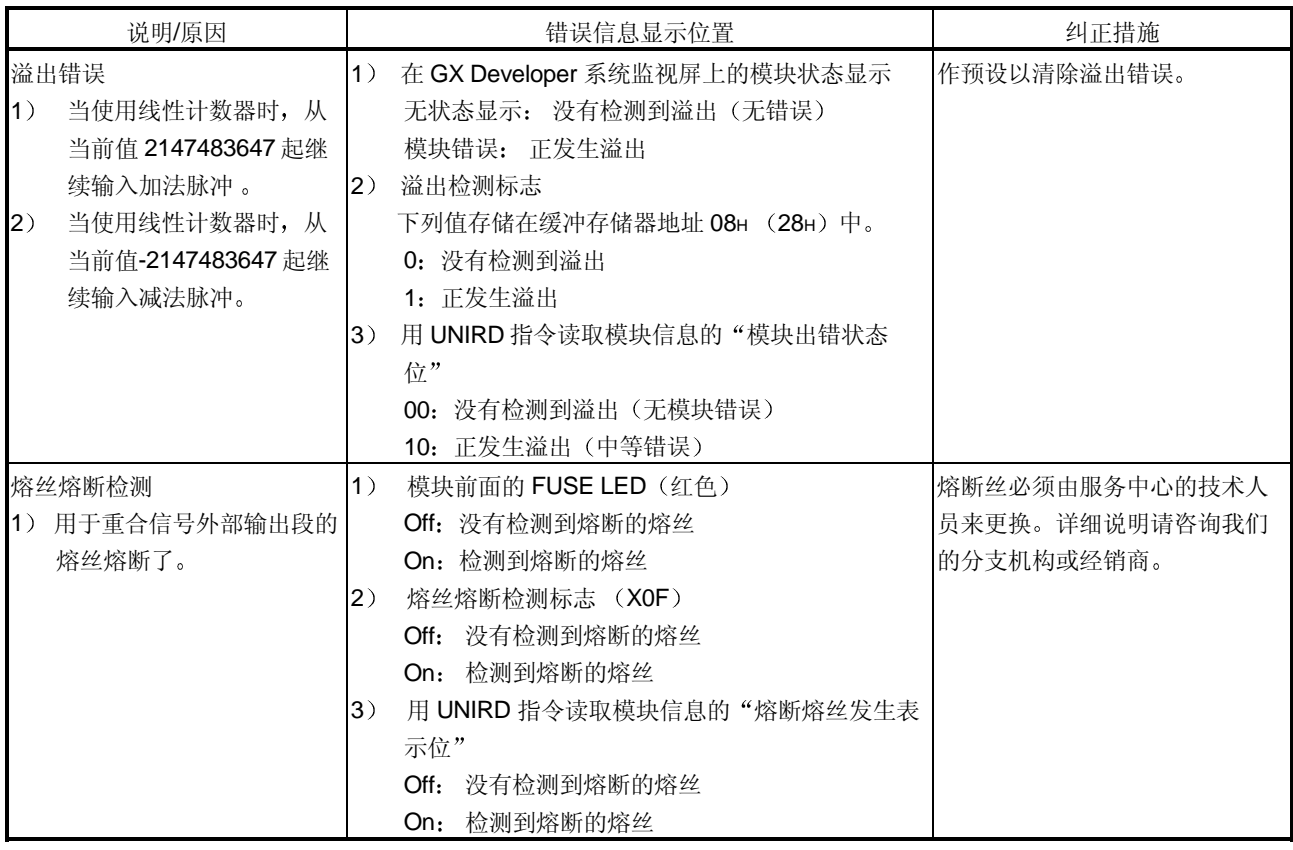

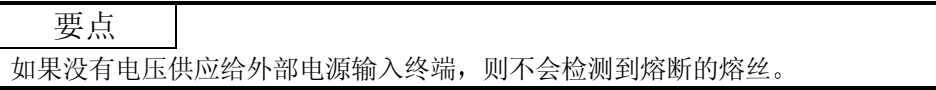

9

## 9.2 计数运行不工作

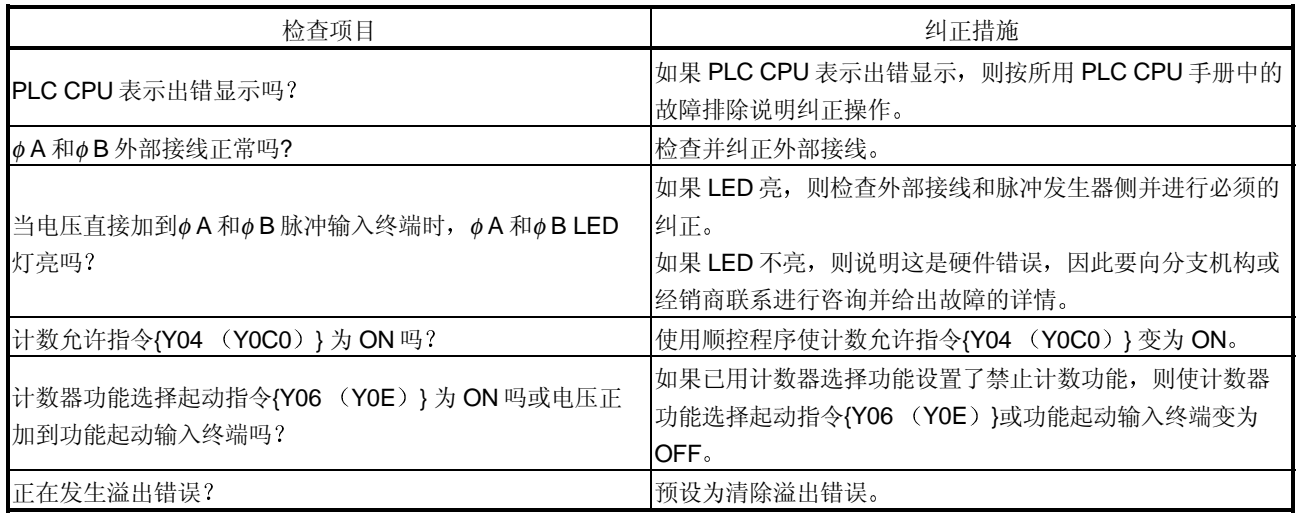

## 9.3 计数值不正常

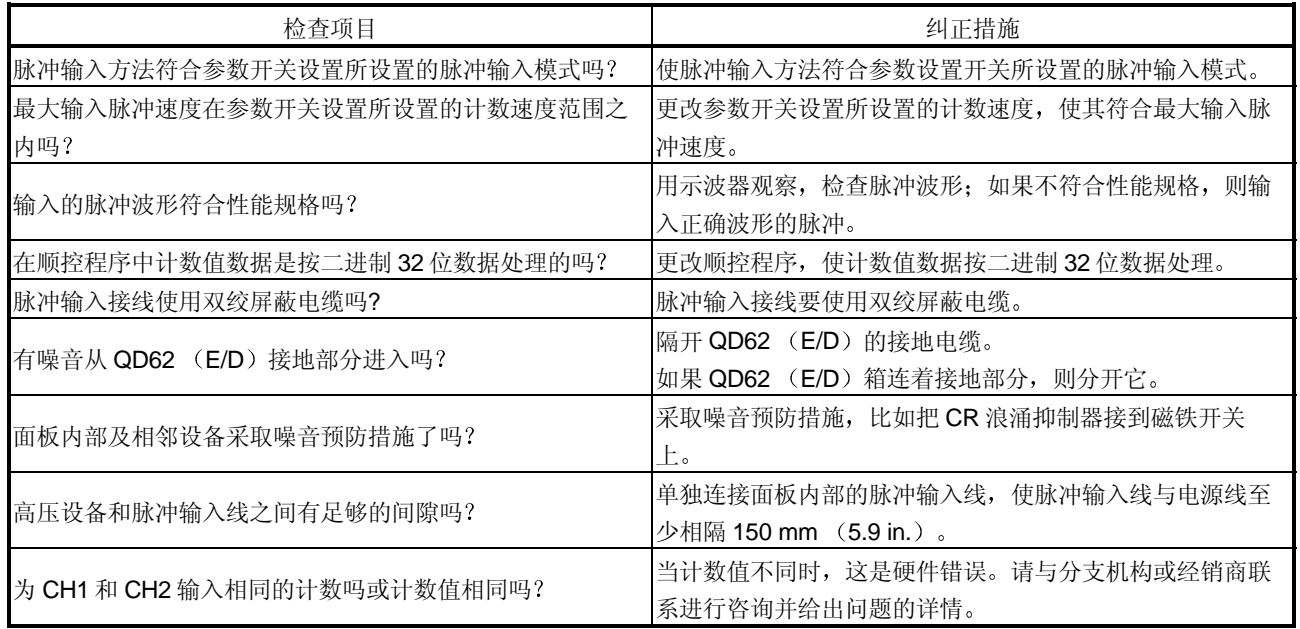

## 附录

附录 1 外形尺寸图

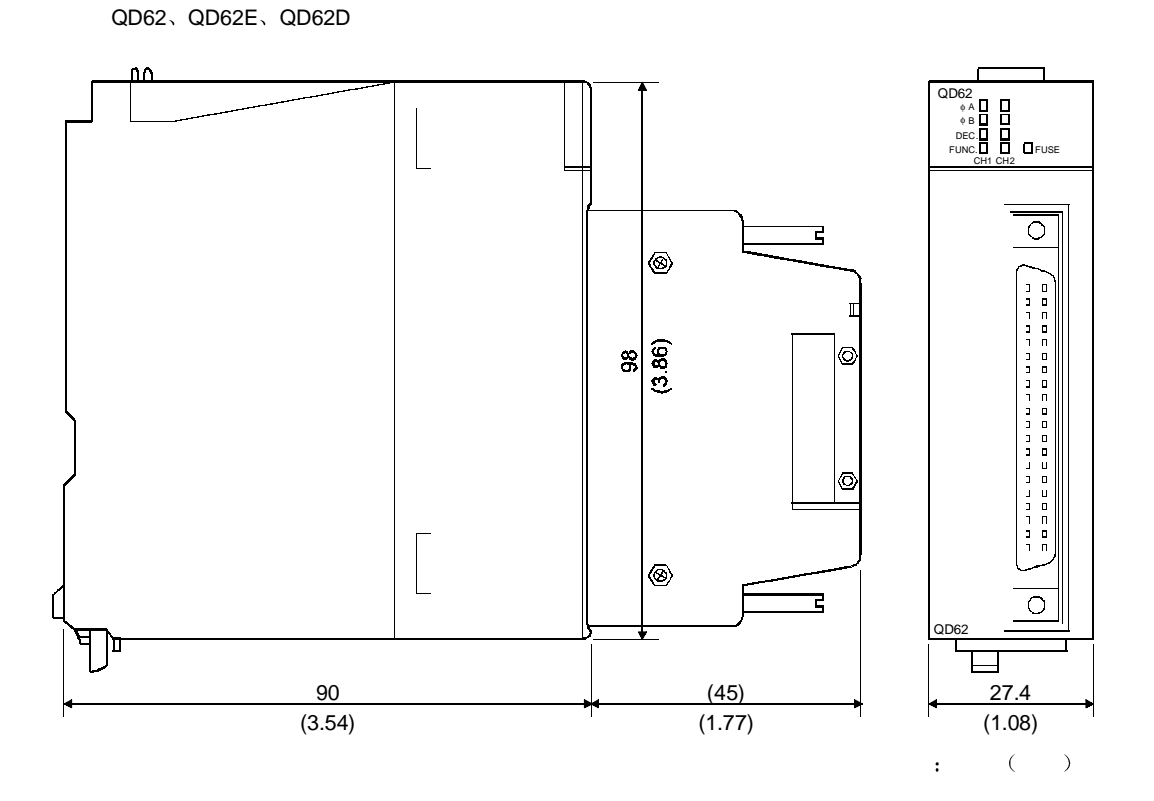

括号中的值表示安装 A6CON1 时的参考尺寸

附录

## 附录 2 A1SD62、A1SD62E 和 A1SD62D (S1) 之间的差异

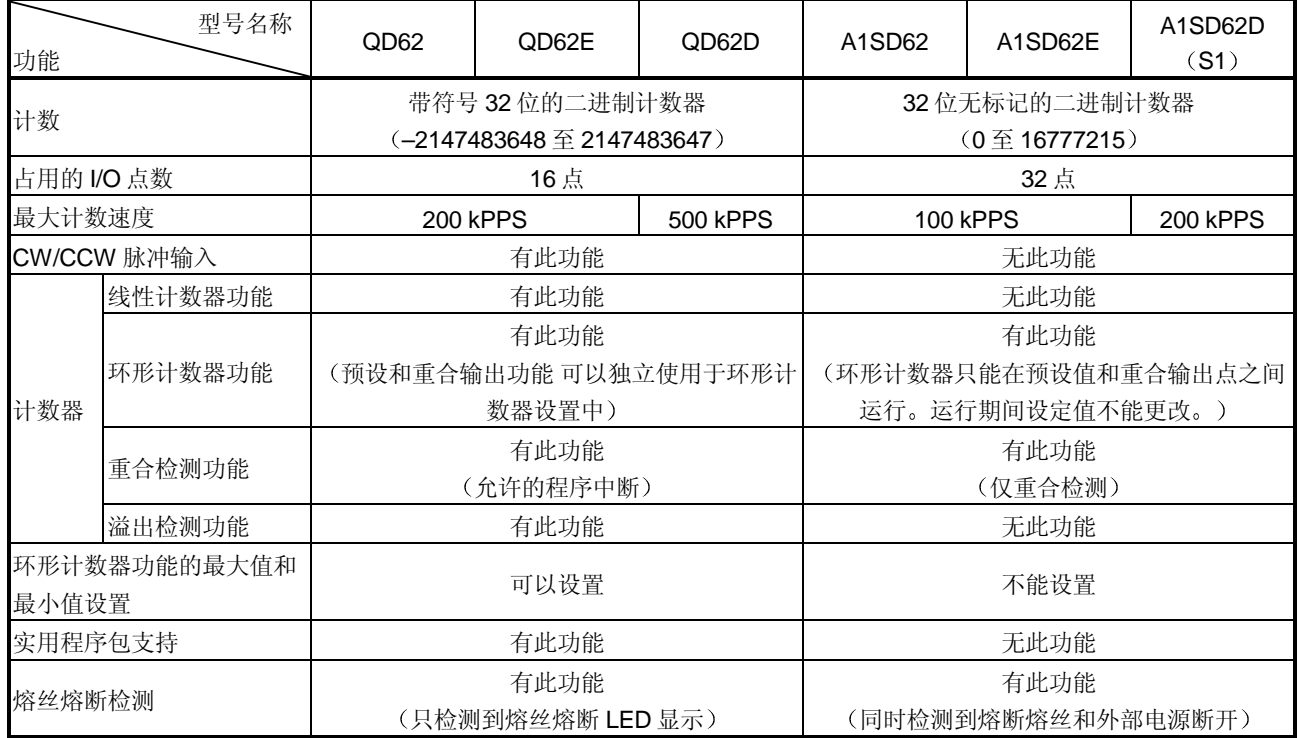

#### 下表列出了 A1SD62、A1SD62E 和 A1SD62D (S1) 之间的差异。

要点 因为早期产品(诸如 A1SD62 (E/D/D-S1))的 I/O 信号和缓冲存储器配置与 QD62 (E/D) 的不同, 所以不能使用早期产品中使用的程序。不能使用常规的专 用指令

 $\overline{a}$ 

## 索引

## $[{\mathsf A}]$

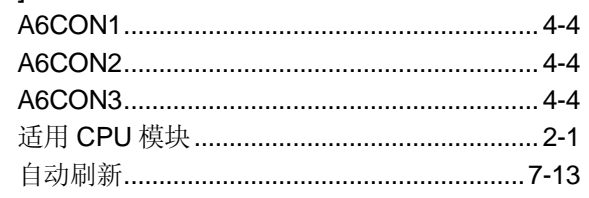

## $[{\mathsf B}]$

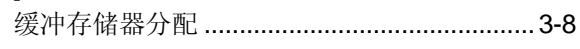

# $[{\mathsf C}]$

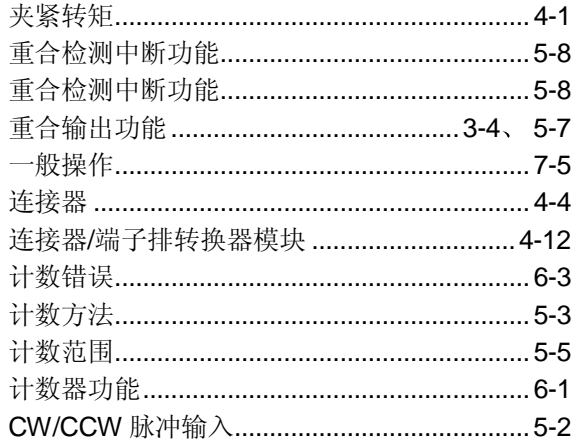

# $[{\mathsf{D}}] % \begin{center} % \includegraphics[width=\textwidth]{images/Traj_48.png} % \end{center} % \caption { % of the GIM method. % We have a GIM method. % We have a GIM method. % We$

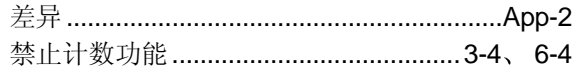

# $[{\sf E}]$

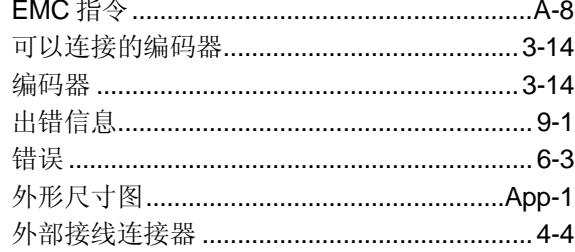

# $[{\mathsf F}]$

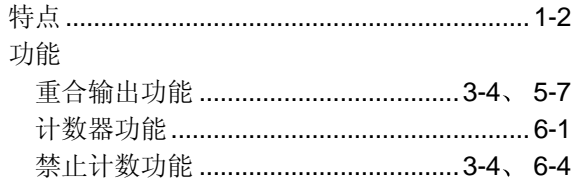

索引

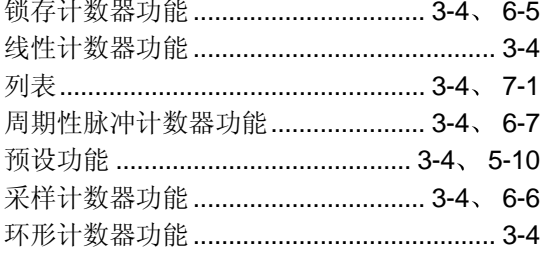

## $[H] \centering% \includegraphics[width=1.0\textwidth]{Figures/PN1.png} \caption{The 3D (top) and 4D (bottom) are shown in the left and right. The 4D (bottom) is shown in the right.} \label{fig7}$

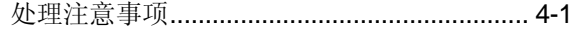

# $[1] % \centering \includegraphics[width=0.9\textwidth]{images/TrDiM-Architecture.png} % \caption{The first two different values of $A$ with the same time. The first two different values of $A$ is the same time.} % \label{TrDiM-Architecture} %$

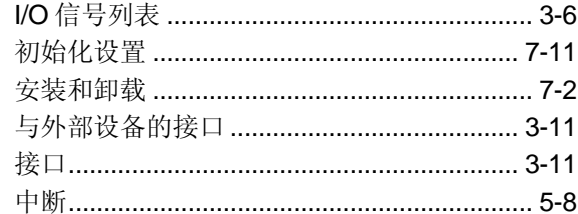

# $\left[ \mathsf{L}\right] % \begin{center} \includegraphics[width=\linewidth]{images/Transr1.pdf} \end{center} % \vspace*{-1em} \caption{The average number of values of the estimators in the left and right.} \label{fig:class} %$

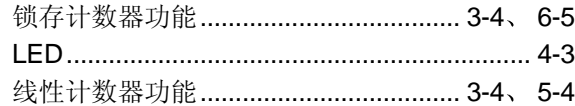

## $[{\sf M}]$

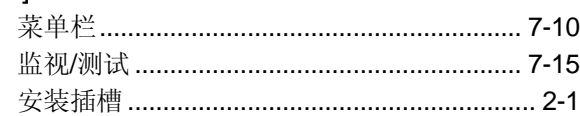

## $[{\sf N}]$

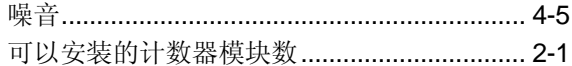

# $[O]$

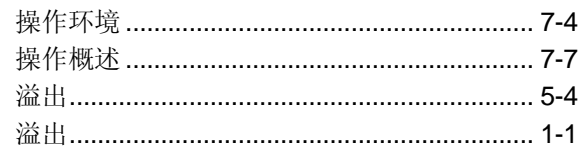

# $[{\mathsf P}]$

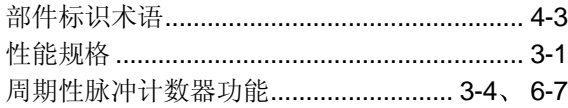

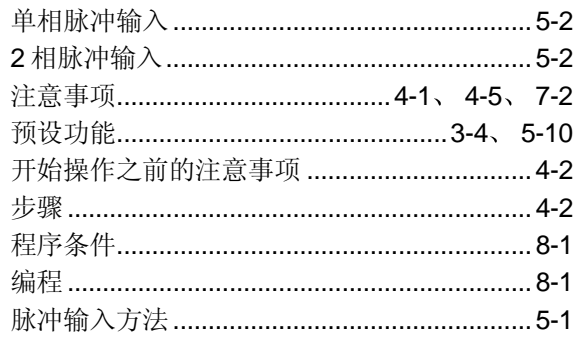

# $[R]$

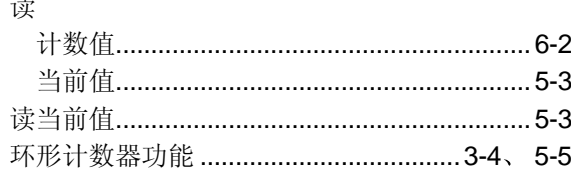

# $[S]$

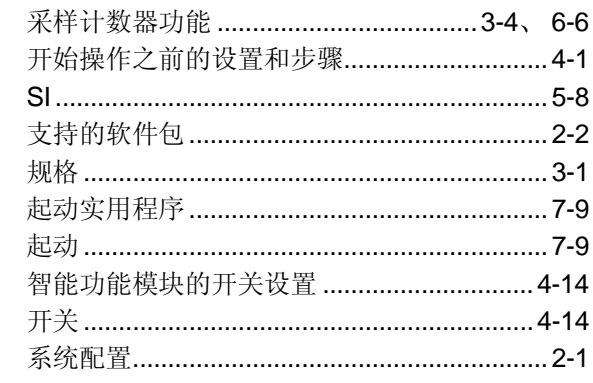

# $[{\mathsf T}]$

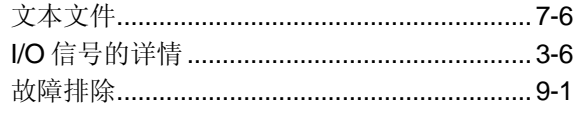

# $[U] % \begin{center} % \includegraphics[width=\linewidth]{imagesSupplemental_3.png} % \end{center} % \caption { % Our method is used for the method of the method. % Note that the method is used for the method. % Note that the method is used for the method. % Note that the method is used$

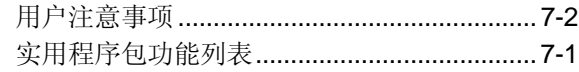

# $[{\sf W}]$

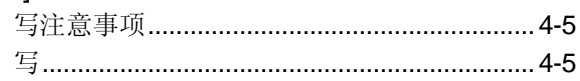

质保

使用之前请确认下述产品质保的细节:

1. 免费质保期限和免费质保范围

如果是在质保期内使用本产品时发现因[三菱电机]的责任而导致的异常或缺陷(下文简称为"故障"),则该产品应该由 经销商或[三菱电机]维修公司免费维修。注意如果需要在海外、孤立的岛屿或者偏远地方, 则要收取派遣工程师的费用。

[免费质保期]

本产品的免费质保期为一年,自购买或货到目的地的日期起算。

注意从制造并运出[三菱电机]开始, 最长分销时间不得超过6个月, 从制造之日开始的最长免费质保期不得超过18个 月。修理零件的免费质保期不得超过修理以前的免费质保期。

- [免费质保范围]
	- (1) 范围被限制在按照使用手册、用户手册和产品上的警示标贴上规定的使用状态、使用方法和使用环境正常使用的条 件下。
	- (2) 即使在免费质保期内, 下列情况下修理要收费。
		- 1. 因不合理存储或搬运、用户的大意或疏忽而导致的故障。因用户的硬件或软件设计而导致的故障。
		- 2. 因用户未经批准对该产品进行改造而引起的故障
		- 3. 如果把[三菱电机]产品装配在用户设备中, 如果本公司提供了用户设备根据法律安全条款或工业标准要求必需的 功能和结构,故障本来可以避免时。
		- 4. 如果正确采用或更换了用户手册中指定的耗材(电池、背光灯、保险丝等)故障本来可以避免时。
		- 5. 因火灾、不正常电压和因地震、雷电、大风和水灾等引起的不可抗力引发的故障。
		- 6. 按照科学技术标准在产品从[三菱电机]运出时不能预测的原因而导致的故障
		- 7. 任何不是因[三菱电机]或用户的责任而导致的故障

#### 2. 停止产品生产以后的有偿修理条款

- (1) 「三菱电机] 在本产品停止生产后的7年内受理对该产品的有偿修理。停止生产的消息将以 [三菱电机] 技术公告等 方式予以通知
- (2) 生产停止以后, 不再提供产品(包括修理用零部件)。

#### 3. 海外服务

在海外, 修理由 [三菱电机] 在当地的海外 FA 中心受理。请注意各个 FA 中心的修理条件可能会有所不同。

4. 意外损失和间接损失不在质保责任范围内

不论是否在免费质保期内, [三菱电机] 对任何不是 [三菱电机] 的责任的原因而引起的损失、意外损失、因 [三菱电 机] 产品故障而导致的利润损失、违反 [三菱电机] 要求的特殊原因而引起的损失或间接损失、事故赔偿、及非 [三菱 电机】的其它产品的损坏和赔偿等不承担责任。

5. 产品规格的改变

目录、手册或技术文档中的规格的改变不事先通知。

#### 6. 产品应用

- (1) 在使用 [三菱电机] MELSEC 可编程逻辑控制器时, 应该符合下列条件: 即使可编程逻辑控制器出现问题或故障也 不会导致重大事故 并且应在设备外部系统地配备能应付任何问题或故障的备用设施和失效保险功能
- (2) 三菱通用可编程序控制器是一般工业用的。因此, 可编程序控制器的应用不包括那些影响公众利益的应用如核电厂和 其他由独立供电公司经营的电厂以及需要特殊质量控制系统的应用如铁路公司或用于国防目的的应用 请注意即使是这些应用,假如用户同意该应用受限制并且不需要特别质量的话,仍然可以作这类应用。 在用于航空、医学、铁路、焚烧和燃料设备,传送人的设备,娱乐和休闲设施和安全设施等与人的生命财产密切相关 以及在安全和控制系统方面需要特别高的可靠性时, 请与三菱公司联系并讨论所需规格。

Microsoft Windows、Microsoft Windows NT 是微软公司在美国和其它国家的注册商标。 Adobe、Acrobat 是 Adobe 系统股份有限公司的注册商标。 Pentium、Celeron 是英特尔公司在美国和其它国家的注册商标。 Ethernet 是施乐公司在美国的注册商标 本手册中使用的其它公司名和产品名是相应公司的商标或注册商标 SPREAD (c)FarPoint 技术股份有限公司 1998 年版权

# **Q** 系列高速计数器模块

## 用户参考手册

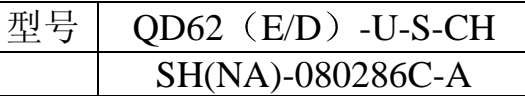

# **A MITSUBISHI ELECTRIC CORPORATION**

HEAD OFFICE : 1-8-12, OFFICE TOWER Z 14F HARUMI CHUO-KU 104-6212,TELEX : J24532 CABLE MELCO TOKYO<br>NAGOYA WORKS : 1-14 , YADA-MINAMI 5 , HIGASHI-KU, NAGOYA , JAPAN

When exported from Japan, this manual does not require application to the Ministry of Economy, Trade and Industry for service transaction permission.

> Specifications subject to change without notice. Printed in Japan on recycled paper.